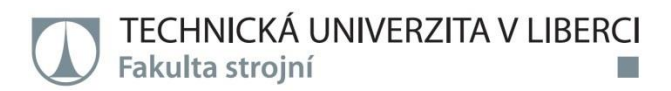

# **Vliv dokončovacích operací na geometrickou přesnost dílů vyrobených aditivními technologiemi**

**Diplomová práce**

*Studijní program:* N2301 – Strojní inženýrství *Studijní obor:* 2301T049 – Výrobní systémy a procesy *Autor práce:* **Bc. Jakub Hádek** *Vedoucí práce:* Ing. Radomír Mendřický, Ph.D.

Liberec 2016

TECHNICKÁ UNIVERZITA V LIBERCI Fakulta strojní Akademický rok: 2015/2016

## ZADÁNÍ DIPLOMOVÉ PRÁCE

(PROJEKTU, UMĚLECKÉHO DÍLA, UMĚLECKÉHO VÝKONU)

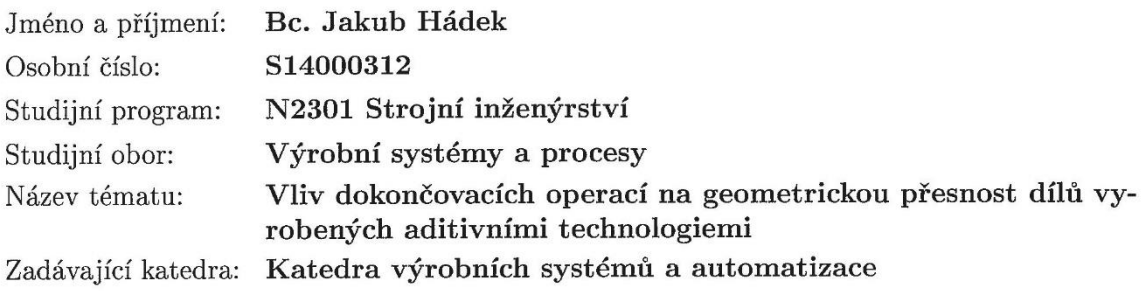

#### Zásady pro vypracování:

Hlavním cílem práce je posouzení vlivu vybraných dokončovacích operací, které se u některých technologií 3D tisku používají ke zvýšení kvality povrchu, na rozměrovou a tvarovou přesnost takto upravených dílů. Komplexní analýza bude provedena s využitím optické 3D digitalizace a následné inspekce v SW GOM Inspect.

Doporučené metody pro vypracování:

1. Seznámit se s vybavením a zařízením laboratoře potřebným k realizaci praktické části práce (3D bezkontaktní skener Atos II 400, SW GOM Inspect, zařízením pro 3D tisk) a s principy optické digitalizace.

2. Provést rešerši prací na podobné téma. Zaměřit se především na problematiku úpravy 3D dílů po 3D tisku a jeho vlivu na geometrickou přesnost upravovaných dílů.

3. Provést návrh modelů (alespoň jeden obecný model a jeden model s geometrickými prvky) vhodných k realizaci experimentu. Realizovat 3D tisk vzorků, aplikovat vhodné povrchové úpravy a dokončovací operace. Provést 3D digitalizaci modelů před a po provedení povrchové úpravy.

4.Na základě naměřených dat provést analýzu a vyhodnocení vlivu dokončovacích operací na geometrickou a tvarovou přesnost upravovaných dílů.

5. Vyhodnocení, doporučení, závěr.

Rozsah grafických prací: dle potřeby Rozsah pracovní zprávy: cca 60 stran Forma zpracování diplomové práce: tištěná/elektronická

Seznam odborné literatury:

[1] GIBSON, I., D. W. ROSEN a B. STUCKER. Additive Manufacturing Technologies: Rapid Prototyping to Direct Digital Manufacturing. New York: Springer, 2010. ISBN 978-1-4419-1119-3 [2] HLAVÁČ, V. a M. ČONKA. Počítačové vidění. Praha: Grada, 1992. ISBN 8085424-67-3. [3] ZHANG, S. Handbook of 3D Machine Vision: Optical Metrology and Imaging. Boca Raton: CRC Press, 2013. ISBN: 978-1-4398-7219-2. [4] GOM MbH. Inspection: V8 Manual Basic. Braunschweig (Germany): GOM MbH, 2014. [5] GOM MbH. Atos V7 - Hardware: User manual. Braunschweig (Germany): GOM MbH, 2010.

Vedoucí diplomové práce:

Konzultant diplomové práce:

Ing. Radomír Mendřický, Ph.D. Katedra výrobních systémů a automatizace Ing. Jiří Šafka, Ph.D. Katedra výrobních systémů a automatizace

Datum zadání diplomové práce: Termín odevzdání diplomové práce:

15. listopadu 2015 15. února 2017

prof. Dr. Ing. Petr Lenfeld děkan

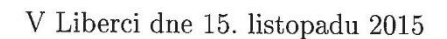

Ing. Petr Zeleny, Ph.D.

vedoucí katedry

## **Prohlášení**

Byl jsem seznámen s tím, že na mou diplomovou práci se plně vztahuje zákon č. 121/2000 Sb., o právu autorském, zejména § 60 – školní dílo.

Beru na vědomí, že Technická univerzita v Liberci (TUL) nezasahuje do mých autorských práv užitím mé diplomové práce pro vnitřní potřebu TUL.

Užiji-li diplomovou práci nebo poskytnu-li licenci k jejímu využití, jsem si vědom povinnosti informovat o této skutečnosti TUL; v tomto případě má TUL právo ode mne požadovat úhradu nákladů, které vynaložila na vytvoření díla, až do jejich skutečné výše.

Diplomovou práci jsem vypracoval samostatně s použitím uvedené literatury a na základě konzultací s vedoucím mé diplomové práce a konzultantem.

Současně čestně prohlašuji, že tištěná verze práce se shoduje s elektronickou verzí, vloženou do IS STAG.

Datum:

Podpis:

## **Poděkování**

Chtěl bych poděkovat mému vedoucímu diplomové práce Ing. Radomíru Mendřickému, Ph.D. a konzultantovi Ing. Jiřímu Šafkovi, Ph.D. za odborné vedení, cenné zkušenosti a odborný dohled. Zároveň bych také chtěl poděkovat celé katedře Výrobních systémů za příjemné studium a cenné zkušenosti.

Závěrem bych rád poděkoval své rodině a přítelkyni, kteří mě podporovali při studiu a při psaní této závěrečné práce.

## TÉMA: Vliv dokončovacích operací na geometrickou přesnost dílů vyrobených aditivními technologiemi

## ABSTRAKT:

Diplomová práce pojednává o vlivu dokončovacích operací na geometrickou přesnost dílů vyrobených aditivními technologiemi. Zabývá se převážně digitalizací pomocí bezdotykového skeneru ATOS a kontrolou rozměrů a tvarových přesností v softwaru GOM Inspect.

KLÍČOVÁ SLOVA: 3D tisk, 3D sken, digitalizace, ATOS II 400, GOM Inspect

THEME : The influence finishing operations on geometric precision parts made additive

technology

### ABSTRACT:

The diploma thesis discusses about influence of finishing operations at geometric precision parts produced by additive technologies. It deals mainly digitizing using noncontact scanner ATOS and control dimensions and shape precision in the GOM Inspect software.

KEYWORDS: 3D print, 3D scan, digitizing, ATOS II 400, GOM Inspect

Zpracovatel: TU v Liberci, Fakulta strojní, Katedra výrobních systémů

Počet stran: 101 Počet příloh: 13 Počet obrázků: 53 Počet grafů: 28 Počet tabulek: 17 Počet modelů: 0 nebo jiných příloh: 0

## **Obsah**

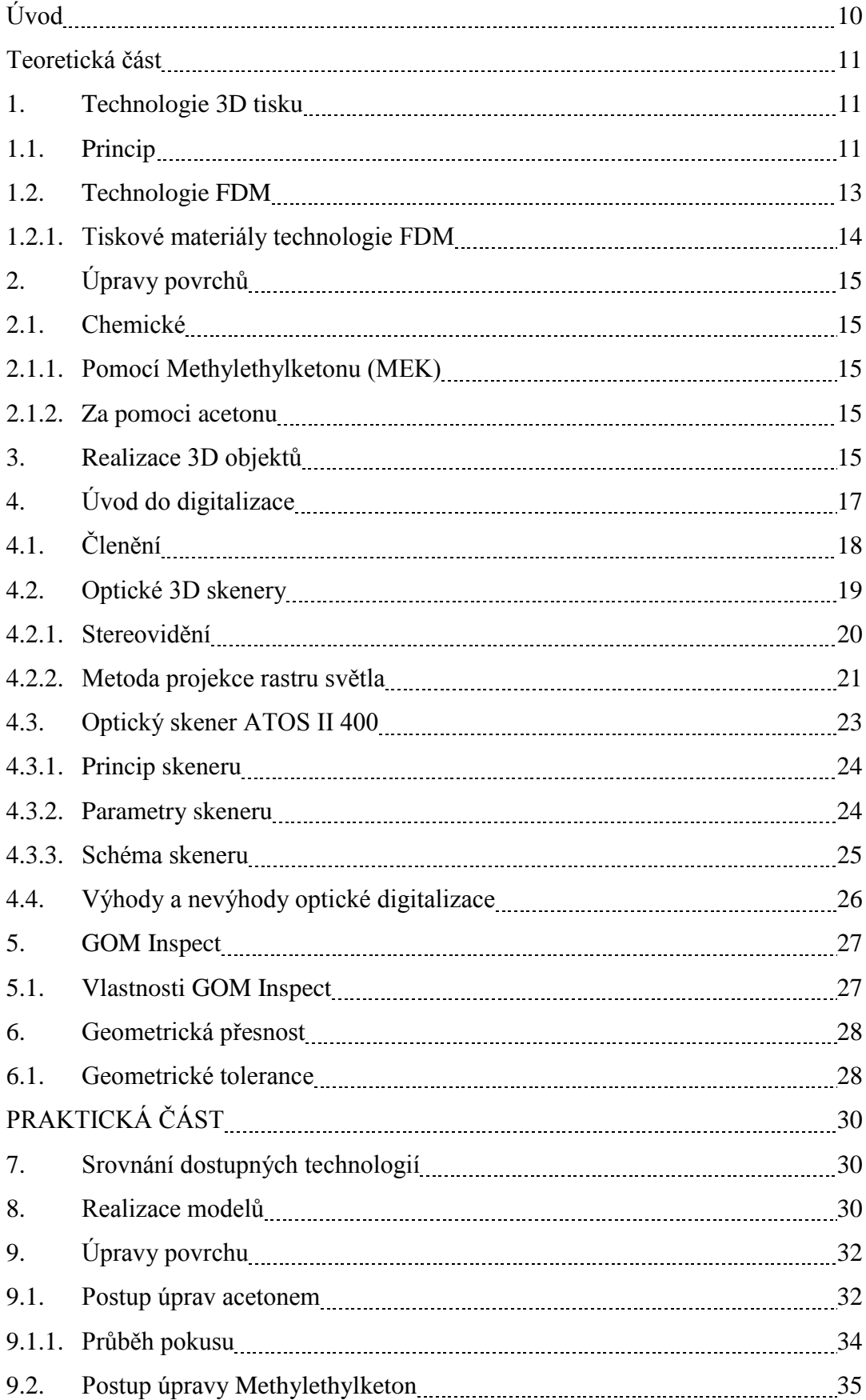

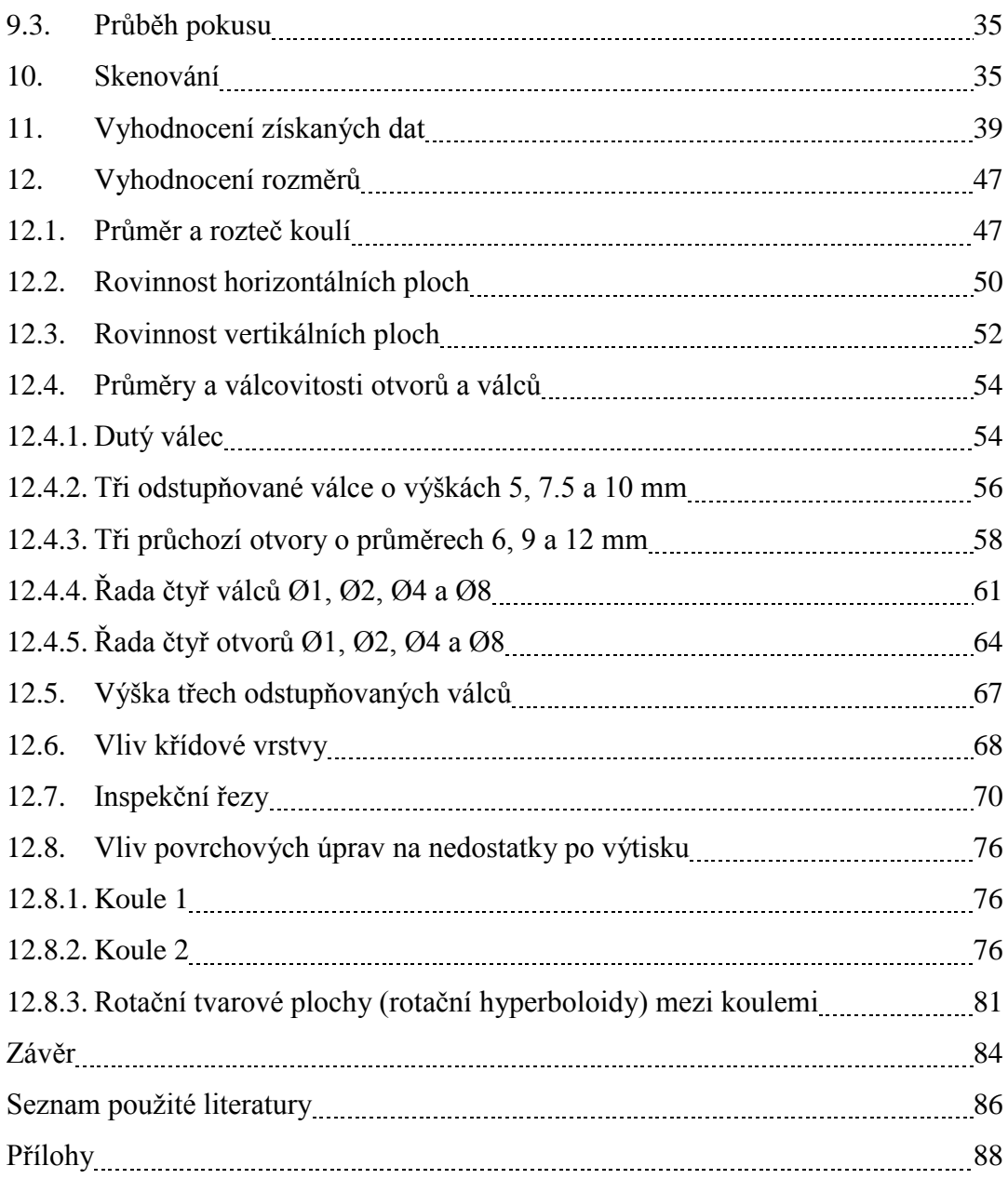

Seznam zkratek

- 3D three-dimensional tří dimenzionální
- ABS Akrylonitril-butadien-styren
- ATOS Advanced Topometric Senzor
- CAD Computer Aided Design Počítačem podporovaný design
- CAM Computer Aided Manufacturing Počítačem podporovaná výroba
- CCD Charge-Coupled Device
- FDM Fused Deposition Modeling technologie 3D tisku
- FEM Finite Element Method Metoda konečných prvků
- IGES Initial Graphics Exchange Specification souborový formát
- MEK MethyEthyKeton
- RP Rapid Prototyping rychlé prototypování
- STEP Standard for the Exchange of Product Data souborový formát
- STL STereoLithography souborový formát

## **Úvod**

Cílem této práce bylo posoudit vliv vybraných dokončovacích operací na rozměrovou a tvarovou přesnost na dílech vyrobených pomocí 3D tiskárny. Tyto úpravy mají zvýšit kvalitu povrchu u některých technologií 3D tisku. K tomuto účelu bylo nutné navrhnout a vytisknout zkušební etalony. Následně se pomocí 3D skeneru získaly jejich reálné virtuální obrazy. Jako zařízení pro výrobu etalonů byl nejprve zvolen Stratasys Dimension SST 768, ale po konzultaci byla provedena změna na Stratasys Fortus 450mc. Pro získání virtuálního modelu reálného dílu, který je potřeba pro zjištění rozměrových a tvarových přesností, byl využit optický bezdotykový skener ATOS II 400. Software použitý pro zjištění odchylek se nazývá GOM Inspect.

Na těchto dvou tiskárnách byl vytisknut rozdílný počet etalonů. Na zařízení Dimension SST 768 byl vytisknut jeden zkušební díl a na Fortus 450mc bylo vytisknuto 5 dílů. Důvodem bylo odzkoušení kvality tisku zařízení Fortus.

První část práce – teoretická – je věnována popisu 3D tisku (konkrétně metody FDM) a úpravě povrchu. Dále v ní můžeme nalézt teorii a popis týkající se optické digitalizace, popisu skeneru, softwaru GOM Inspect a geometrických tolerancí.

Druhá část práce – praktická – je věnována návrhu etalonu, postupům a úpravám povrchu. Další kapitolou je příprava skenování a samotné skenování dílů. Následující část je věnována práci se softwarem GOM Inspect a vyhodnocování jednotlivých entit. Zde nalezneme také barevnostní mapy, porovnání rozměrů nebo např. kontrolu geometrie.

Finální část práce obsahuje závěr, ve kterém jsou vyhodnoceny výsledky. Dále také obsahuje přílohy, ve kterých jsou barevné mapy, grafy a schéma etalonu ve větším rozlišení.

## **Teoretická část**

#### 1. Technologie 3D tisku

Pomocí 3D tisku lze vytvořit náročné tvary a konstrukce, které nelze zhotovit jiným způsobem. Tato technologie je vhodná zejména pro časově nenáročnou, kusovou a malosériovou výrobu. Hojně se využívá pro tvorbu prototypů.

Vývoj započal v 80. letech, kdy byla vyvinuta technika stereolitografie. V současné době se tisk modelů a prototypů (prezentačních i provozuschopných) využívá především v oblasti vývoje forem a konstruování nástrojů. Své využití také nalézá v oblasti konstrukce, kde se ověřují přesně určené vlastnosti výrobku.

RP modely mohou být použity pro testování, jako je např. kontrola tvaru lopatek ve větrném tunelu. Dále mohou být použity k vytvoření negativů dutin např. silikonových forem.

Velké úsilí je věnováno zdokonalení softwarových i hardwarových technologií, které by umožnily provádět celý vývojový proces výrobku na digitálním modelu přímo v CAD systému (vizualizace, renderování, dynamické analýzy, apod.). Ukazuje se ovšem, že potřebou současných designérů a konstruktérů je pracovat spíše s modelem fyzickým, u kterého se dá snadněji měnit design, odstraňovat případné chyby, kontrolovat smontovatelnost, opravitelnost, ergonomie nebo provádět funkční zkoušky. Všechny tyto výhody fyzického modelu mají ve finále za následek zrychlení celého procesu vývoje výrobku. Výroba modelů a prototypů klasickými technologiemi je ale velmi náročná a zdlouhavá. Jako nejvhodnější cesta, splňující většinu požadavků konstruktéra, se jeví RP, což je technologie rychlá a umožňuje přímou vazbu na vývojové prostředí, tedy na CAD/CAM systém.

1.1. Princip

Podobně jako u CNC metody CAD/CAM, tak i u RP procesu začíná procedura vytvářením geometrických dat, a to buď jako 3D těleso, nebo pomocí 2D řezů. Data o objektu jsou aproximována pomocí trojúhelníků (tzv. triangulace). Parametry triangulace ovlivňují výslednou přesnost modelu a lze je nastavit. První volitelnou hodnotou je Chord Height, což je maximální přípustná tangenciální chyba v mm. Druhým parametrem je Angle Control, který určuje maximální přípustný úhel mezi dvěma trojúhelníky.

V případě RP musí tato data tvořit platnou geometrickou předlohu, tj. model, jehož hranice plochy uzavírají konečný objem, neobsahují žádné otvory odhalující vnitřek. Jinými slovy, objekt musí mít "vnitřní" část. Model je platný, pokud pro každý bod v 3D prostoru je možné určit polohu bodu, zda se nachází uvnitř či vně vzhledem k povrchu modelu. CAD postprocesory převedou CAD geometrické tvary (např. Bspline) na zjednodušenou matematickou formu, což je vyjádřeno v určitém datovém formátu, tzv. STL model. Většina dnešních CAD/CAM systémů poskytuje ukládání dat v tomto formátu. Data jsou dále převedena do SLI formátu specifickým softwarem, dodávaným se systémy na RP, který speciální výpočtovou metodou "rozřeže" 3D model na jednotlivé vodorovné řezy zvolené výšky. Obvyklá výška vrstev je 0,1 až 0,4 mm. Tyto vrstvy mají konstantní tloušťku, která je důležitým faktorem ovlivňujícím přesnost výtisku a vykreslení detailů (rozměrová přesnost a výsledná drsnost povrchu). Tento software nám také dovolí provádět další pomocné operace jako např. změna měřítka rozměrů součásti, zkoušení a oprava chybných STL dat nebo navržení podpůrné konstrukce. Takto vytvořená data jsou odeslána do výrobního stroje pro RP. Na rozdíl od klasického obrábění se materiál neubírá, ale naopak je po vrstvách přidáván. Model je stavěn na základní desce, která po dokončení každé vrstvy poklesne dolů právě o tloušťku této vrstvy. 3D tisk je tedy založen na postupném nanášení vrstev materiálu. Tímto postupem vzniká výsledný produkt. Princip spojování jednotlivých vrstev se liší podle způsobu zvolené výrobní technologie a zvoleného materiálu (zapékání práškového materiálu laserem, vytvrzování tekutého kompozitu laserem, vytvrzování pomocí UV lampy, vytvrzování chladnutím).

#### 1.2. Technologie FDM

Jedná se o jednu z nejrozšířenějších metod profesionálního 3D tisku, která stála zároveň u zrodu levných 3D tiskáren.

Fused Deposition Modeling (FDM) si lze představit jako nadmíru přesné kreslení horkou lepící pistolí. Funguje tak, že se tryskou vytlačuje materiál o tloušťce jedné vrstvy, základní deska se pak posune svisle dolů a proces se opakuje. Tryska tiskárny obsahuje odporové ohřívače, které roztaví plast. Teplota trysky je vyšší pouze o 1 °C, než je teplota tání materiálu. Ten je následně protlačován špičkou trysky a tvoří vrstvy. Vytlačovaný plast se nalepuje na předešlou vrstvu a ihned tvrdne. Opakováním tohoto procesu se vytvoří objekt vrstvu po vrstvě. Kvalita tisku touto technologií do jisté míry závisí na výšce vrstvy (slabší průřez » měně nápadné vrstvy a hladší tištěné objekty). Tloušťka vrstvy se obvykle pohybuje v rozmezí 75 (o něco tenčí než papír) až 300 mikrometrů. FDM technika je používána na stolních a méně nákladných profesionálních tiskárnách.

Celý proces začíná za pomoci softwaru, který určí, jak bude vypadat vytlačované vlákno každé vrstvy modelu, tzv. příprava ke stavbě modelu. Tiskárny se dvěma či více tiskovými hlavami můžou tisknout více barev nebo použít podpůrné materiály ke stavbě lešení převislých částí složitých tisků. V obou případech je možné při FDM tisku použít pouze jednu tiskovou hlavu a přepínat mezi materiály či barvami.

K samotnému procesu tisku dochází díky motoru, který dopravuje vlákno do topného elementu. Materiál taje při teplotě pohybující se obvykle v rozmezí 170 až 240 °C, v závislosti na typu použitého plastu. Vlákno vzniká roztavením suroviny, následně se vytvrdí chladnutím a zároveň se spojí se spodní vrstvou. Pohyb v osách X a Y (horizontální) je realizován tiskovou hlavou, pohyb v ose Z (vertikální) je zajištěn stavěcí platformou. Tímto postupem je objekt postaven vrstvu po vrstvě od zdola nahoru. V případě FDM tisku se používají dva druhy materiálu pro různé účely. Stavěcí, ze kterého je samotný objekt a podpůrný pod převisy, aby se předešlo vytlačování materiálu "do vzduchu". Musíme vzít ohled na možné potíže při tisku ostrých úhlů a převisů, i když se jedná o velice flexibilní proces. Změnou vhodné orientace na stavěcí ploše lze tento problém jednoduše vyřešit.

Tisk závisí na velikosti vyráběného objektu. Malé objekty (jen několik krychlových centimetrů) a vysoké, tenké předměty se tisknou rychle, zatímco větší nebo geometricky složitější objekty se tisknou déle. Ve srovnání s jinými metodami 3D tisku, jako je např. stereolitografie (SLA) nebo selektivní laserové spékání (SLS), je FDM poměrně pomalý proces.

V případě, že je při tisku použit nosný materiál, je třeba ho po dokončení odstranit. Tento materiál se následně jednoduše odlomí či rozpustí. Ke zlepšení jakosti povrchu je možné využít broušení. Jedná se o běžný způsob, jak snížit nebo odstranit viditelné nerovnosti vrstev modelu. Avšak, broušení výtisku může být časově náročné. Zároveň není vhodné pro plochy se složitými tvary či detaily, o které bychom mohli přijít. Broušení také nemusí být účinné pro všechny materiály. Další způsobem úpravy některých plastů (např. ABS) je použití acetonových výparů. Aceton po zahřátí vytvoří páry, ty vyhlazují povrch objektu a slijí přechod mezi různými vrstvami a barvami. Výsledný povrch je lesklý, podobný glazované keramice.

FDM se také používá k výrobě finálních dílů – zejména malých detailních částí a speciálních výrobních nástrojů. Některé termoplasty mohou být použity dokonce v potravinářství a k balení léků.

## 1.2.1. Tiskové materiály technologie FDM

FDM tiskárny jsou zásobovány vláknem zejména z termoplastu či ze směsi termoplastu a organického materiálu, obvykle dodávaného v návinu na cívce. Nejpoužívanější tiskový materiál pro FDM je akrylonitril-butadien-styren neboli ABS. Jedná se o termoplast, který má široké použití od LEGA kostek až po kánoe. Některé FDM stroje tisknou spolu s ABS i jinými termoplasty, jako je polykarbonát (PC), nebo polyethermidu (PEI).

Dále používaný materiál v FDM tiskárnách je Polylactid (PLA). PLA je jasnou volbou v případě domácího 3D tisku, protože je biologicky rozložitelný a nevydává nepříjemné chemické výpary během procesu tisku. Jako podpůrné materiály se používají vosky rozpustné ve vodě, směsi obsahující dřevo a kámen nebo křehké termoplasty, jako polyphenylsulfone (PPSF). V případě domácího tisku je FDM tiskárna ideální volbou, protože tiskové materiály jsou relativně levné. Naproti tomu mají profesionální FDM tiskárny schopnost protlačit vyspělejší termoplasty, které mají např. protipožární vlastnosti (zpomalení hoření).

Termoplasty dobře snáší teplo, chemické a mechanické namáhání, což je činí ideálními materiály pro tisk prototypů, které musí odolávat testování. [1]

## 2. Úpravy povrchů

- 2.1. Chemické
- 2.1.1. Pomocí Methylethylketonu (MEK)

Methylethylketon, známý jako butanon, je organická sloučenina se vzorcem C4H8O. Používá se jako rozpouštědlo při výrobě pryskyřic, gumy, nátěrů z acetátu celulózy a také pro vinylové filmy. Dále také při výrobě plastů, textilií, parafínu a je součástí mořidel, laků a odstraňovačů nátěrů. Použití nalezl také jako denaturační činidlo, přísada do lepidel a jako čistič. [9]

Nanesením jemného povlaku methylethylketonu, mohou vytištěné objekty získat vysoký lesk a je možné snížit či dokonce odstranit zřetelné vrstvy po tisku.

#### 2.1.2. Za pomoci acetonu

Jedná se o rozpouštědlo organických látek se vzorcem C3H6O. Za pomoci acetonu a dalších sloučenin se chemickými reakcemi vytvoří sloučenina potřebná pro zhotovování plexiskla. Používá se též při výrobě např. podpatků, podrážek a jiných gumových částí obuvi. [10]

Leptání 3D dílů z ABS plastu použitím acetonových par je velmi efektivní způsob, jak vytvořit lesklý a hladký povrch dílů. Nanášení acetonu štětcem nebo ponoření dílu do kapaliny, obvykle vede ke ztrátě detailů na objektu. Páry vedou k zachování detailů a k dokonalému povrchu. Bod varu acetonu je 55°C, k odpařování ale dochází i za pokojové teploty, je tedy nutné mít místnost dobře větranou.

## 3. Realizace 3D objektů

Objekty byly vytisknuté z ABS plastu pomocí FDM technologie. Tloušťka jedné vrstvy činní 0.127 mm. Tisk se z větší části uskutečnil na stroji od firmy Stratasys, typ Fortus 450mc(obr. 5), tzn. 1 díl ze šesti byl vytisknut na zařízení Stratasys Dimension SST 768. Jedná se o tiskárny kartézského typu, kde tisková hlava vykonává pohyb v osách X a Y (horizontální) a stavěcí plošina v ose Z (vertikální). Tento typ není vybaven vyhřívanou budovací deskou, ale je vyhřívaná celá komora.

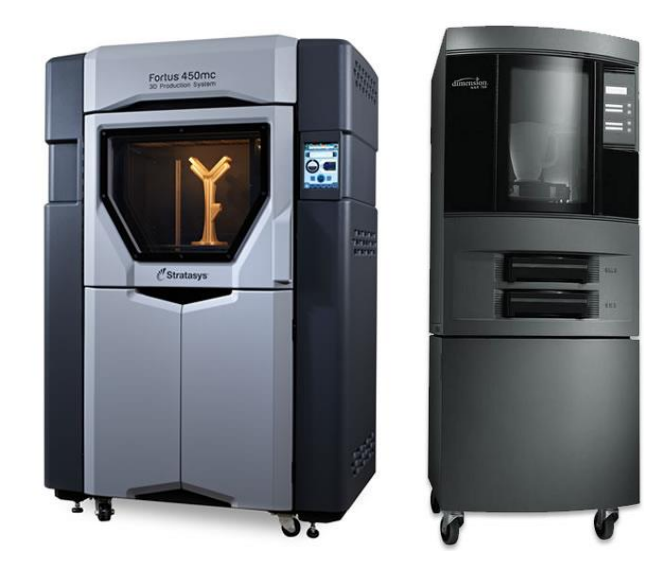

Obrázek č. 1: Fotky zařízení – vlevo Fortus 450mc[16], vpravo Dimension SST 768[1]

## 4. Úvod do digitalizace

V současné době jsou kladeny velmi vysoké požadavky na rychlost digitalizace nejrůznorodějších objektů (strojní součásti, lidské tělo, budovy, historické památky apod.). Existují dva způsoby jak model zhotovit – pomocí vhodného softwaru nebo pomocí 3D digitizéru. Tvorba modelu prostřednictvím softwaru je náročnější na čas a zároveň není virtuální model přesnou kopií skutečného předmětu. Digitalizace za pomoci 3D digitizérů je oproti předchozí metodě výrazně rychlejší a i efektivnější. Výsledný model je dokonalou kopií reálného předmětu a s použitím příslušného softwaru lze model ještě dále upravovat.

Pomocí klasického skeneru můžeme snadno přenést 2D obrazce (fotografie, výkresy, apod.) do počítače. Nejjednodušší cestou, jak získat prostorový model reálného předmětu, je právě 3D skener. V porovnání se 2D metodou se jedná o mnohem náročnější proceduru a k tomu musí být přizpůsobena výpočetní technika, která musí mít dostatečný výkon ke zpracování obsáhlých dat.

V technické praxi dnes 3D skenery nacházejí uplatnění při zjišťování deformací nebo při montáži přesných zařízení. I přes velkou škálu možného využití nalézají 3D skenery největší užitek ve strojírenství. Designéry navrhnuté prototypy (tvarované z hlíny, polystyrenu apod.), které musí být digitalizovány jako podklad pro výrobu, je většinou možné převést do virtuálního modelu pouze s využitím 3D skenování. Tento postup vytvoření geometrie má největší využití v automobilovém průmyslu - vytvoření složitých křivek je v příslušném softwaru obtížné nebo zcela nemožné. Jednou z dalších významných oblastí využití je vytvoření modelu dílu, který je bez výkresové dokumentace a je třeba tento díl opět vyrobit. Tento způsob získávání dat o reálném předmětu se odborně nazývá Reverse Engineering a má široké pole využití.

Dalším podstatným využitím 3D skenerů je zjišťování odchylek. V současnosti neexistuje výrobní metoda, která by byla dokonale přesná. 3D data od finálního návrhu po fyzický výrobek projdou mnoha výrobními operacemi, proto je tedy nutné ověřit rozměrové odlišnosti modelu proti výslednému produktu. Skutečnost, že výsledný produkt neodpovídá původnímu návrhu, se může ve výrobě negativně projevit např. u složitých plechových dílů jako je karoserie. Naskenovaná data konečného produktu se v příslušném programu (GOM Inspect) porovnají s CAD modelem a vyhodnotí se shoda požadovaných rozměrů či odchylky. Ve výsledném přehledu lze generovat barevnostní mapu a pomocí barevného spektra zvýraznit odchylky (kladné či záporné) nebo jejich číselné hodnoty. Obr. č. 2 Proces, jenž se zabývá kontrolou a zjišťováním odchylek se nazývá CAI (Computer Aided Inspection).

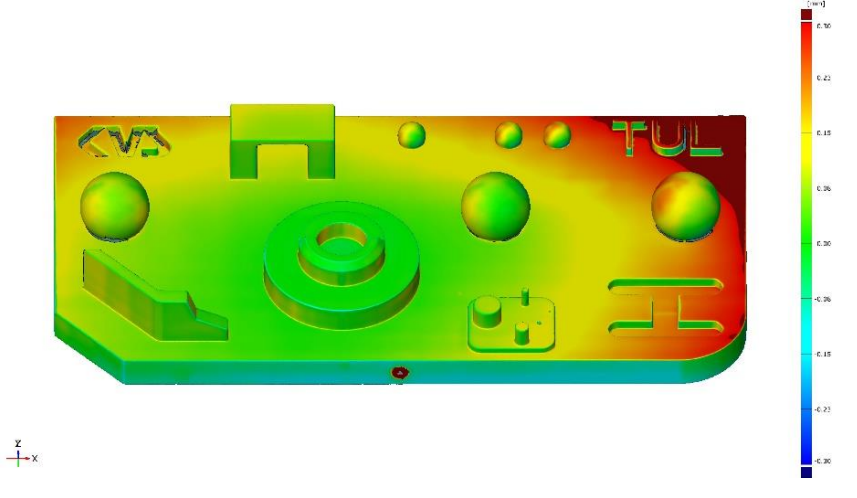

Obrázek č. 2: Barevnostní mapa v softwaru GOM Inspect

Výsledkem digitalizace je soubor obsahující body v prostoru, tzv. mračno bodů neboli mesh. Soubor obsahující tato data lze získat mnoha druhy 3D digitizérů či skenerů, které lze můžeme třídit pomocí několika kritérií.

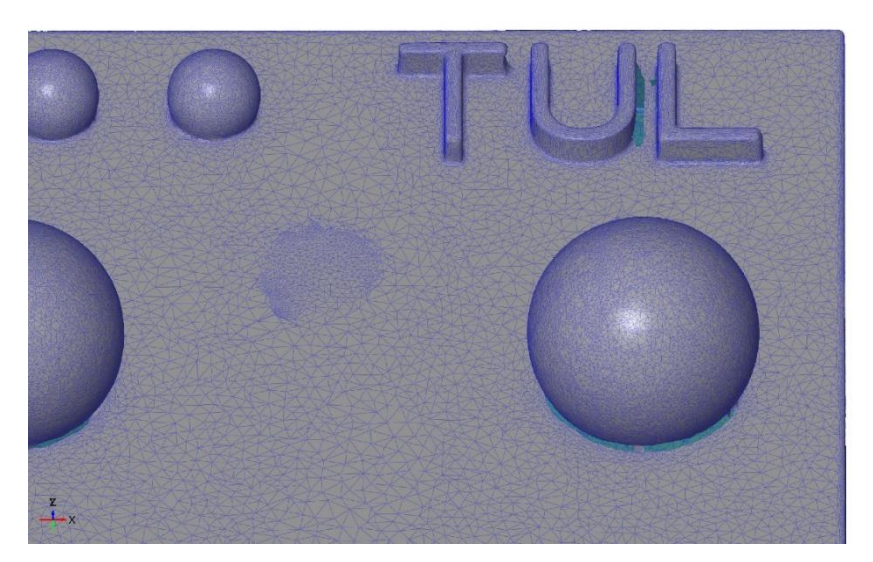

Obrázek č. 3: Detail mračna bodů, tzv. MESH

## 4.1. Členění

Primárním členěním je způsob načítání 3D dat o tvaru součásti. Načítání se děje buď kontaktním, nebo bezkontaktním způsobem. V prvním případě se jedná o tzv. 3D digitizéry a stacionární souřadnicové měřící systémy. Ty mohou být v různých provedeních - od zařízení stolních až po systémy pro měření dílů několik metrů dlouhých.

Druhou kategorií zařízení jsou tzv. skenery, které fungují nejčastěji na laserovém či optickém principu. 3D skenery mají výrazně vyšší produktivitu a výsledkem je soubor obsahující síť bodů (tzv. mesh). Všechny tyto zmíněné druhy přístrojů jsou vhodné spíše pro snímání vnější geometrie. Pro snímání vnitřních geometrií existují také vhodné aparáty.

Sekundární členění je podle manipulace - systém stacionární (předmět musí být dopraven k zařízení) nebo mobilní (zařízení lze přenášet).

Dále je možné třídit dle stupně dosahované přesnosti na zařízení - aplikovatelné např. pro Rapid Prototyping (vysoká přesnost skenování) a ostatní systémy, kde není třeba tak vysoké kvality.

### 4.2. Optické 3D skenery

Tato skupina snímačů nevyžaduje ke snímání fyzický dotyk s povrchem součásti.

V praxi se nejčastěji setkáme se skenery, které pracují na principu stereovidění nebo projekce proužků (rastru) světla. Skenovaný objekt je snímán z několika úhlů pomocí vhodného optického zařízení. Při každém natočení je objekt, laicky řečeno, vyfocen a data jsou odeslána do výpočetní techniky. Natáčení skenovaného dílu se provádí ručně nebo za pomoci polohovacího zařízení (otočný stolek ovládaný joystickem nebo pomocí PC). Digitální model se vytvoří metodou aproximace poté, co získáme snímky součásti ze všech potřebných úhlů pohledu. Konečná kvalita digitálního modelu je ovlivněna zejména množstvím naskenovaných snímků (čím menší krok otáčení, tím je následně vyšší shoda s originálem). Podmínkou dobrého výsledku při skenování je, aby pozadí za objektem bylo jednobarevné a co nejvíce kontrastovalo s objektem. V případě nedodržení této podmínky bude velmi náročné, ne-li nemožné, oddělit objekt od prostředí. Komplikace mohou také nastat při skenování lesklých nebo průhledných povrchů. Jednoduchým řešením je nanesení křídového prášku na povrch součásti. Získáme matný povrch, jenž může být následně skenován.

U skenování složitějších součástí, kdy se bude měnit poloha skeneru, je nutné nalepit dostatečné množství referenčních bodů (na těleso, nebo na otočný stůl) z důvodu přesného spojování jednotlivých skenů.

Oproti dotykové digitalizaci, je snímání daleko rychlejší (produktivnější) a dokáže zachytit přesnější informace o povrchu součásti. Tato metoda je také vhodná pro poddajné materiály, protože při samotném procesu potom nedochází k žádnému fyzickému kontaktu, tím pádem ani ke změně povrchu a následnému zkreslení výsledků.

### 4.2.1. Stereovidění [3][4][5]

Proces stereovidění je založen na použití dvou či více kamer. Podobně jako pár očí u lidí, se dvě kamery se používají k zaznamenání 2D obrazů objektů. Za pomoci triangulační metody (podobnost trojúhelníků) je následně možné vytvořit trojrozměrný obraz ze dvou 2D obrazů. Problém nastává při automatickém nalezení totožných bodů na obrazech z jednotlivých kamer. Pro jejich snadnější hledání je možné využít např. hrany objektu.

Hledání identických bodů pomocí výrazných míst měřené součásti omezí v jednotlivých obrazech často výsledky měření tak, že součást je ve výsledku popsána pouze několika body na jejím povrchu. Tyto body lze ale následně šikovně využít např. jako referenční při kompletaci jednotlivých výsledků měření do jednotného celku.

Proces stereovidění je možné aplikovat i za pomoci jedné kamery. Měření spočívá ve snímání obrazů z několika různých pozic. Následně se zpracovávají všechny získané snímky, ze kterých se vypočítávají prostorové souřadnice významných bodů na objektu. Podmínkou je však předem znát polohu kamery. Druhým způsobem je, že se jednotlivé polohy kamery v prostoru dopočítají za pomoci vhodně zvolených referenčních bodů, nacházejících se na každém snímku.

U první metody, tj. použití jedné kamery, je nutné přídavné zařízení pro přesné odměřování postavení kamery vůči objektu. Následně se zpracovává obraz na podobném principu jako při klasickém stereovidění s využitím dvou nebo více kamer.

Druhá metoda, tj. dvě a více kamer, je založena principu digitální fotogrammetrie. Snímky je možné pořizovat z kteréhokoliv místa, není třeba znát přesnou polohu snímače. Podmínkou této metody je, aby každý snímek obsahoval minimálně tři referenční body, a zároveň je nutné znát polohu minimálně čtyř ze všech těchto bodů. Používají se zejména kódované body, aby je bylo možné jednoznačně identifikovat a následně analyticky vypočítat polohu kamery. Z vypočtených poloh snímků je opět možné stanovit pozici významných bodů na součásti.

Výhodou proti projekci rastru světla je menší náročnost na povrch objektu, který bez příslušné úpravy povrchu (křídový nástřik) není možné skenovat. Nevýhodou je zatím menší přesnost výsledků.

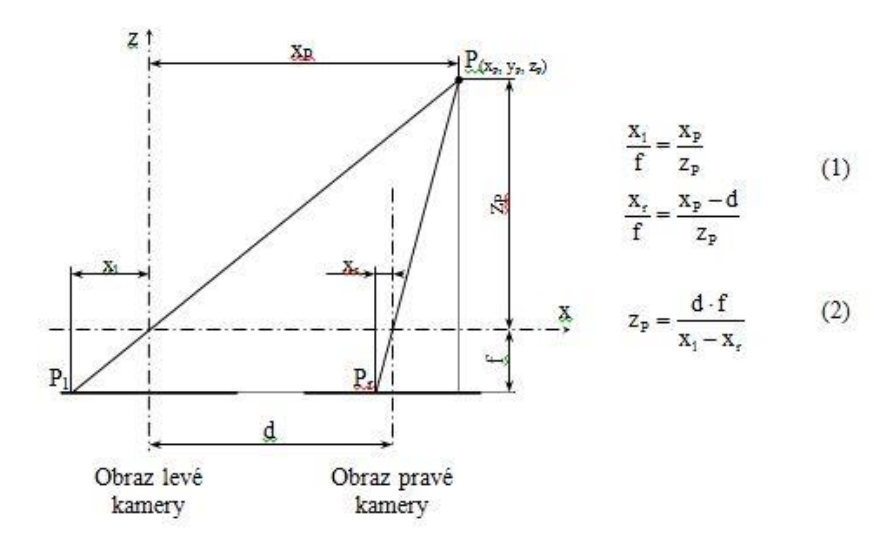

Obrázek č. 4: Určení polohy bodu v prostoru pomocí stereovidění [4]

### 4.2.2. Metoda projekce rastru světla [2] [3] [4] [5]

Kamera, vhodně umístěná vůči zdroji světla, snímá scénu osvětlenou proužkem světla, promítaného projektorem. Tvar a orientaci součásti je možné určit ze získaného obrazu, kde je zachyceno zakřivení světelného proužku na měřeném povrchu.

Nejdůležitější nástroje pro získání prostorového popisu povrchu skenované součásti jsou snímač (např. kamery) a zdroj proužků světla (např. projektor). Nízkovýkonný laser je nejjednodušší zdroj proužků světla v praxi. Z původně bodového paprsku je následně možné vytvořit proužek světla dvěma způsoby. Prvním způsobem je paprsek rozmítat a druhým rozptýlit, např. pomocí válcových čoček. Obě tyto metody mají své výhody a nevýhody. U techniky rozmítání je zapotřebí poměrně složitého mechanismu pohybu zrcátka, které rozmítá paprsek světla. Řízením výkonu laseru je možné regulovat intenzitu světla v různých úsecích proužku, tím je možné získat totožnou viditelnost proužku pro kameru i na površích s různou odrazivostí. Poměrně levná a jednoduchá optika, která rozptyluje celý paprsek světla najednou, toto neumožňuje a většinou je nutné složitou oblast snímat vícekrát pro získání dostatečné viditelnosti celého proužku pro kameru.

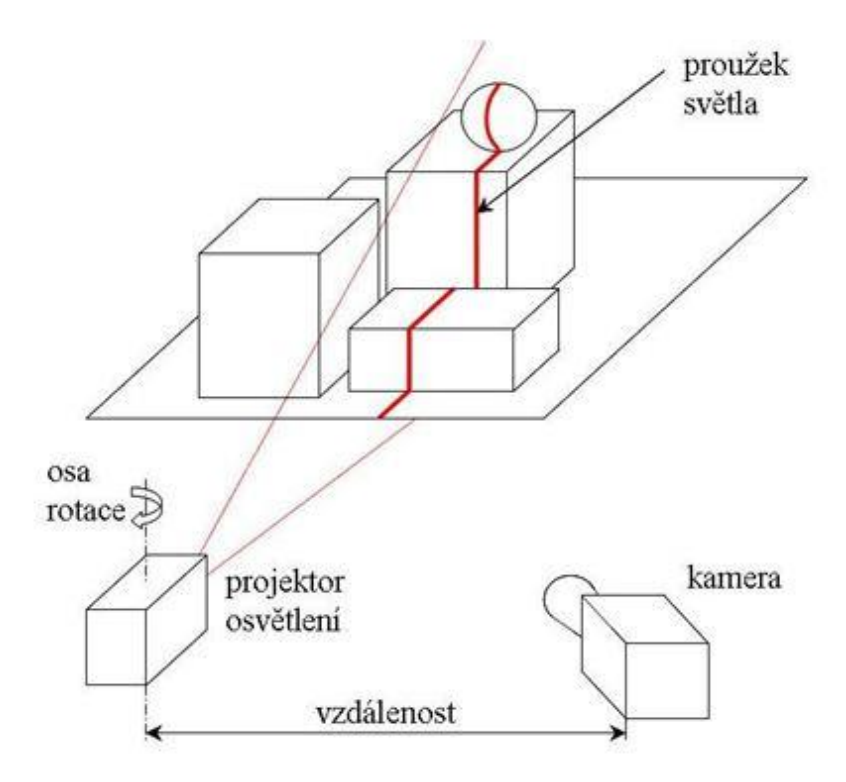

Obrázek č. 5: Příklad projekce proužku světla [4]

Projekce světelného proužku je založena na triangulační metodě. Na rozdíl od laserové triangulace nebo stereovidění, vyžaduje projekce proužku světla statické objekty ke zpracování 3D obrazu. Měření probíhají extrémně rychle – potřebný čas se pohybuje v řádech sekund nebo jen dokonce zlomky sekundy.

Tato technologie pracuje se strukturovaným světlem, objekt lze nasvítit za pomoci DLP projektoru. Světlo se promítá na objekt v pruzích ve vhodné vzdálenosti s ohledem na velikost předmětu. Výsledkem je světelná stopa na objektu, která je následně zaznamenána sadou kamer pod známým úhlem. 3D obraz lze vypočítat ze sekvence 2D snímků.

Projektor světla s žárovkou, popř. speciální výbojkou, se nejčastěji používá v případě, kdy je nutné promítat více proužků najednou, nebo používat jejich různé kombinace. Proužky jsou vytvářeny za pomoci vhodně navržených clon, které často umožňují automatickou výměnu. V kombinaci s optikou projektoru následně vytvářejí požadované světelné proužky.

Pomocí triangulace je možné vypočítat souřadnice jednotlivých bodů na povrchu součásti v místě osvětlení proužkem světla. Je nutné znát úhel pohledu kamery a vzájemnou vzdálenost kamery a projektoru osvětlení. Pro získání kompletního popisu objektu je nutné postupně skenovat světelným paprskem celou součást.

Ve srovnání s laserovým skenerem, kde je maximální světelná intenzita vyhodnocena do několika pixelů kamery, umožňuje promítnutý světelný proužek vyhodnocení světelné intenzity pro každý jednotlivý pixel kamery. To vede ke zvýšení maximálního dosažitelného rozlišení skenování, jež je vyšší než 1:10 000.

Díky vysoké rychlosti při digitalizaci velkých objemů je metoda projekce proužku (rastru) světla velmi vhodná pro průmyslové kontroly např. tvaru, odchylek, úplnosti, pozice komponentů, měření objemu, apod.

### 4.3. Optický skener ATOS II 400 [2][8]

Skener ATOS II 400 pracuje na principu stereovidění a projekce proužků světla, tyto principy byly vysvětleny v předchozích kapitolách.

Řada průmyslových optických skenerů ATOS poskytuje kvalitní skeny s detailním rozlišením při vysokých rychlostech skenování. ATOS poskytuje trojrozměrná naměřená data a analýzu průmyslových komponentů, tj. plechové díly, nástroje a formy, turbínové lopatky, odlitky apod. Namísto měření jednotlivých bodů nebo pomocí laseru, ATOS zachycuje celou geometrii a povrch součásti do hustého mračna bodů nebo polygonů.

Nejširším využitím sytému ATOS je v oblastech CAD, CAM a FEM, kde je nutné měření skutečných objektů a jejich následné srovnání s virtuálním modelem.

Celé zařízení je navrženo tak, aby jeho obsluha kladla minimální požadavky na uživatele. Manipulace se snímací hlavou přístroje kolem snímaného objektu je snadná, jelikož je umístěna na nastavitelném stativu. Také zde není nutné objekt skenovat po pravidelných úsecích (např: po 20°), ale stačí vytvořit nepravidelné snímky a díky pomocným značkám software sám vyhodnotí přesnou pozici.

Skener je doplněn o počítačem řízený rotační stůl. Ten nalezne své využití při opakovaném skenování stejných dílů.

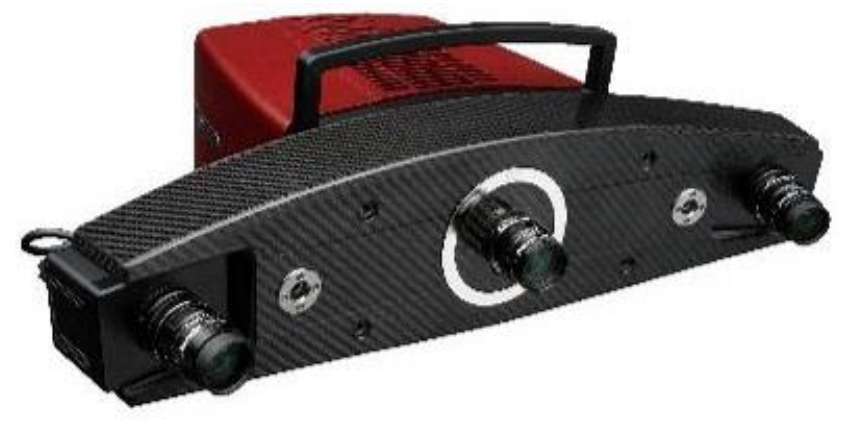

Obrázek č. 6: ATOS II 400 [17]

## 4.3.1. Princip skeneru [5][9]

Pomocí projektoru a soustavy clon jsou na povrch součásti promítány pruhy světla. Ty se následně na povrchu deformují podle tvaru předmětu. Takto "nasvícený" povrch součásti je následně snímán prostřednictvím dvou CCD kamer. Předposledním krokem, který zajišťuje software, je výpočet prostorových souřadnic jednotlivých bodů pomocí složitých algoritmů. Zřídka stačí pouze jeden snímek pro získání dostatečných informací o povrchu součásti, proto je skener doplněn o počítačem řízený rotační stůl. Ten nalezne své využití při skenování složitých dílů, se kterými je nutné pro získání všech informací o součásti otáčet. Podmínkou je mít ve dvou na sebe navazujících snímcích minimálně čtyři opakující se body (u některých systémů stačí tři).

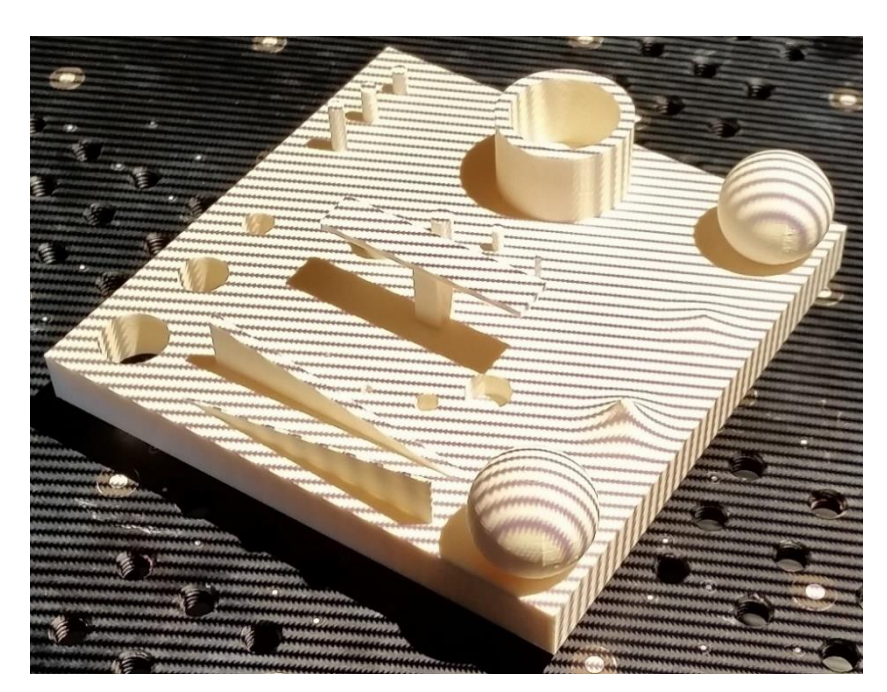

Obrázek č. 7: Projekce proužků světla

- 4.3.2. Parametry skeneru [7]
	- Měřící objem od 55 mm do 700 mm
	- $\bullet$  Přesnost až 0,01 mm (10 µm)
	- Hustota dat až stovky bodů na 1 mm<sup>2</sup> a zároveň miliony bodů na 1 záběr
	- Čas měření 1 s

## 4.3.3. Schéma skeneru

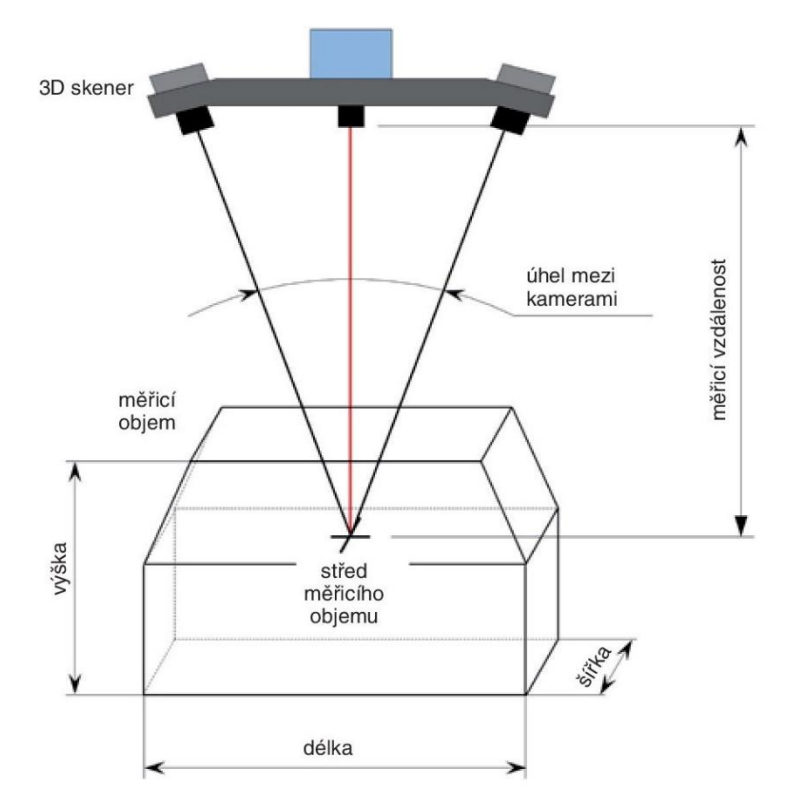

Obrázek č. 8: Schématický obrázek skeneru [5]

4.4. Výhody a nevýhody optické digitalizace [5][10]

| Výhody                                   | Nevýhody                               |
|------------------------------------------|----------------------------------------|
| měření i tvarově složitých<br>Rychlé     | Problematické<br>některých<br>měření   |
| modelů                                   | povrchů (často je nutná úprava povrchu |
|                                          | použitím antireflexních nástřiků)      |
| Získání<br>skutečného<br>trojrozměrného  | Obtížné měření hlubokých dutin, děr    |
| modelu                                   | nebo opticky nedostupných oblastí      |
| Flexibilita (jedním zařízením lze měřit  | Citlivost k okolnímu osvětlení         |
| objekty od několika milimetrů do         |                                        |
| několika metrů)                          |                                        |
| Export dat do různých formátů            |                                        |
| Nezávislost<br>tuhosti<br>výsledků<br>na |                                        |
| součásti, její hmotnosti a teplotě (lze  |                                        |
| měřit např. měkké materiály, horké       |                                        |
| formy)                                   |                                        |
| Možnost měřit křehké či historicky       |                                        |
| cenné předměty bez nutnosti kontaktu     |                                        |

Tabulka č. 1: Výhody a nevýhody optické digitalizace

## 5. GOM Inspect

GOM Inspect je software pro 3D kontrolu mračna bodů a úpravu sítě. Umožňuje rozměrovou analýzu 3D mračna bodů získaných skenováním. Dále jej lze použít i jako prohlížeč dat z profesionální verze GOM Inspect.

Obsahuje 3 základní funkce

- Inspekce
	- o Funkce Inspekce slouží pro porovnání CAD dat s naskenovaným mračnem bodů
	- o Zde je možné vytvořit barevnostní mapu, vložení praporků s odchylkami apod.
- Report
	- o Funkce Report nám umožňuje vytvořit zprávy obsahující snímky, tabulky, grafy, text apod.
	- o Vytvořenou stránku reportu je možné zpětně vyvolat do 3D okna
- Úprava meshe
	- o Funkce Úpravy sítě bodů je vhodná pro různé úpravy mračna bodů
	- o Nacházejí se zde příkazy např: k vyhlazení, redukci, zhuštění polygonální sítě
- 5.1. Vlastnosti GOM Inspect
- Importování souborů ve formátu STEP, IGES nebo JT OPEN
- Rozměrové analýzy ve 3D nebo ve 2D řezech
- Kótování: délkové kóty, úhlové kóty, průměrové kóty atd.
- Tolerance tvaru a polohy
- Porovnávání rozměrů CAD modelu se skenem
- Export mračna bodů do formátů ASCII, STL, POL apod.

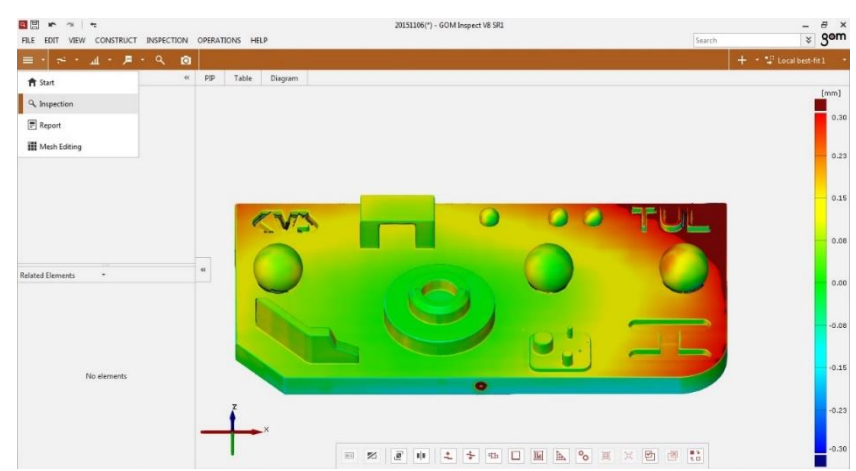

Obrázek č. 8: Prostředí GOM Inspect

## 6. Geometrická přesnost [11][12][13]

V dnešní době je stále nemožné dodržet rozměry součástí s naprostou přesností a také je nemožné dodržet takový tvar, který by se přesně shodoval s geometrickými tvary na výkrese. Rozměry předepsané výkresem jsou ve skutečnosti ideální či teoretické hodnoty. Lícovací soustavy předepisují, že rozměry součásti musí být mezi dovolenými mezními hodnotami rozměru. To znamená, že součást může mít v dovolených mezích odchylek jiný tvar než geometrický. Rozsah nepřesnosti rozměru, tvaru a polohy geometrických prvků součásti se vyjadřuje pomocí tolerance.

Při měření tvaru plochy se obecně určuje příslušná odchylka tvaru od jmenovité plochy. Zjišťování těchto parametrů vyžaduje velmi složité a nákladné přístroje, které se uplatní na specializovaných měřicích a kontrolních pracovištích.

## 6.1. Geometrické tolerance

Zde bude popsáno několik geometrických tolerancí, které jsou následně vyhodnocovány.

- Rovinnost
	- o Toleranční zóna je ohraničena dvěma rovnoběžnými rovinami o vzdálenosti *t*
	- o Skutečná plocha musí ležet mezi oběma rovnoběžnými rovinami

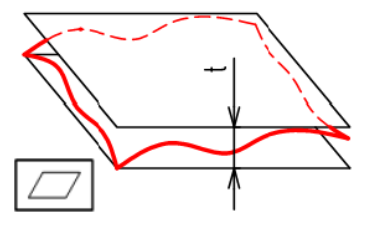

Obrázek č. 9: Značka a toleranční oblast rovinnosti [13]

- Válcovitost
	- o Tolerance je vyhovující, když skutečná válcová plocha leží mezi 2 soustřednými válci
	- o Rozdíl průměrů soustředných válců (šířka stěny dutého válce) je hodnota tolerance

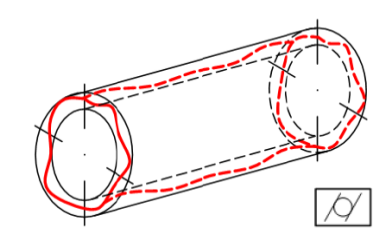

Obrázek č. 10: Značka a toleranční oblast válcovitosti [13]

## **PRAKTICKÁ ČÁST**

7. Srovnání dostupných technologií

Následující tabulka nám zobrazuje srovnání výšky jednotlivých vrstev na katedrou dostupných technologií a zařízeních. Z tabulky je patrné, že úprava povrchu je nejvhodnější u technologie FDM, protože má nejvyšší tloušťku vrstvy. Tento parametr má nejvýznamnější vliv na kvalitu výsledného objektu. Čím menší hodnota tloušťky vrstvy bude, tím více detailů si zachová model po vytisknutí. Ve své bakalářské práci jsme využili zařízení Stratasys Dimension SST 768, ale nyní byly díly vytisknuty na zařízení Stratasys Fortus 450mc.

| Tloušťka vrstvy                    |            |  |
|------------------------------------|------------|--|
| FDM – Stratasys Dimension SST 768  | $0,254$ mm |  |
| FDM – Stratasys Fortus 450mc       | $0,127$ mm |  |
| Polyjet Matrix – Object Connex 500 | $0,016$ mm |  |
| <b>SLM 280 HL</b>                  | $0,020$ mm |  |

Tabulka č. 2: Porovnání tlouštěk vrstev

## 8. Realizace modelů

Pro tuto práci byl navrhnut a vymodelován etalon, který bude přesně vyhovovat našim požadavkům. Pro návrh a modelaci byl využit software Pro/ENGINEER Creo 2.0. Od původního návrhu, skenování postav z mé bakalářské práce, bylo rychle upuštěno, protože na tak tvarově složitém objektu by nebylo možné měřit rozměry a různé geometrické tolerance. Získali bychom pouze barevnostní mapu objektu, která nám zobrazí jen odchylky objektu od 3D modelu.

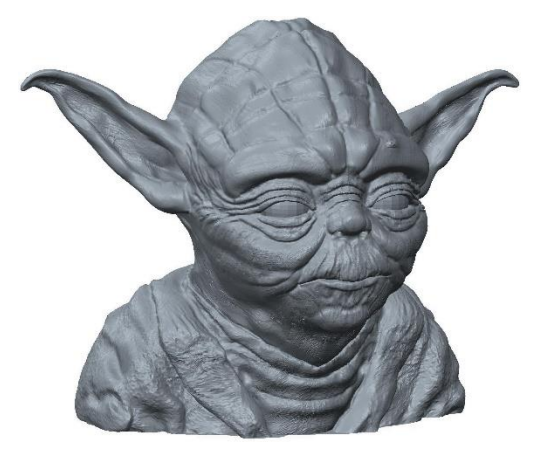

Obrázek č. 11: Postava upravovaná v bakalářské práci

Nově navržený etalon obsahuje řadu otvorů a válců o různých průměrech, několik koulí, žeber a tvarových ploch. Tyto entity jsou vhodnější k následnému měření jejich polohy, rozměrů, geometrické tolerance (válcovitost, rovinnost, rovnoběžnost apod.). Zároveň byla většina rozměrů těchto prvků volena tak, aby následné úpravy povrchu mohly mít negativní vliv na jejich tvar (deformace, zmenšení rozměru atd.). Výkres etalonu s okótovanými entitami se nalézá na obrázku č. 12 (a také v příloze ve větším rozlišení).

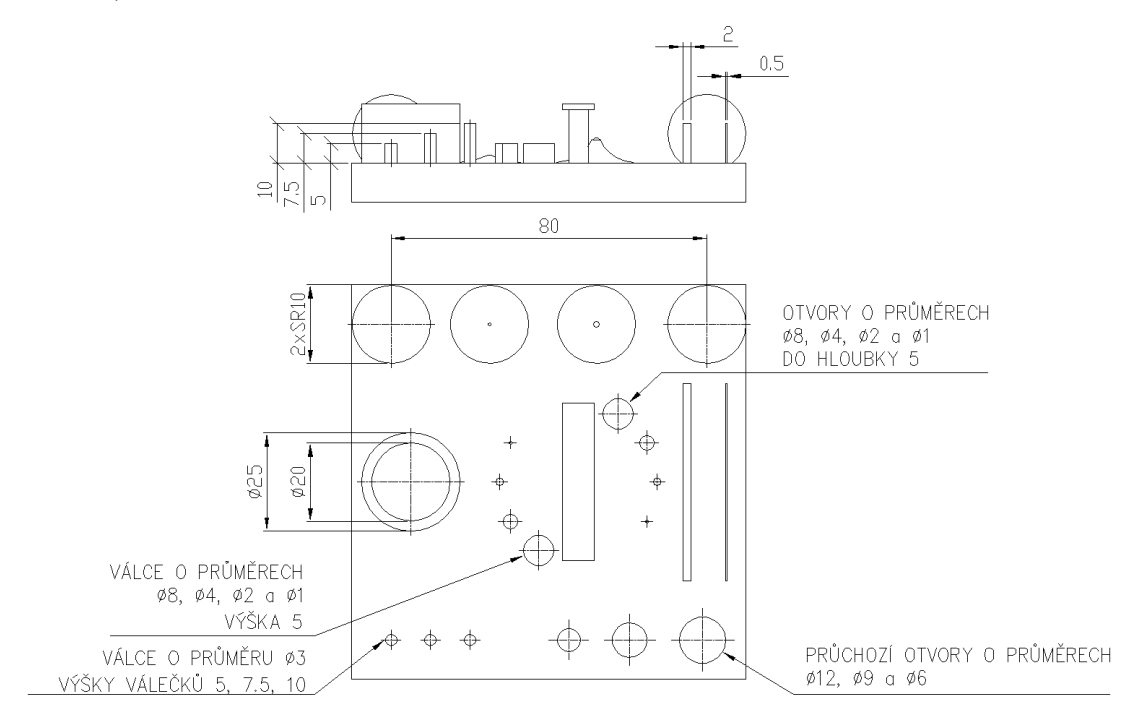

Obrázek č. 12: Výkres s kótami měřených prvků

Stěžejními prvky jsou dvě žebra, element ve tvaru písmene "T" a řada třech odstupňovaných válců. Soustava válců a otvorů ve středu nám slouží spíše pro vizuální porovnání. Zároveň bude na menších průměrech těchto prvků dobře znatelný vliv následného zpracování povrchu. Tvarové plochy (dvě "špičky" mezi koulemi) a dvě koule se budou posuzovat převážně pomocí barevnostní mapy.

Poloha všech prvků byla zvolena tak, aby jeden druhému nestínil při digitalizaci. U "T" prvku se počítalo se skenováním pouze horní plochy.

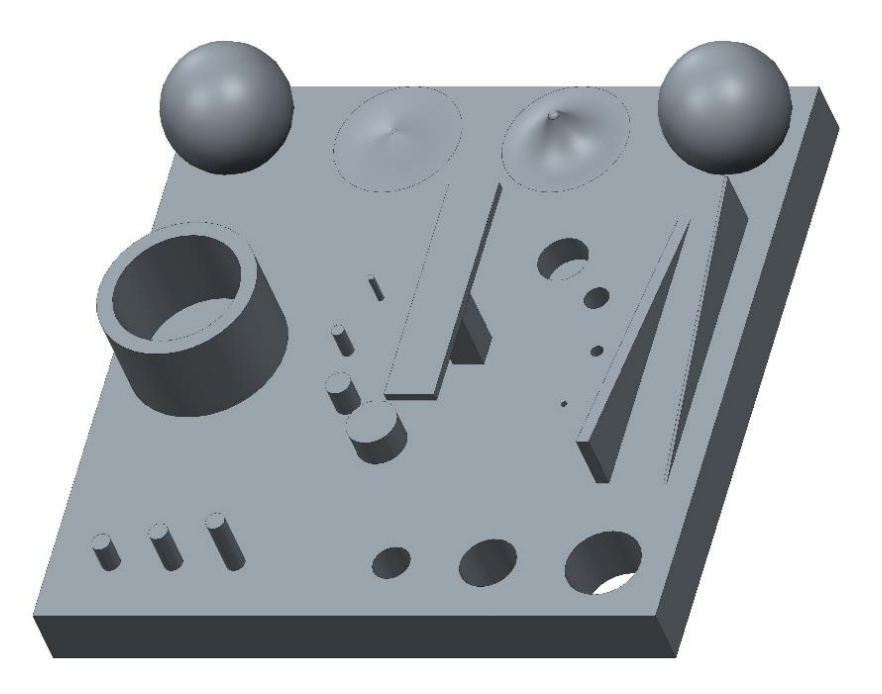

Obrázek č. 13: Navržený etalon

- 9. Úpravy povrchu [1]
- 9.1. Postup úprav acetonem

K pokusu budeme potřebovat vyhřívanou desku, díky níž dosáhneme teploty potřebné k odpařování acetonu. Výraznou výhodou je plotna s možností regulace teploty (v řádech stupňů Celsia), což ušetří mnoho úsilí při nastavování požadované teploty. Nemusíme zdlouhavě pátrat po správné poloze spínače topného tělesa, popř. neustále měnit jeho polohu.

Na plotýnku položíme nádobu, která by měla být minimálně 4x vyšší než je samotný díl. Velikost nádoby ovlivňuje množství par. Je vhodné použití skleněné nádoby, můžeme sledovat průběh leptání a v příhodný čas objekt vyjmout. Sklo není podmínkou, vhodná je i kovová nádoba (např. menší pozinkovaný barel), která by měla být bez jakýchkoliv nátěrů či jinak ošetřených povrchů a dalších příměsí, reagujících s acetonem a jeho parami, aby nedošlo ke kontaminaci prostředí.

Nyní je zapotřebí vybrat základnu či podložku pro samotný díl. Ze stejných důvodů musí být také bez jakýchkoliv povrchových úprav a příměsí, stejně jako nádoba. Při pokusu dochází k přilepení modelu k podstavci vlivem rozleptání. Je tedy nutné, aby základna byla z nepřilnavého materiálu. Samozřejmě, že i tak dojde k částečnému přilnutí, ale chceme zajistit co nejmenší odpor při odstraňování dílu z platformy.

Na řadu se dostává aceton. Množství se musí volit s ohledem na výšku podstavce a dobu odpařování. Výška základny je rozhodujícím faktorem, protože samotný objekt by neměl přicházet do styku s kapalným acetonem. Dalším, již zmíněným, aspektem je odpařování. K tomu bude docházet v závislosti na teplotách vyhřívané podložky (méně či více, dle teploty). Minimální výška by měla být aspoň 2 cm, abychom předešli případnému dolévání chemikálie a možnému kontaktu dílu s kapalinou. Budeme-li takto upravovat více dílů najednou, je dobré mít hladinu vyšší, tedy pokud to dovolí výška podstavce.

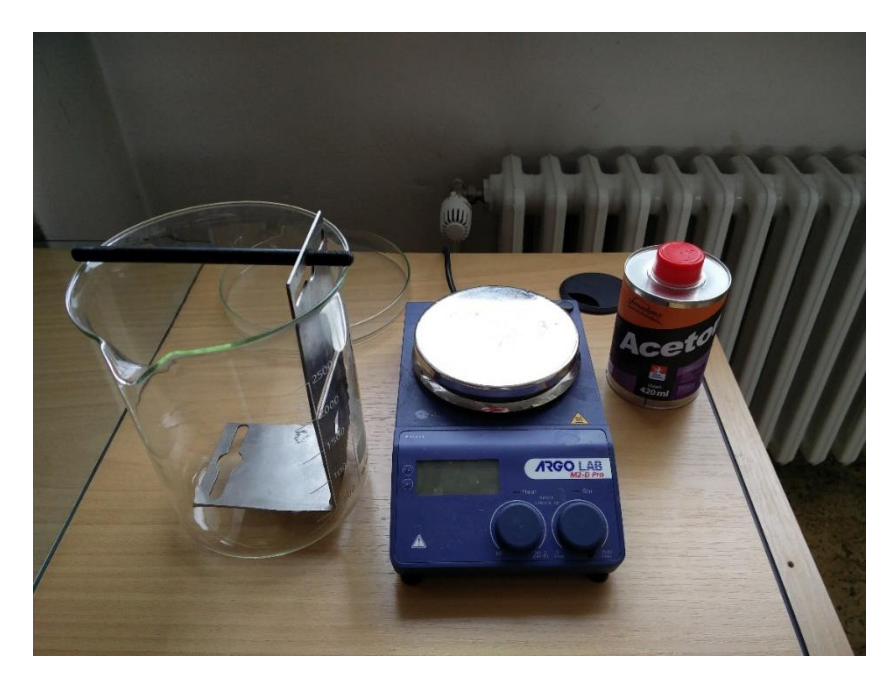

Obrázek č. 14: Potřebné pomůcky

Na ohřívači nastavíme požadovanou teplotu a vyčkáme, dokud se chemikálie nezahřeje. Aceton má teplotu varu 56 °C, proto jsou vyšší teploty vyhřívané desky v podstatě zbytečné. Na druhou stranu ale dochází při vyšší teplotě k rychlejšímu odpařování kapaliny a tím vyšší koncentraci par.

Díl na podstavci nyní bude vystavován parám v různých časových intervalech, které se liší dle teploty. Při 120 °C je to po dobu 35 sekund, za teploty 135°C model 60 sekund. Jakmile jsou procedury hotové, je nutné předměty nechat ustálit, protože jejich povrch je rozleptaný a měkký, tzn. že není dobré s nimi manipulovat ihned po vyjmutí z nádoby. Následkem by mohlo být poškození hladkého, lesklého a jednolitého povrchu např. ztráta některých detailů, nežádoucí otisky apod.

### 9.1.1. Průběh pokusu

Díky tomu, že aceton má bod varu 56 °C, stačilo nastavit plotýnku na požadovanou teplotu, tj. 120 °C. Následovala menší prodleva, během které došlo k zahřátí desky. Cílovou teplotu jsme odhadli vizuálně podle prudkého varu. Po vystavení objektu parám okamžitě došlo k rozleptání povrchu a slití nerovností. Na objekt 2 a 3 působila chemikálie 35 sekund.

Ve druhém případě jsme zvýšili teplotu na 135°C. Několik minut jsme vyčkali, aby došlo ke zvýšení teploty z předchozího pokusu. V porovnání s prvním testováním byl nárůst intenzity varu viditelný. Čas jsme stanovili v závislosti na vizuálních projevech povrchu dílu. Díly 4 a 5 jsme tedy po vložení pečlivě pozorovali a po 1 minutě jsme jej vyjmuli, což se jevilo jako vhodný mezník.

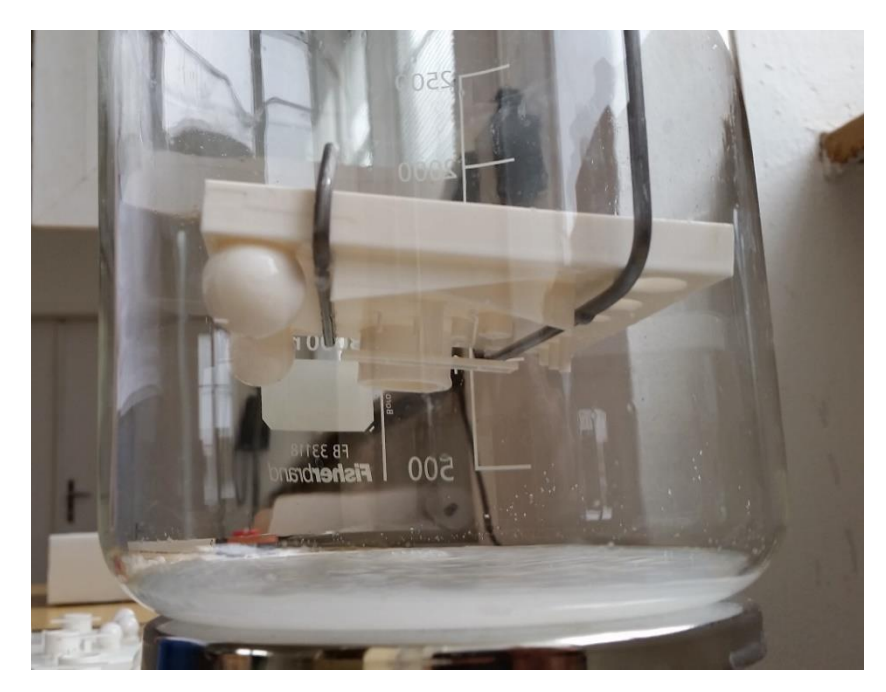

Obrázek č. 15: Průběh pokusu

Díl číslo 1 jsme zkusili zpracovat ponořením do kapalného acetonu pokojové teploty. Součást byla kapalině vystavena několik vteřin, následně vytažena a nechala se okapat od přebytečné tekutiny na povrchu. Tento způsob úpravy jsme zrealizovali z důvodu zjištění, jaký účinek bude mít styk povrchu objektu s kapalinou.

Všechny objekty jsme postupně odkládali stranou, aby nedošlo k nechtěnému poškození.

## 9.2. Postup úpravy Methylethylketon (dále jen MEK)

K této metodě postačí pouze nádoba, do které nalijeme potřebnou chemikálii, štětec a samotný MEK. Štětec namočíme do kapaliny a nepřerušovanými tahy ji nanášíme na povrch objektu. Musíme si dát pozor, abychom plochu nepřetřeli 2x po sobě, štětec by se mohl přichytit k povrchu, protože MEK částečně naleptává povrch a zároveň vytváří lepivou vrstvu, dokud nezaschne.

### 9.3. Průběh pokusu

Dle postupu jsme takto ošetřili 1 díl. Postupně jsme nanesli 5 nátěrů této chemikálie. Mezi jednotlivými vrstvami byly dostatečně dlouhé prodlevy (cca 10 minut), aby došlo k dokonalému zaschnutí předchozí vrstvy.

## 10. Skenování

Před skenováním jsou na součást umístěny referenční body, které slouží k určení polohy v případě změny orientace dílu. V našem případě nebylo nutné lepení těchto bodů, protože díl se skenoval pouze z jeho vrchní strany. Zároveň díly byly umístěny na stole, který je opatřen referenčními body. Na obrázku jsou zřetelně vidět použité a softwarem označené body. Ty jsme následně využili pro navazování skenů při otáčení dílem.

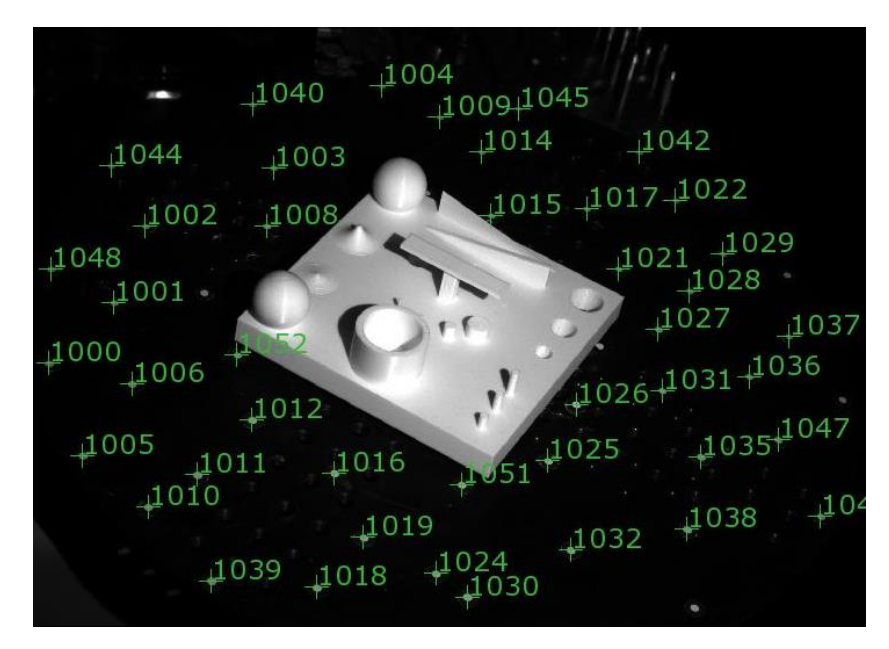

Obrázek č. 16: Zobrazení referenčních bodů

Dalším krokem je zmatnění křídovým sprejem. Lesklé nebo tmavé objekty se dají skenovat těžko, nebo vůbec ne. Nejprve jsme skenovali díly po vytisknutí, tj. bez povrchových úprav. Díky tomu, že jsme jako tiskový materiál zvolili bílý ABS plast, nebylo nutné při skenování první sady (první sada = díly bez povrchové úpravy) zmatňovat povrch. Následně, po úpravě povrchu, bylo nutné nanést vrstvu křídového prachu, protože díly byly již lesklé.

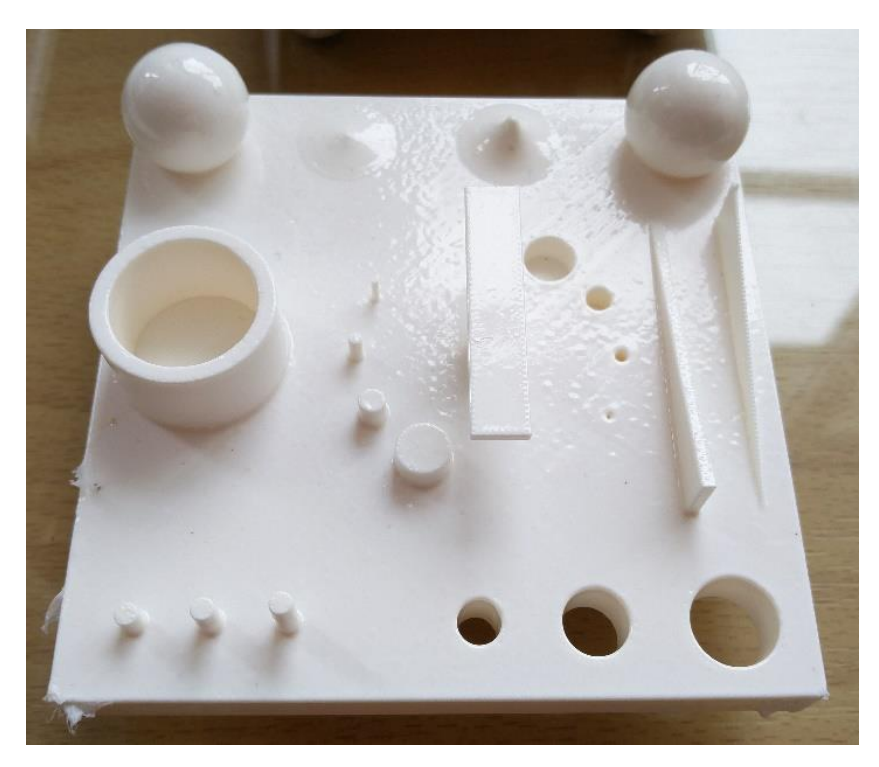

Obrázek č. 17: Lesklý povrch po úpravě povrchu

Na řadu se dostává samotný skener. Ten je nutné napolohovat tak, aby střed dílu byl ve středu skenovacího objemu. K tomu nám slouží dva lasery, které se nachází na skeneru. Střet a splynutí těchto dvou laserů do jednoho nám indukují správnou vzdálenost objektu od skeneru.
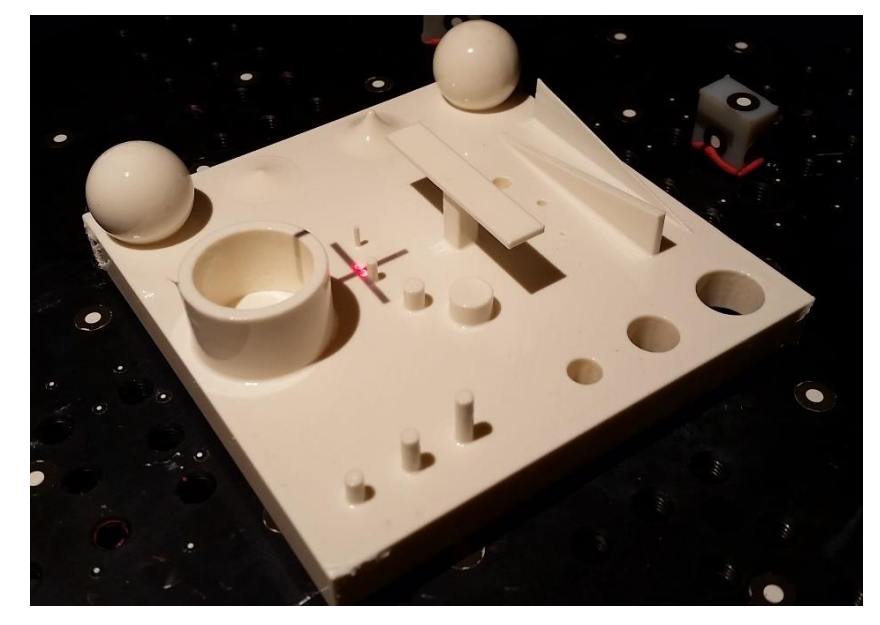

Obrázek č. 18: Střet laserů

Dalším parametrem byl úhel mezi skenerem a horizontální rovinou. Nebylo možné naskenovat všechny potřebné entity v jedné poloze skeneru. Nejprve jsme napolohovali skener tak, aby mezi ním a rovinou byl úhel 45° a poté jsme tento úhel zmenšili na 25°. To nám poskytlo dostatečnou viditelnost a digitalizaci všech důležitých prvků etalonu.

Pro ovládání skeneru a otočného stolu byl využit software GOM ATOM Professional V7 SR2. V něm je možné nastavit např. počet kroků, na které se rozdělí otočení stolu o 360°, v našem případě jich bylo dostačujících 14, tj. po ~25,7°. Dále také můžeme měnit expozici objektu a referenčních bodů. Obě tyto hodnoty expozic lze měnit pro každou zvlášť. A v neposlední řadě můžeme sledovat průběh skenování, tzn. přibývající snímky, které na sebe navazují a tvoří sken.

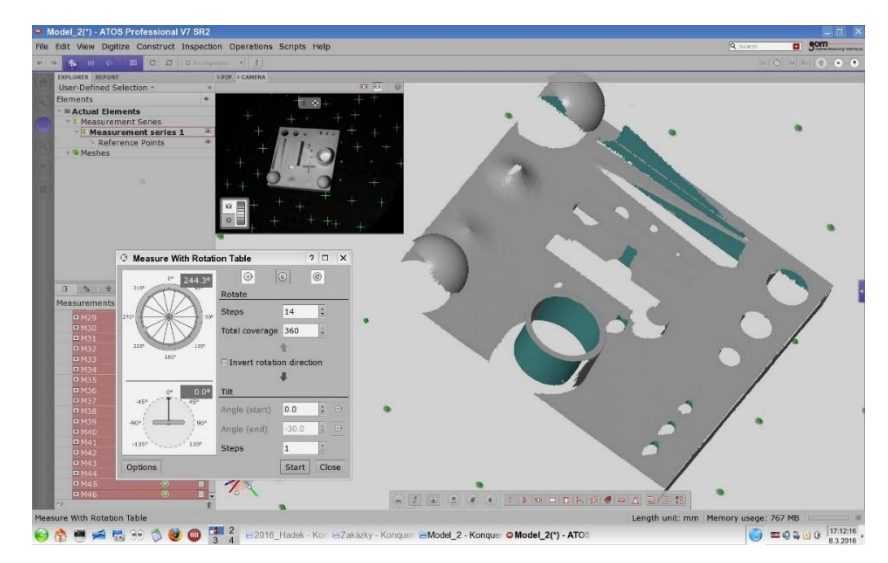

Obrázek č. 19: Prostředí GOM ATOM Professional V7 – průběh skenování

Ačkoliv se skenování může zdát zcela bezobslužné, není tomu tak. Je nutné sledovat, co všechno je skener schopen zachytit a nasnímat. Následně je nutné podle potřeby změnit úhel sklonu skeneru nebo otočit součást.

Všechny získané snímky jsou za pomoci aproximace ustaveny do jednotného souřadnicového systému. Na obrázku č. 20 je možné spatřit jednotlivé snímky, které jsou následně pomocí referenčních bodů zkompletovány do digitálního modelu. Odchylka transformace jednotlivých referenčních bodů nepřesáhla hodnotu 0,035 mm.

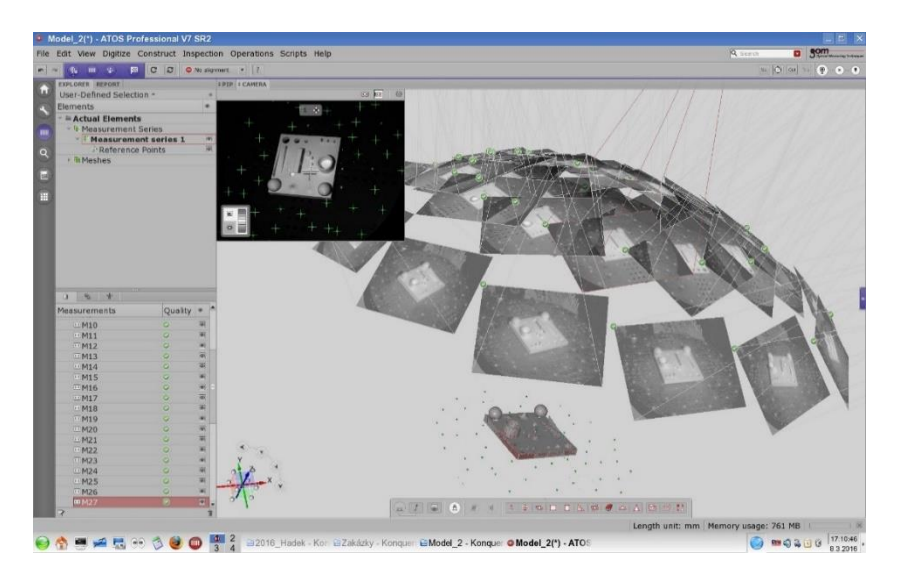

Obrázek č. 20: Zobrazení jednotlivých snímků

Závěrečným krokem je export dat do formátu .stl.

11. Vyhodnocení získaných dat

Vhodnými prvky k vyhodnocování nepřesností je většina entit na etalonu. S takovým cílem byl i navrhnut. Téměř na každém elementu lze změřit minimálně jeden rozměr či geometrickou odchylku.

Vyhodnocení a rozměrová analýza byla provedena v softwaru GOM Inspect V8 SR1. Jak již bylo zmíněno v kapitole č. 5, GOM Inspect obsahuje tři hlavní funkce – Inspekce, Tvorba protokolů a Úprava polygonální sítě. Pro potřebu diplomové práce primárně využijeme funkci Inspekce, kde budeme porovnávat CAD data s naskenovanými daty.

V programu GOM Inspect pracujeme s polygonizovaným mrakem bodů, tzn. že naskenovaná data jsou ve formátu STL. Z toho vyplývá, že naskenovaný předmět je tvořen hustou sítí bodů, která je vyplněna malými plochami. Software nám umožňuje tuto síť skrýt a pracovat se soustavou těchto malých ploch.

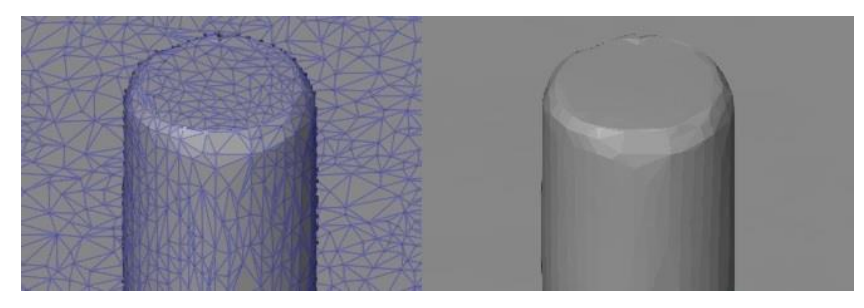

Obrázek č. 21: Mračno bodů vs proložené plochy

Na těchto bodech není možné měřit, je to pouze síť bodů v prostoru a nikoliv entity. Software nám umožňuje definovat geometrické prvky na elementech složených z bodů. Ty se vytváří proložením bodů tvořících požadovaný prvek. Tento příkaz se nazývá Fitting element, slovo element je následně nahrazeno slovem charakterizující daný prvek na objektu. Tyto prvky mohou být 2D i 3D. Může to být např. rovina, kružnice, přímka ale i koule, válec nebo také kužel. Pokud máme k dispozici CAD data, která si načteme do programu spolu s meshem, je vhodné tyto Fitting elementy vytvářet na CAD datech a poté přenášet pomocí měřících principů na mesh. Měřící principy definují metodu použitou k vytvoření elementu na skutečných datech a zajišťují automatické propojení mezi nominálními a aktuálními daty.

Takto vytvořené elementy nám umožňují vytvářet různé kóty (délkové, průměrové apod.). Pokud takto proložíme např.: dvě koule, je možné změřit vzdálenost mezi nimi nebo jejich průměr, který se měří rovnou na vytvořeném elementu.

Výpočet Fitting elementu může být proveden několika metodami. Jako vhodný příklad se hodí vytvoření válce. Ten lze vytvořit čtyřmi způsoby – opsaný nebo vepsaný válce, Čebyševův best-fit a Gaussův best-fit.

- Opsaný válec
	- o Jeho velikost je dána největším rozměrem, kterým je možné opsat válec vybranými body
- Vepsaný válec
	- o Průměr je dán nejmenší velikostí, kterou můžeme válec vepsat
- Čebyševův best-fit
	- o Pracuje jak s vepsaným tak i s opsaným elementem
	- o Vypočítá současně opsaný i vepsaný válec, tak že mají totožnou osu rotace
	- o Jejich odečtení od sebe dostaneme střední válec
	- o Nakonec je možné si vybrat z těchto tří válců
- Gaussův best-fit
	- o Nepoužívanější metoda (i v této práci)
	- o Proložení válce se vypočítá z nejmenších kvadratických odchylek
	- o Výpočet můžeme ovlivnit pomocí množství vybraných bodů
	- o Celkem je 6 možností 1÷5 σ nebo je možné vybrat všechny body
	- o Oproti Čebyševovu best-fitu, zde při určitém nastavení nemusejí být zohledněny nejvzdálenější body
	- o Nejčastější je 3 σ, což je přibližně 99,7% všech bodů

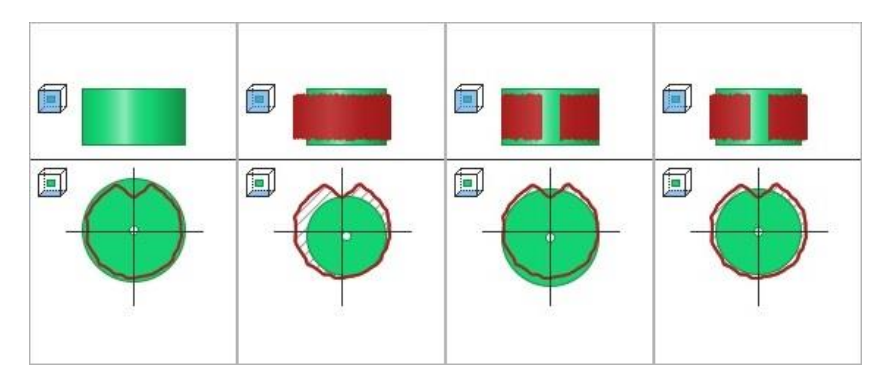

Obrázek č. 21: Metody válce (Opsaný, Vepsaný, střední Čebys, Gaussova metoda)

V průběhu vytváření elementu je možné vidět proložený válec a praporek, na kterém můžeme vyčíst např. počet bodů tvořící válec, maximální odchylku a další. Pokud máme vytvořený element válce, můžeme jej, v případě přítomnosti CAD dat, porovnat s nominálními hodnotami a zobrazit jeho odchylku.

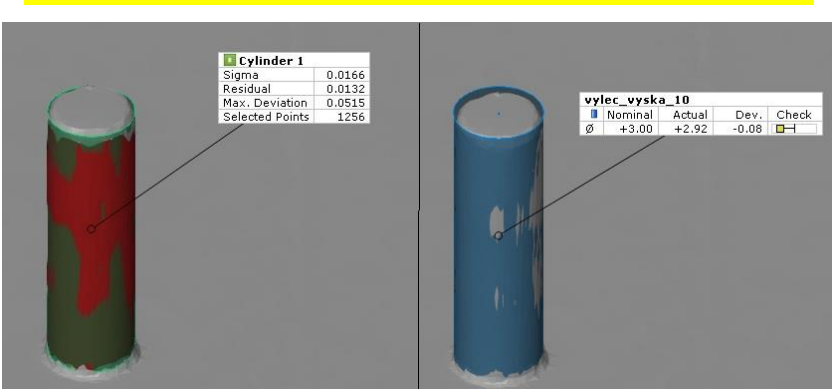

## OBRAZEK VYTVARENI VALCE A POROVNANI S CAD

Obrázek č. 22: Vytvoření válce na meshi, porování průměru s CD daty

GOM Inspect, kromě délkových rozměrů, umožňuje také kontrolu přesnosti tvaru či směru. Postupuje se téměř stejně, jako při vytváření kóty zobrazující rozměr prvku. Vytvoří se potřebné Fitting elementy, které jsou třeba k určení geometrické odchylky. V případě potřeby zjištění válcovitosti se vytvoří pomocí Fitting Cylinder válec na elementu, který je zkoumán. (viz předchozí kapitola). Pomocí nabídky Inspekce vybereme položku měření válcovitosti. V nabídce je možné nastavit hodnotu tolerance a po dokončení se nám u válce zobrazí praporek s hodnotou geometrické odchylky. Na detailu je možné vidět velikost tolerance (fialové válce – vnější a vnitřní).

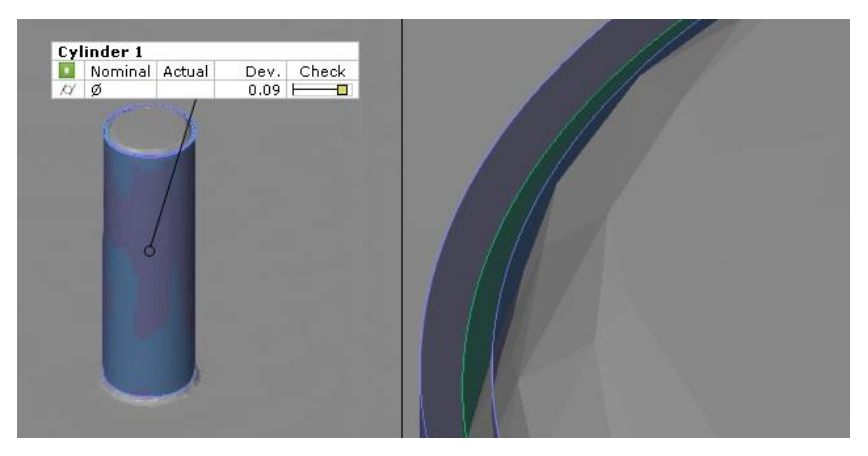

Obrázek č. 22: Kontrola válcovitosti v GOM Inspcet

Nejprve jsme načetli CAD data a následně data naskenovaná. Ty jsme pomocí funkce Prealignment ustavili tak, že se "překrývají". Okno této funkce nám nabízí několik možností nastavení, např. výběr CAD (pokud jich je načteno více), výběr meshe, doba výpočtu atd. Po výpočtu se nám ještě zobrazí odchylka ustavení. To je první a zásadní krok pro kontrolu objektů při porovnávání s nominálními hodnotami.

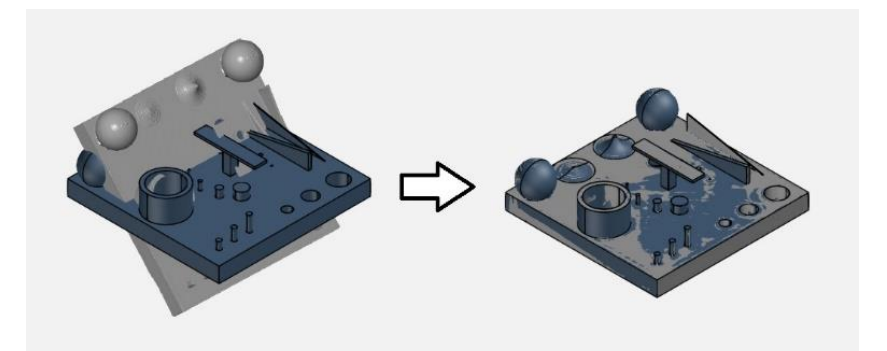

Obrázek č. 23: Funkce Prealignment – proložení meshe s CAD daty

Další krok se provádí dle potřeby. Je možné zobrazit pouze CAD data, na nich vytvářet elementy a ty přenášet na naměřená data. To ale může být někdy zbytečné, protože ne všechny entity je třeba kontrolovat. My jsme vytvořili barevnostní mapu, která nám poskytne objektivní pohled na všechny díly. Tyto mapy jsou ideální pro rychlé zjištění problematických oblastí, které jsou vhodné k dalšímu zkoumání a analyzování. Důležité je také nastavení mezí barevnostní mapy. V této práci byly meze vždy nastaveny na interval <-10;10> µm, protože změnou intervalu je možné docílit ideální barevnosti mapy. To znamená, že všechny mapy by byly ideálně zelené, ale každá na jiném rozsahu odchylek např. jedna <-10;10> a další <-50;50>.

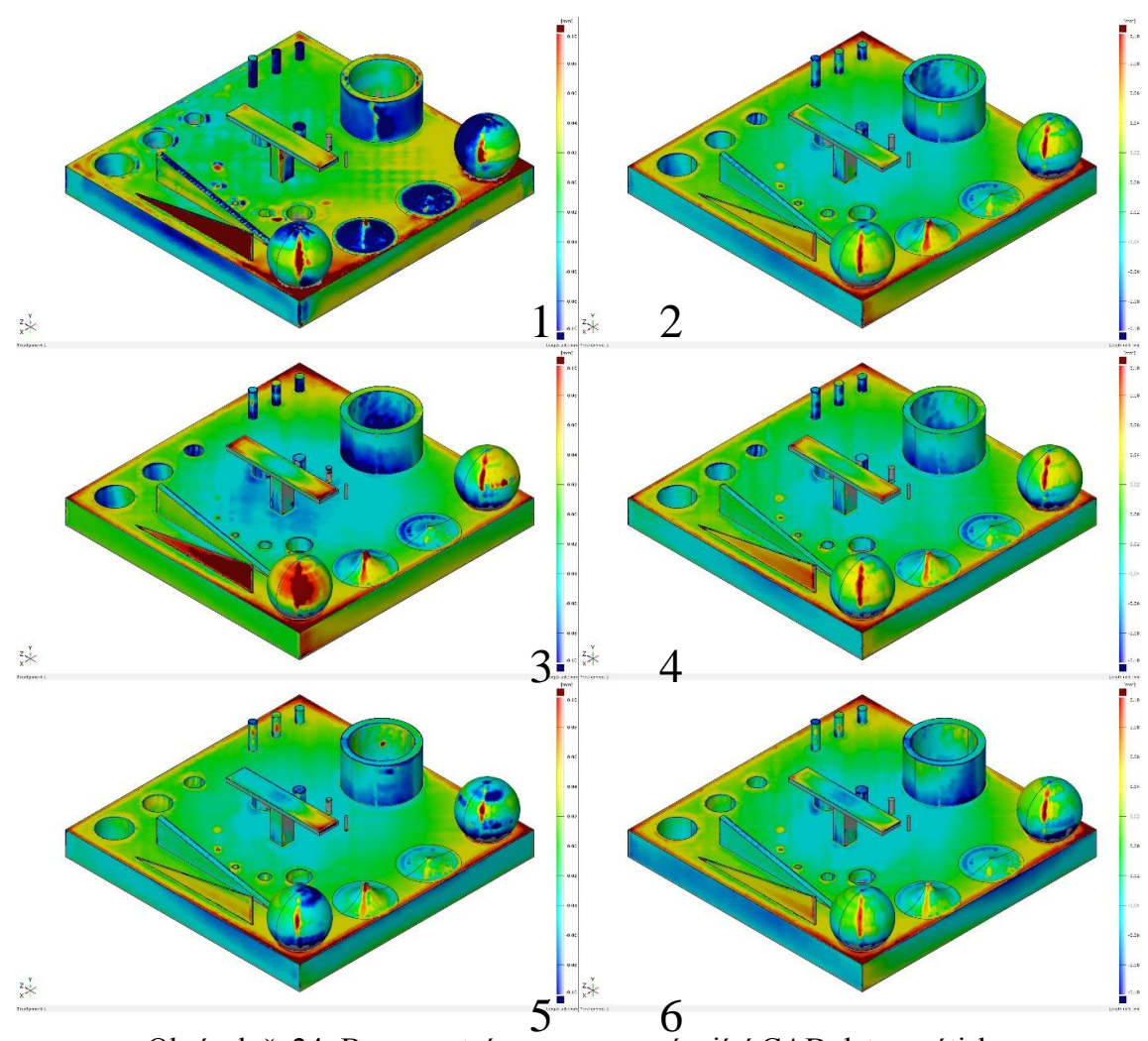

Obrázek č. 24: Barevnostní mapa porovnávající CAD data s výtisky

Na obr č. 24 jsou barevnostní mapy našich šesti dílů, které se nejsou povrchově upravené. Zde porovnáváme CAD data s neupravenými vytisknutými díly. Kromě prvního dílu, který je vytisknutý na tiskárně od firmy Stratasys typ Dimension SST 768, jsou všechny díly vytisknuty na 3D tiskárně od stejnojmenné firmy typ Fortus 450mc. Důvodem pro tisk jednoho dílu na jiném zařízení bylo vytisknutí zkušebního vzorku po navržení etalonu. Následně bylo rozhodnuto, vytisknou díly na novém zařízení, které dokáže tisknout slabší vrstvy. Pro vyhodnocování to nebude mít nějak zásadní vliv, protože vždy porovnáváme buď CAD data s výtiskem, nebo totožný díl neupravený s upraveným. Můžeme ale porovnat přesnost a kvalitu tisku dvou zařízení, pracujících na stejném technologickém principu.

Z barevnostních map jsou na první pohled patrné odchylky od modelu. Ideální je pro nás zelený povrch, který značí nulovou odchylku. Kladné odchylky jsou zbarvené do červena a odchylky přecházející do modra jsou záporné. Na každém objektu je možné pozorovat minimálně jeden prvek, který přesahuje toleranci <-10;10> µm.

Všechny díly, kromě prvního, jsou ve středu základny mírně propadlé, to nejspíše bude negativní vlastnost 3D tiskárny. Dalšími oblastmi vhodnými ke zkoumání jsou "švy" na koulích a na tvarových plochách. Vznik těchto švů odstranit nejde, jedná se totiž o počáteční a zároveň koncový bod při tisku vrstvy. Je to ale zajímavý prvek k následnému zkoumání rozsahu, v jakém bude, po úpravě povrchu, eliminován. Dalším zajímavým prvkem ke kontrole bude také dvojice žeber. Slabší již teď vykazuje odchylky. V neposlední řadě i objekt ve tvaru písmene "T" nemá po vytisknutí ideální tvar. Je vidět, že se konce svrchní plošiny ohýbají směrem nahoru. Nakonec válce a otvory - v drtivé většině jsou tisknuty do mínusu, jsou tedy menší, než je nominální hodnota.

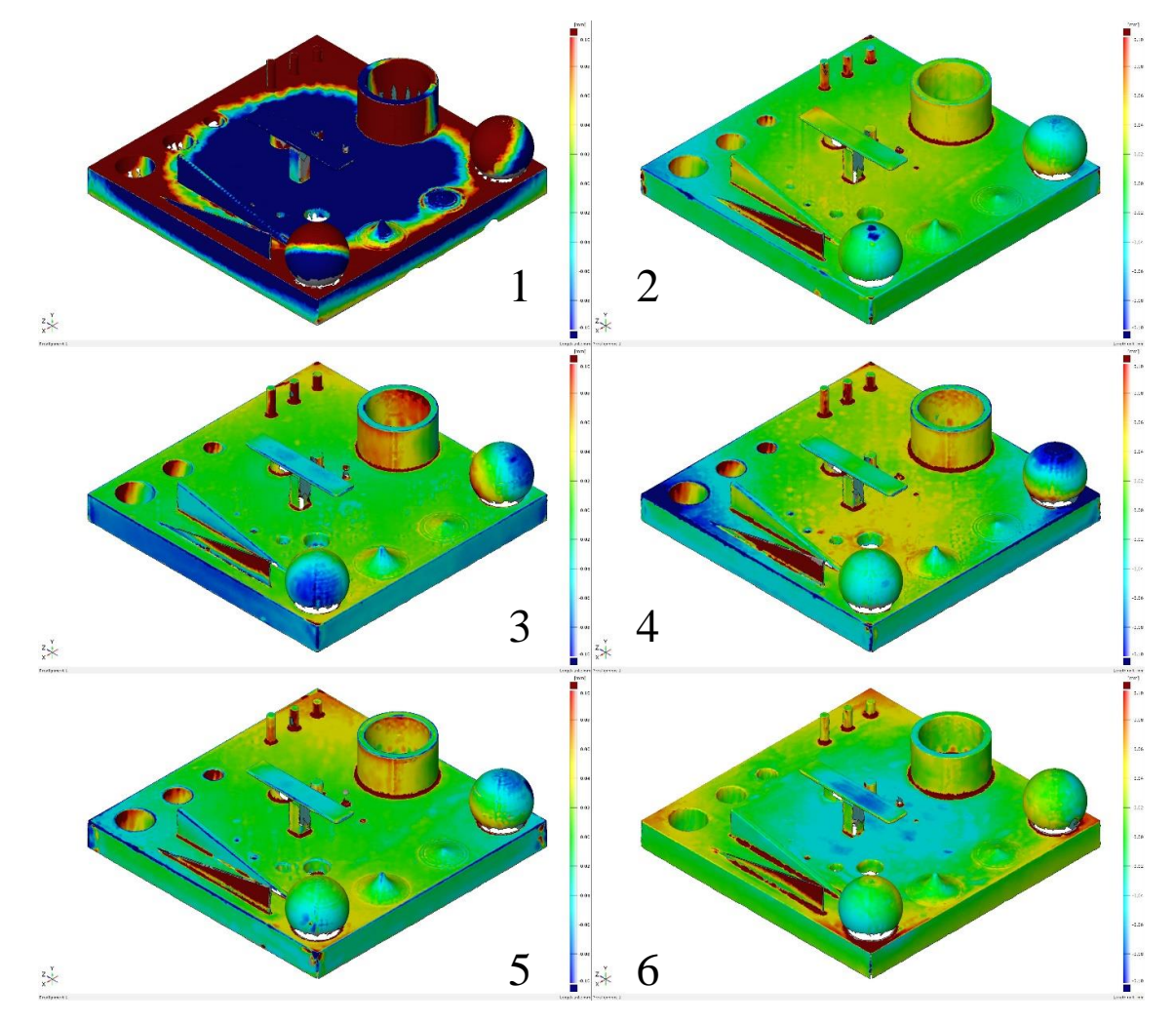

Obrázek č. 25: Barevnostní mapy porovnávající výtisk s upraveným výtiskem

Na obr č. 25 jsou barevnostní mapy dílů, podobně jako na předchozím obrázku. Na tomto je ale porovnání vytisknutého dílu s dílem, který byl povrchově upraven. Na každém objektu je zřejmé, že došlo ke změnám rozměru. Nejméně jeden prvek na každém objektu přesahuje svou odchylku od rozměru minimálně o ±0,01 mm.

První díl byl upraven ponořením do kapalného acetonu po dobu několika vteřin. Díly 2 a 3 byly zpracovány pomocí acetonových par při teplotě 120°C po dobu 35 sekund. Díly 4 a 5 byly vystaveny parám o teplotě 135°C po dobu 60 sekund. Díl 6 byl opatřen 5 nátěry methylethylketonu.

Na první pohled je jasné, že došlo ke změnám tvaru. Na dílu číslo 1 můžeme vidět spíše negativní následky úpravy povrchu. Objekt je ve střední části "propadlý" (modrá barva) a celkově u všech entit došlo k markantním, negativním změnám rozměrů.

U dílů 2 a 3, které jsou upraveny stejnou technologií, došlo k převážně pozitivním změnám. Na dílech převažuje zelená barva, ale i tak je tam několik oblastí, kterými se budeme dále zabývat – např. slabší žebro vykazuje velkou odchylku od svého původního tvaru. Také několik válců a otvorů je zabarveno do červena – i ty budou zkoumány. Naopak tvarové plochy (rotační hyperboloidy) mezi koulemi vykazují pozitivní výsledek.

Díly 4 a 5 dopadly o něco hůře než předchozí dva etalony. Na dílu 4 je jedna z koulí z vrchní části silně zabarvena do modra (záporná odchylka) a stejně je zabarven i úhlopříčně protilehlý roh. Celkové zabarvení základny nám říká, že je podstava ohnuta přes druhou úhlopříčku, kolmou na výše zmíněnou. Podobné výsledky vykazuje i etalon číslo pět, ale v menší míře. Oba objekty, stejně jako 2 a 3, vykazují výraznou odchylku u slabšího žebra, změny rotačních entit, ale vykazují pozitivní výsledky tvarových ploch.

V neposlední řadě etalon číslo šest, který byl upraven pěti nátěry MEK. Tato metoda vykazuje nejmenší změny vůči vytisknutému dílu bez úpravy. Většina entit je na barevnostní mapě zobrazena zelenou barvou (nulová odchylka). Je zde mírné propadnutí základny ve střední části, stejně tak entity ve tvaru "T". Jako u předchozích metod, je i zde silně ovlivněno slabší žebro.

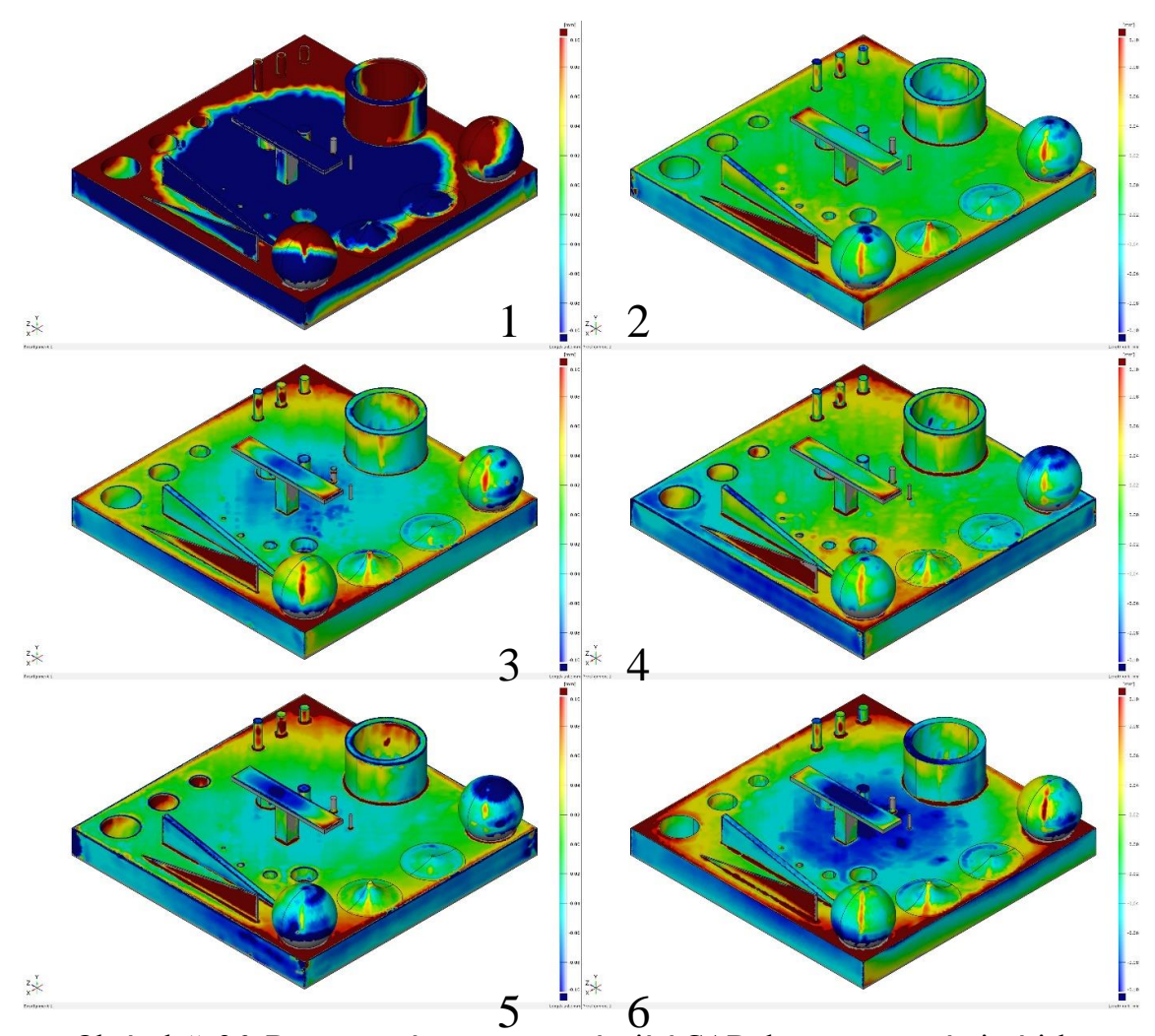

Obrázek č. 26: Barevnostní mapa porovnávající CAD data s upravenými výtisky

Třetí, a zároveň poslední, barevnostní mapa porovnává CAD data s upravenými etalony. Zobrazuje konečné odchylky zpracovaných dílů v porovnání s navrženým modelem. Zde je také patrná odchylka některých entit o více než ±0,01 mm od navrženého etalonu. Na první pohled se může zdát, že úprava vedla k negativním výsledkům. Následující kapitola se bude věnovat konkrétním číselným rozměrům a geometrickým odchylkám a toto tvrzení bude z části vyvráceno.

Díl číslo 1 vykazuje, jako na předchozí barevnostní mapě, velké odchylky od původního návrhu. Z výrazného zabarvení je zřetelné, že odchylky nejsou zanedbatelné. Takto velká deformace je způsobena druhem úpravy povrchu. Na první pohled je viditelné, že máčení v kapalném acetonu nevykazuje pozitivní výsledky.

Barevnostní mapa dílu číslo 2 zobrazuje převážně zelenou barvu (nulové odchylky). Některé entity ale mají barvu odlišnou, ta však není sytě červená či modrá, tzn. odchylky jsou do ±0.08 mm.

Na díle číslo 3 je opět zřetelný propad ve střední části základny. S tím je spjatý i propad objektu ve tvaru "T". Zbylé prvky vykazují přijatelné odchylky.

Čtvrtý díl vykazuje podobné výsledky jako díl číslo dvě. Převládá zelená barva, tzn. odchylky blížící se nule. Vrchní část jedné z koulí je zbarvena do modra, což indikuje úběr materiálu.

Díl číslo 5 má rozmanitější barevnostní mapu. Střed vrchní části ve tvaru "T" vykazuje propad dolů (modrá barva). Obě koule jsou převážně zbarveny do modra (menší průměr vůči nominálu).

Poslední díl číslo 6 má podobně pestrou barevnostní mapu jako díl číslo 1, ale ne v takové míře. Díl má propadlý střed základny a vystouplé hrany základny. Opět je zde propad objektu ve tvaru " $T^{\prime}$ .

Všechny díly mají výrazně zbarvené slabší žebro. Na první pohled je jasné, že zpracování povrchu má na slabší entity negativní vliv. Dále se střední část vrchní plochy objektu ve tvaru "T" na každém etalonu propadá. Naopak došlo k výraznému zlepšení u švů na koulích a na tvarových plochách mezi nimi. Na těchto prvcích také došlo ke zlepšení povrchu, tzn. jednotlivé vrstvy se slily do celistvé vrstvy.

#### 12. Vyhodnocení rozměrů

V této kapitole se budeme věnovat vyhodnocování rozměrů prvků na etalonu. Kontrolovat se budou různé rozměry (délkové, průměrové) ale také geometrické odchylka. Ideální rozměry jsou dány navrženým etalonem a budou porovnávány s výtiskem bez úpravy a s výtiskem upraveným, nakřídovaným.

#### 12.1. Průměr a rozteč koulí

Na všech etalonech se zkoumala změna průměru koulí a jejich rozteč. Jmenovitý průměr koulí je 20 mm a jejich rozteč činní 80 mm. Na všech dílech se průměry koulí i jejich rozteč odchylují od jmenovitého rozměru (rozměr na navrženém modelu). Jednotlivé odchylky jsou zobrazeny na grafech č. 1,2 a 3 a v tabulce č. 1. Všechny hodnoty jsou v milimetrech.

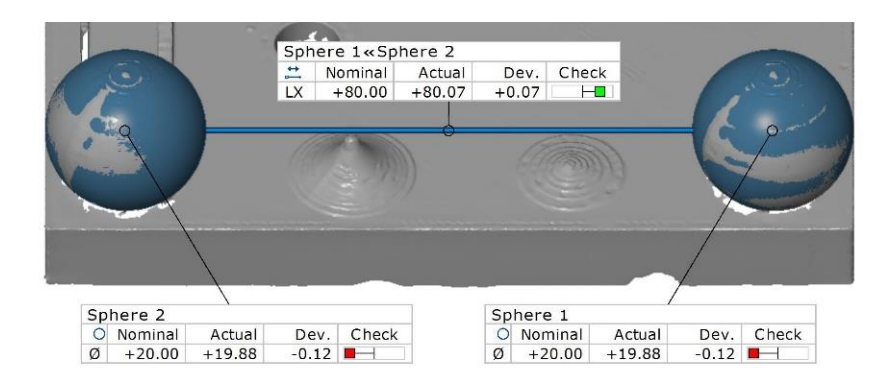

Obrázek č. 27: Měření průměrů a rozteče koulí 1 a koule 2

Tabulka č. 3: Odchylky průměru koulí a rozteče

|               |                       | Etalon  | Etalon         | Etalon  | Etalon         | Etalon  | Etalon  |
|---------------|-----------------------|---------|----------------|---------|----------------|---------|---------|
| Odchylka [mm] |                       | 1       | $\overline{2}$ | 3       | $\overline{4}$ | 5       | 6       |
| Koule 1       | <b>VYTISK</b>         | $-0,12$ | $-0,1$         | $-0.08$ | $-0,1$         | $-0.08$ | $-0,07$ |
| (Sphere 1)    | <b>UPR VYTIS</b><br>K | $-0,11$ | $-0,06$        | $-0,06$ | $-0,05$        | $-0,05$ | $-0,06$ |
| Koule 2       | <b>VYTISK</b>         | $-0,12$ | $-0,09$        | $-0,07$ | $-0,09$        | $-0,1$  | $-0,09$ |
| (Sphere 2)    | <b>UPR VYTIS</b><br>K | $-0,11$ | $-0,06$        | $-0,04$ | $-0,04$        | $-0,06$ | $-0,07$ |
|               | <b>VYTISK</b>         | 0,07    | 0,01           | 0,09    | 0,03           | 0,03    | 0,01    |
| Rozteč        | UPR VYTIS<br>K        | $-0,42$ | $-0,02$        | $-0,04$ | $-0,02$        | $-0,04$ | $-0,06$ |

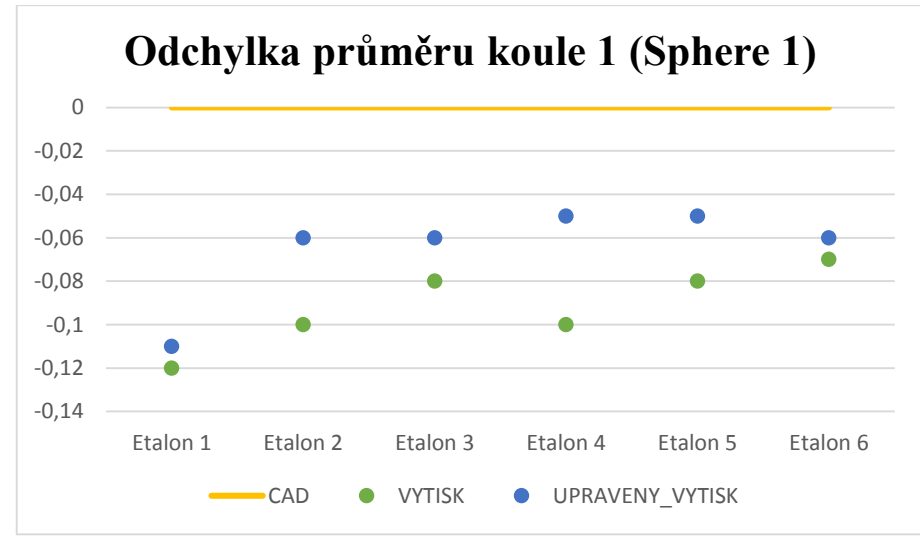

Graf č. 1 Odchylka průměru koule 1 (Sphere 1)

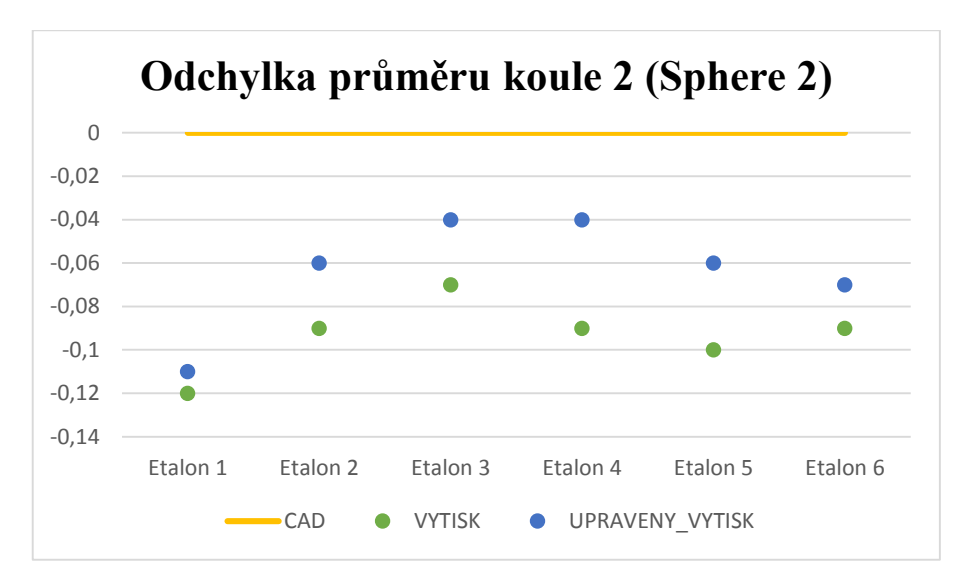

Graf č. 2: Odchylka průměru koule 2 (Sphere 2)

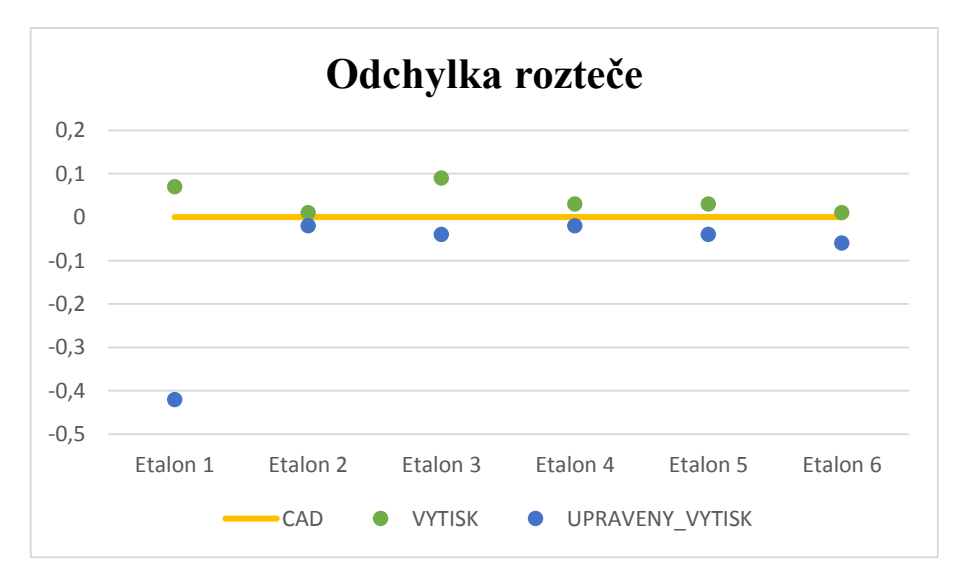

Graf č. 3: Odchylka rozteče koulí

Z tabulky č. 3 je zřetelné, že již samotný tisk vykazuje odchylky od jmenovitého rozměru. Ty se pohybují v rozmezí od -0,07 do -0,12 mm pro průměry koulí a od +0,01 do +0,09 pro rozteč. Po následné úpravě povrchu různými metodami došlo vždy ke zmenšení odchylky průměru a to od -0,04 do -0,11 mm, tj. v některých případech došlo k přiblížení ke jmenovitému rozměru až o 0,05 mm.

V případě roztečí docházelo spíše ke zhoršení, tj. odchylka od jmenovitého rozměru se zvyšovala. Největší rozdíl se vyskytl u etalonu číslo 1, kde se zvýšila odchylka o 0,49 mm. Tato odchylka je s největší pravděpodobností spojena s druhem úpravy a následným prohnutím základny etalonu (bude řešeno v další části této kapitoly). Také tento jediný etalon byl tisknut na jiném zařízení (Dimension SST 768).

## 12.2. Rovinnost horizontálních ploch

Rovinnost horizontálních ploch byla měřena na 2 entitách. Na vrchní ploše základny a vrchní ploše objektu ve tvaru "T".

V tabulce č. 4 jsou vypsány všechny hodnoty rovinností zmíněných ploch. Kromě jedné hodnoty, došlo u všech ke zhoršení rovinnosti. Nejvíce u etalonu číslo 1, z původní hodnoty 0,38 mm se změnila na 1,32 mm. Důvodem bude způsob úpravy povrchu. Ostatní změny hodnot rovinnosti se mění v intervalu <0,02;0,15> mm.

Podle číselných hodnot a grafů je nejpravděpodobnější, že zpracování povrchu má negativní vliv na rovinnost horizontálních ploch. Obě dvě se, dle barevnostních map, propadají ve své střední části. Bylo důležité zaměřit se na vše, co zahrnuje vytvoření roviny na základně. Ručně se odebíraly válce a otvory, které měnily hodnotu rovinnosti i na 7 mm.

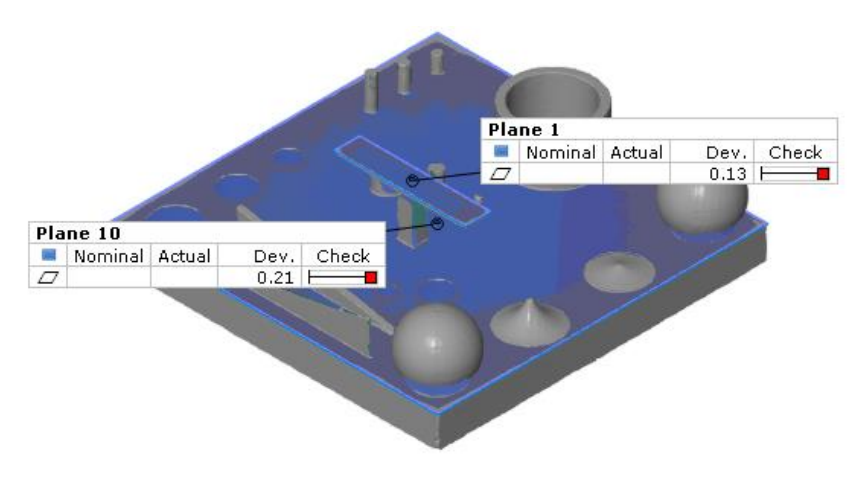

Obrázek č. 28: Horizontální plochy

|                                                            | Rovinnost vrchní plochy základny                                     |          |                                     |          |          |          |  |  |  |  |  |  |
|------------------------------------------------------------|----------------------------------------------------------------------|----------|-------------------------------------|----------|----------|----------|--|--|--|--|--|--|
|                                                            | Etalon 4<br>Etalon 5<br>Etalon 2<br>Etalon 3<br>Etalon 6<br>Etalon 1 |          |                                     |          |          |          |  |  |  |  |  |  |
| <b>VYTISK</b>                                              | 0,38                                                                 | 0,21     | 0,24                                | 0,22     | 0,21     | 0,21     |  |  |  |  |  |  |
| 1,32<br>0,36<br>UPR VYTISK<br>0,18<br>0,29<br>0,25<br>0,29 |                                                                      |          |                                     |          |          |          |  |  |  |  |  |  |
|                                                            |                                                                      |          | Rovinnost vrchní plochy objektu "T" |          |          |          |  |  |  |  |  |  |
|                                                            | Etalon 1                                                             | Etalon 2 | Etalon 3                            | Etalon 4 | Etalon 5 | Etalon 6 |  |  |  |  |  |  |
| <b>VYTISK</b>                                              | 0,08<br>0,13<br>0,12<br>0,14<br>0,13<br>0,16                         |          |                                     |          |          |          |  |  |  |  |  |  |
| UPR VYTISK                                                 | 0,17                                                                 | 0,15     | 0,21                                | 0,17     | 0,18     | 0,2      |  |  |  |  |  |  |

Tabulka č. 4: Změna rovinnosti horizontálních ploch

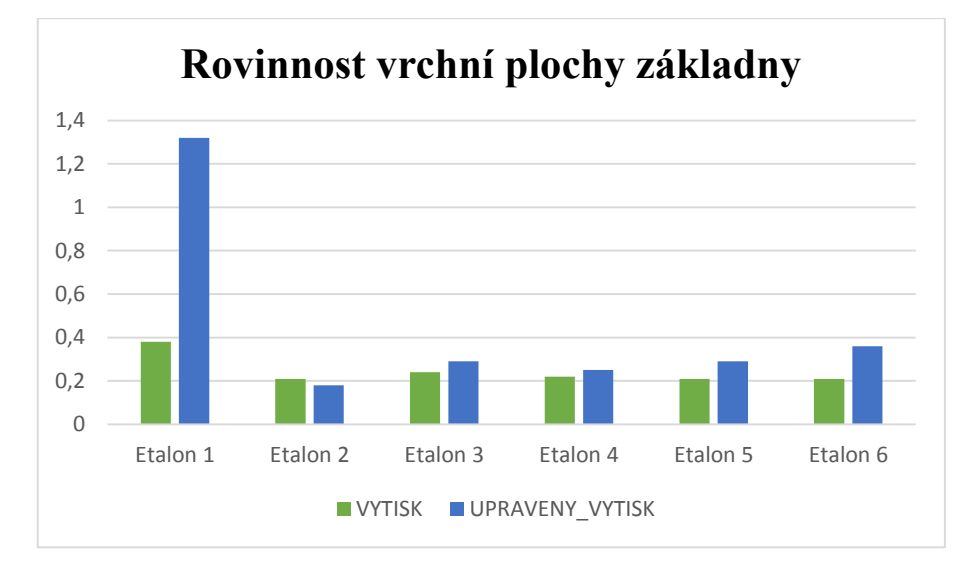

Graf č. 4: Rovinnost vrchní plochy základny

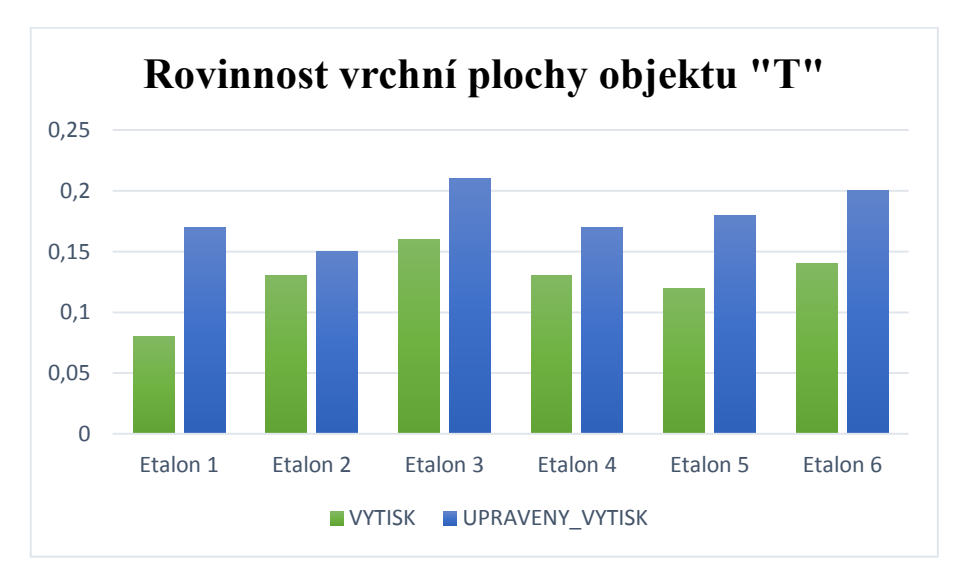

Graf č. 5: Rovinnost vrchní plochy objektu ve tvaru "T"

## 12.3. Rovinnost vertikálních ploch

Rovinnost vertikálních ploch byla měřena na dvou entitách. Byly to obě strany žeber, tj. čtyři plochy. V tabulce a v grafech jsou indexy L a P, což znamená levá a pravá strana žebra. U silnějšího žebra je levá strana Plane 5 a pravá Plane 4, u slabšího je levá Plane 3 a pravá Plane 2. Všechny naměřené hodnoty spolu většinou korespondují tak, že pokud se na jedné straně hodnota rovinnosti zvýšila, tak i na druhé straně došlo ke stejné změně.

Skoro ve všech případech došlo po úpravě povrchu ke zvýšení hodnoty rovinnosti, popř. hodnota se rovnala hodnotě před úpravou.

K vyšším číselným změnám docházelo u slabšího žebra. Nejvyšší hodnota změny je 0,09 mm. U širšího žebra je maximální hodnota změny 0,02 mm. Zde díky silnější tloušťce (2 mm oproti 0,5 mm) žebro lépe odolávalo nepříznivým vlivům.

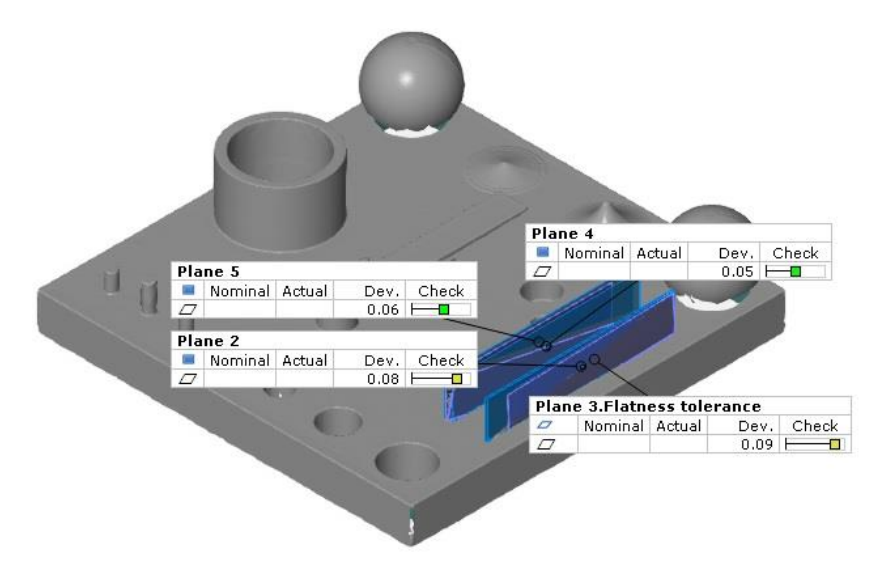

Obrázek č. 29: Vertikální plochy

|                |              |          |                     | Silnější žebro      |          |          |          |
|----------------|--------------|----------|---------------------|---------------------|----------|----------|----------|
| Rovinnost [mm] |              | Etalon 1 | Etalon <sub>2</sub> | Etalon <sub>3</sub> | Etalon 4 | Etalon 5 | Etalon 6 |
| <b>VYTISK</b>  | L            | 0,07     | 0,02                | 0,03                | 0.03     | 0,03     | 0,03     |
| UPR_VYTISK     | L            | 0,09     | 0,04                | 0,04                | 0,04     | 0,05     | 0,04     |
| <b>VYTISK</b>  | $\mathbf{P}$ | 0,06     | 0,02                | 0,01                | 0,02     | 0,02     | 0,03     |
| UPR_VYTISK     | $\mathbf{P}$ | 0,08     | 0,02                | 0,02                | 0,04     | 0,04     | 0,04     |
|                |              |          |                     | Slabší žebro        |          |          |          |
| Rovinnost [mm] |              | Etalon 1 | Etalon <sub>2</sub> | Etalon <sub>3</sub> | Etalon 4 | Etalon 5 | Etalon 6 |
| <b>VYTISK</b>  | L            | 0,13     | 0,06                | 0,08                | 0,06     | 0,1      | 0,07     |
| UPR VYTISK     | L            | 0,15     | 0,08                | 0,15                | 0,12     | 0,1      | 0,1      |
| <b>VYTISK</b>  | $\mathbf{P}$ | 0,15     | 0,03                | 0,04                | 0,04     | 0,03     | 0,04     |
| UPR VYTISK     | $\mathbf{P}$ | 0,15     | 0,09                | 0,08                | 0,13     | 0,09     | 0,13     |

Tabulka č. 5: Hodnoty rovinností vertikálních ploch

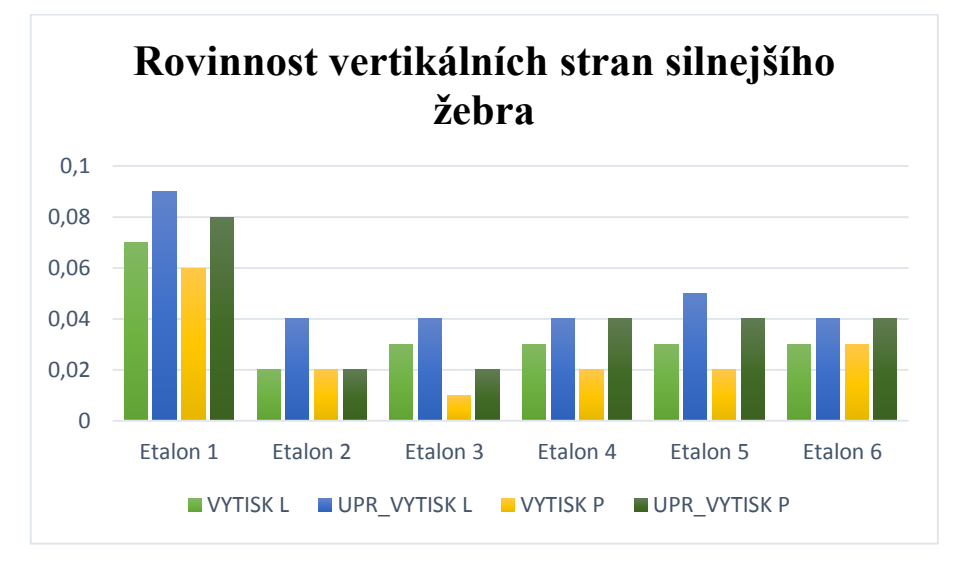

Graf č. 6: Rovinnost vertikálních stran silnějšího žebra (2 mm)

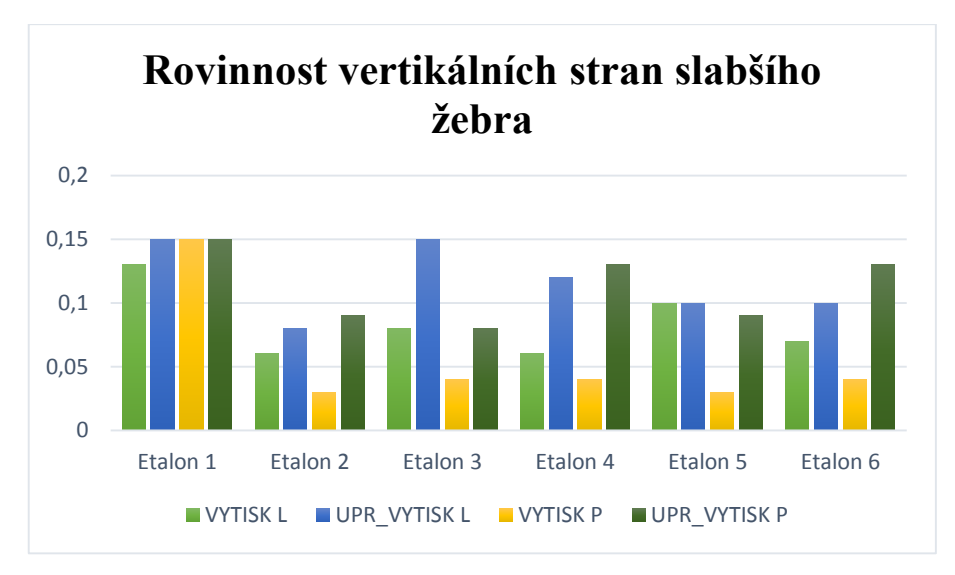

Graf č. 7: Rovinnost vertikálních ploch slabšího žebra (0,5 mm)

## 12.4. Průměry a válcovitosti otvorů a válců

Tyto hodnoty byly měřeny na několika různých entitách viz obrázek č. 30. Z důvodu velké četnosti a rozmanitých výsledků budou jednotlivé prvky rozdělené do menších, přehlednějších kapitol.

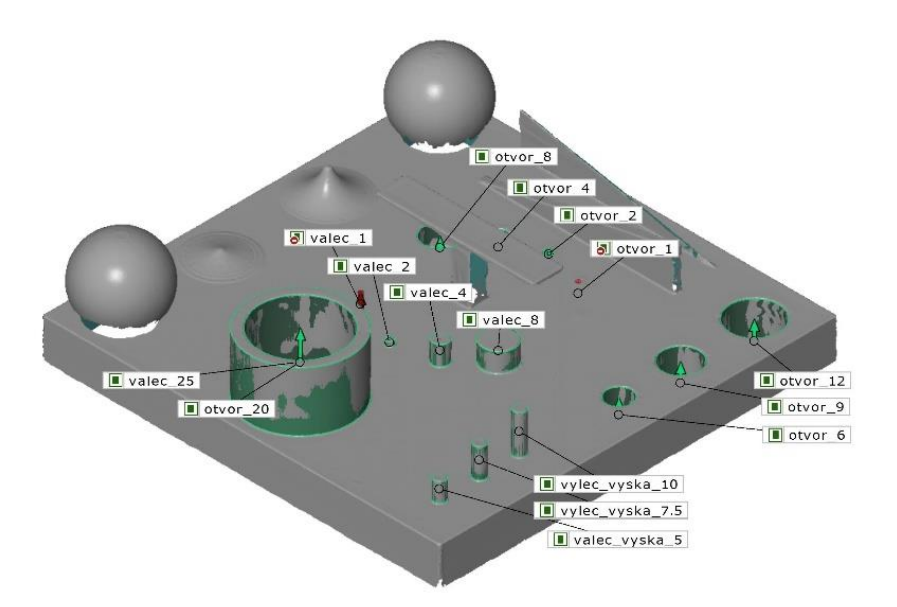

Obrázek č. 30: Válcové plochy a otvory

### 12.4.1. Dutý válec

Zde byl měřen vnější průměr válce a průměr otvoru v něm. V tabulce č. 6 jsou přehledně zobrazeny odchylky průměrů od jmenovitého rozměru. Již samotný tisk vykazoval odchylky. Následná úprava povrchu měla, ve většině případů, na parametry

pozitivní vliv. Na všech etalonech byl otvor vytisknut do plusu, tzn. má větší průměr než je jmenovitý. U válce je tomu naopak, všechny průměry jsou menší, než jmenovitý. Po úpravě povrchu došlo ke zlepšení obou průměrů, tzn. oba dva se přiblížily ke jmenovitému průměru. Maximální odchylka průměru před a po úpravě činila 0,05 mm a samotná odchylka se pohybovala v rozmezí <-0,03;0,08> mm pro otvor a <-0,15;-0,02> mm pro válec.

|                  | Odchylka [mm]     |         | Etalon 1   Etalon 2   Etalon 3   Etalon 4   Etalon 5   Etalon 6 |         |         |         |         |
|------------------|-------------------|---------|-----------------------------------------------------------------|---------|---------|---------|---------|
| Otvor            | <b>VYTISK</b>     | 0,01    | 0,08                                                            | 0.07    | 0,06    | 0,02    | 0,05    |
| $\varnothing$ 20 | <b>UPR VYTISK</b> | $-0.03$ | 0,05                                                            | 0.02    | 0,01    | $-0.01$ | 0,04    |
| Válec            | <b>VYTISK</b>     | $-0.15$ | $-0.07$                                                         | $-0.07$ | $-0.08$ | $-0.12$ | $-0.11$ |
| $\varnothing$ 25 | <b>UPR VYTISK</b> | $-0.14$ | $-0.02$                                                         | $-0,06$ | $-0.03$ | $-0.09$ | $-0.09$ |

Tabulka č. 6: Odchylky průměrů válce a otvoru od jmenovitého rozměru

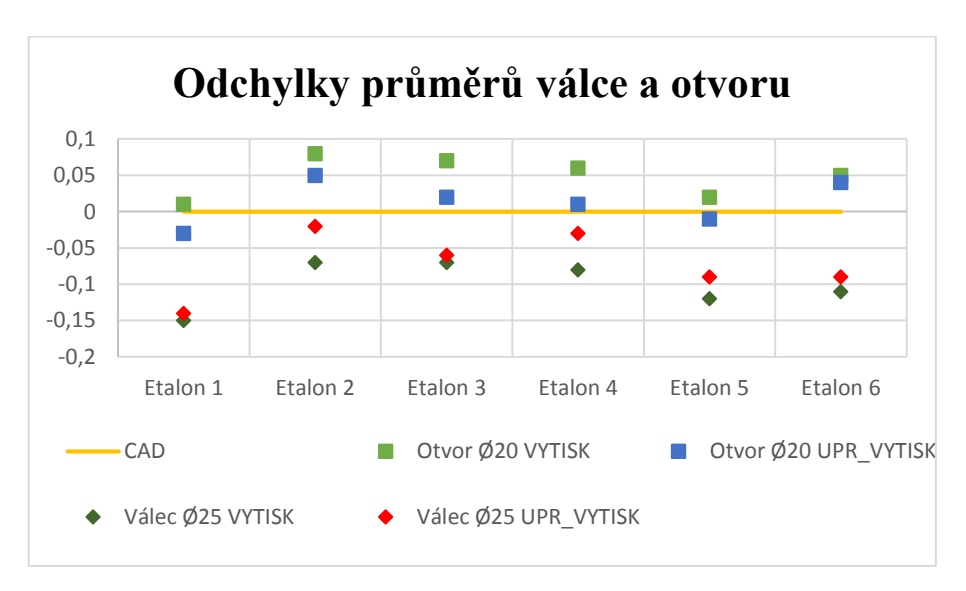

Graf č. 8: Odchylky průměrů válce Ø25 a otvoru Ø20

V tabulce č. 7 jsou uvedeny naměřené hodnoty válcovitostí obou entit. Ve většině případů došlo ke zhoršení válcovitosti, popřípadě se hodnota nezměnila. I tak je ale hodnota válcovitosti vytisknutého dílu je poměrně vysoká a následná úprava povrchu zvýšila tuto hodnotu maximálně o 0,1 mm. Tato hodnota je, vzhledem k použité technologii úpravy, extrémní. Příhodnější hodnota je tedy 0,05mm.

|                  | Válcovitost [mm] | Etalon 1 |      |      | Etalon 2   Etalon 3   Etalon 4   Etalon 5 |      | Etalon 6 |
|------------------|------------------|----------|------|------|-------------------------------------------|------|----------|
| Otvor            | <b>VYTISK</b>    | 0,15     | 0.1  | 0,12 | 0.11                                      | 0,18 | 0.1      |
| $\varnothing$ 20 | UPR VYTISK       | 0.25     | 0,12 | 0,12 | 0.16                                      | 0.21 | 0.12     |
| Válec            | <b>VYTISK</b>    | 0.09     | 0.09 | 0.09 | 0.07                                      | 0,14 | 0.09     |
| $\varnothing$ 25 | UPR VYTISK       | 0.1      | 0.14 | 0,1  | 0.11                                      | 0.14 | 0,08     |

Tabulka č. 7: Válcovitost otvoru Ø20 a válce Ø25

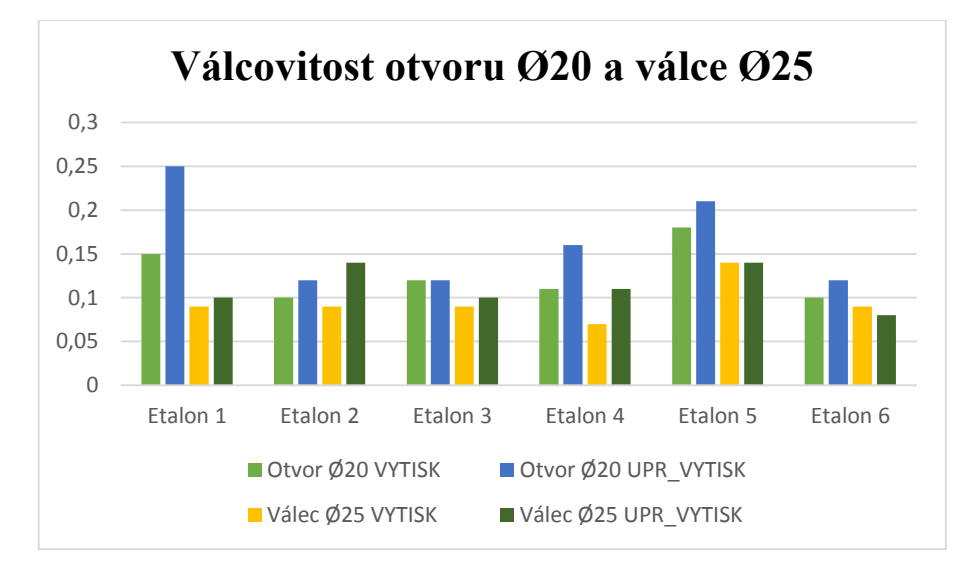

Graf č. 9: Válcovitost otvoru Ø20 a válce Ø25

12.4.2. Tři odstupňované válce o výškách 5, 7.5 a 10 mm

Tyto tři válce mají různou výšku ale totožný průměr. V tabulce č. 6 a na grafu č. 10 je vidět, že průměry těchto tří válců jsou si podobné. Kromě etalonu číslo 1, který je tisknut na jiném stroji, jsou hodnoty před a po úpravě obdobné. Hodnota odchylek je také téměř totožná, pohybuje se v rozmezí od 0,04 do 0,06 mm.

|         | Průměr válce [mm] |      | Etalon 2 |      | Etalon 3 Etalon 4 | Etalon 5 | Etalon 6 |
|---------|-------------------|------|----------|------|-------------------|----------|----------|
| Válec   | <b>VYTISK</b>     | 2,82 | 2.91     | 2,9  | 2,91              | 2,9      | 2,91     |
| $h=5$   | <b>UPR VYTISK</b> | 2,87 | 2,96     | 2,95 | 2,96              | 2,95     | 2,94     |
| Válec   | <b>VYTISK</b>     | 2,84 | 2.95     | 2,94 | 2,95              | 2,95     | 2,95     |
| $h=7.5$ | <b>UPR VYTISK</b> | 2,88 | 3        | 2,99 | 3                 | 3        | 2,98     |
| Válec   | <b>VYTISK</b>     | 2,82 | 2,92     | 2,92 | 2,92              | 2,93     | 2,92     |
| $h=10$  | <b>UPR VYTISK</b> | 2,88 | 2,97     | 2,97 | 2,97              | 2,97     | 2,95     |

Tabulka č. 8: Hodnoty průměru třech odstupňovaných válců

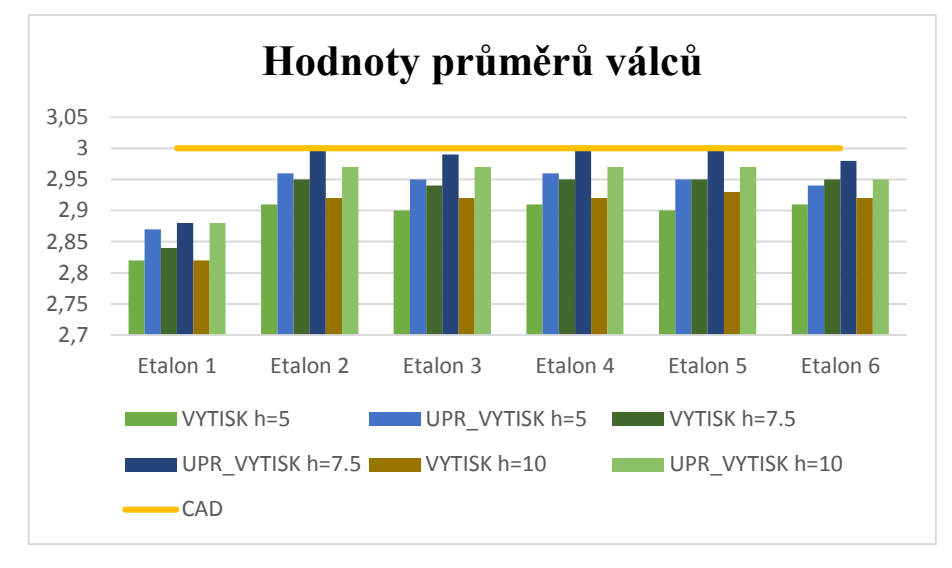

Graf č. 10: Hodnoty průměrů třech odstupňovaných válců

Válcovitost těchto entit se úpravami povrchu výrazně neměnila. Na grafu č. 11 je jasně vidět, že hodnoty se spíše zlepšovaly. V několika případech nedošlo ke změně nebo došlo ke zhoršení, maximálně však o 0,04 mm.

| Válcovitost [mm] |               | Etalon 1 | Etalon 2 | Etalon 3 | Etalon 4 | Etalon 5 | Etalon 6 |
|------------------|---------------|----------|----------|----------|----------|----------|----------|
| Válec            | <b>VYTISK</b> | 0,07     | 0,08     | 0,07     | 0,07     | 0,09     | 0,07     |
| $h=5$            | UPR VYTISK    | 0,11     | 0,05     | 0,05     | 0,07     | 0,07     | 0,07     |
| Válec            | <b>VYTISK</b> | 0,09     | 0,14     | 0,13     | 0.14     | 0,14     | 0.14     |
| $h=7.5$          | UPR VYTISK    | 0.07     | 0,13     | 0.13     | 0,14     | 0,12     | 0.14     |
| Válec            | <b>VYTISK</b> | 0,11     | 0,09     | 0,11     | 0,09     | 0,11     | 0,09     |
| $h=10$           | UPR VYTISK    | 0,14     | 0,07     | 0,13     | 0,07     | 0,1      | 0,08     |

Tabulka č. 9: Válcovitosti třech odstupňovaných válců

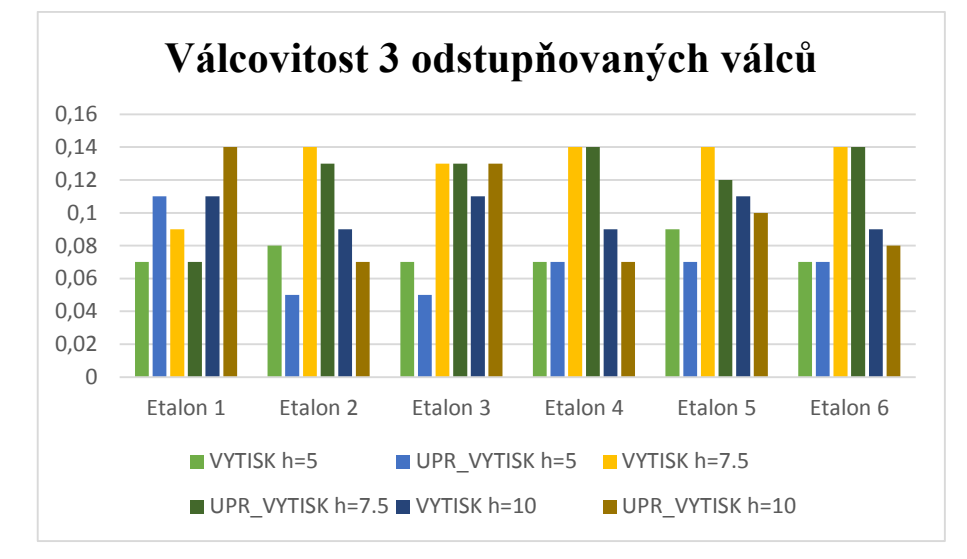

Graf č. 11: Válcovitost třech odstupňovaných válců

12.4.3. Tři průchozí otvory o průměrech 6, 9 a 12 mm

Tyto tři prvky mají podobné výsledky, i když mají rozdílné průměry. Všechny, kromě jednoho, jsou opět tisknuty do plusu (jejich průměr je větší, než je jmenovitý). Následně, po úpravě, došlo u všech ke zmenšení průměru. U otvoru Ø6 byl tento pokles spíše negativem, protože odchylka byla následně větší než před úpravou. Toto platí i u otvoru Ø9. Naopak tomu bylo v případě otvoru Ø12. Zde 4 etalony z 6 vykazovaly zlepšení toho prvku. Odchylky od průměrů se pohybují v intervalu <-0,01;0,08> mm před úpravou a <-0,12;-0,01> mm po úpravě. Maximální hodnota změny průměru činí 0,1 mm.

|                 | Odchylka [mm]     |         | Etalon 2 | Etalon 3 Etalon 4 |         |         | Etalon 5 Etalon 6 |
|-----------------|-------------------|---------|----------|-------------------|---------|---------|-------------------|
| Otvor           | <b>VYTISK</b>     | 0,03    | 0,03     | 0.04              | 0,05    | 0,02    | 0,03              |
| $\varnothing 6$ | <b>UPR VYTISK</b> | $-0,03$ | $-0,04$  | $-0,04$           | $-0,11$ | $-0,12$ | $\Omega$          |
| Otvor           | <b>VYTISK</b>     | 0,02    | 0,01     | 0,03              | 0,01    | $-0.01$ | 0,01              |
| $\varnothing$ 9 | <b>UPR VYTISK</b> | $-0.01$ | $-0.05$  | $-0.04$           | $-0,09$ | $-0.1$  | $-0.01$           |
| Otvor           | <b>VYTISK</b>     | 0,02    | 0,06     | 0,08              | 0,05    | 0,03    | 0.04              |
| Q <sub>12</sub> | UPR VYTISK        | $-0,02$ | $-0.01$  | $\Omega$          | $-0,05$ | $-0.07$ | 0,01              |

Tabulka č. 10: Odchylky průměrů průchozích otvorů Ø6, Ø9 a Ø12

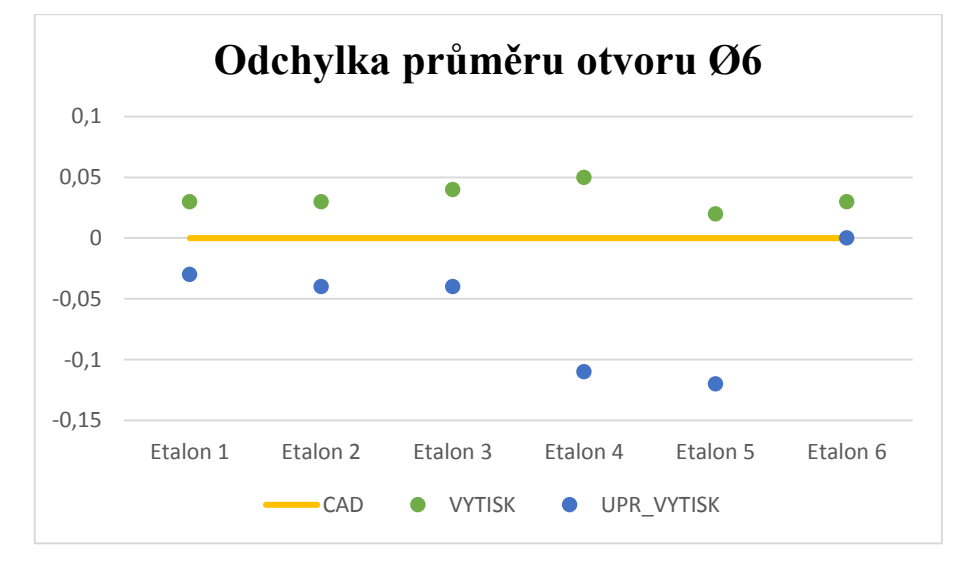

Graf č. 12: Odchylka průměru otvoru Ø6

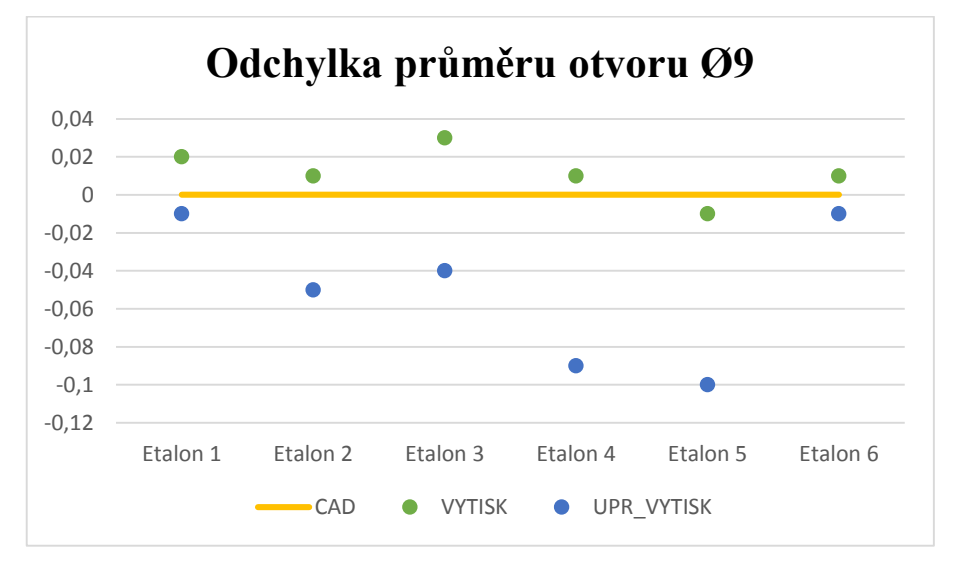

Graf č. 13: Odchylka průměru otvoru Ø9

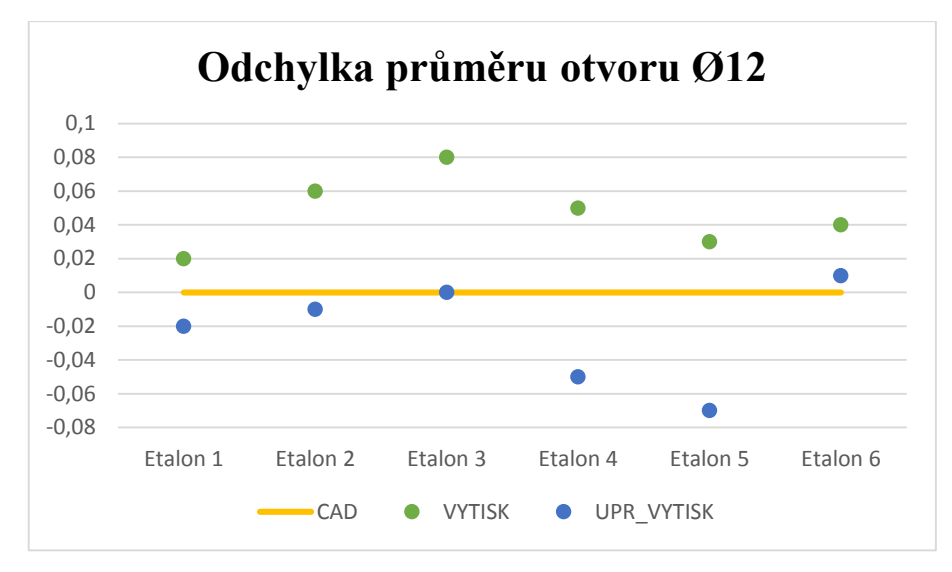

Graf č. 14: Odchylka průměru otvoru Ø12

Tabulka č. 11 obsahuje údaje o válcovitosti těchto třech otvorů. Skoro u většiny z nich došlo ke zlepšení válcovitosti. Největší číselná změna (+0,08 mm) se projevila na otvoru Ø12 u prvního etalonu. Ostatní odchylky se pohybují v intervalu <-0,06;0,1> mm.

|               | Válcovitost [mm]  |      | Etalon 2 |      | Etalon 3 Etalon 4 | Etalon 5 | Etalon 6 |
|---------------|-------------------|------|----------|------|-------------------|----------|----------|
| Otvor         | <b>VYTISK</b>     | 0,06 | 0.14     | 0,15 | 0,15              | 0,13     | 0,13     |
| $\emptyset$ 6 | <b>UPR VYTISK</b> | 0,06 | 0,09     | 0.09 | 0,09              | 0,14     | 0,13     |
| Otvor         | <b>VYTISK</b>     | 0,07 | 0,13     | 0,12 | 0,1               | 0,1      | 0,11     |
| $\varnothing$ | UPR VYTISK        | 0,09 | 0,11     | 0,1  | 0,09              | 0,09     | 0,12     |
| Otvor         | <b>VYTISK</b>     | 0,09 | 0,1      | 0,11 | 0,11              | 0,1      | 0,09     |
| Ø12           | <b>UPR VYTISK</b> | 0,17 | 0,09     | 0,07 | 0,07              | 0,09     | 0,08     |

Tabulka č. 11: Válcovitost průchozích otvorů Ø6, Ø9 a Ø12

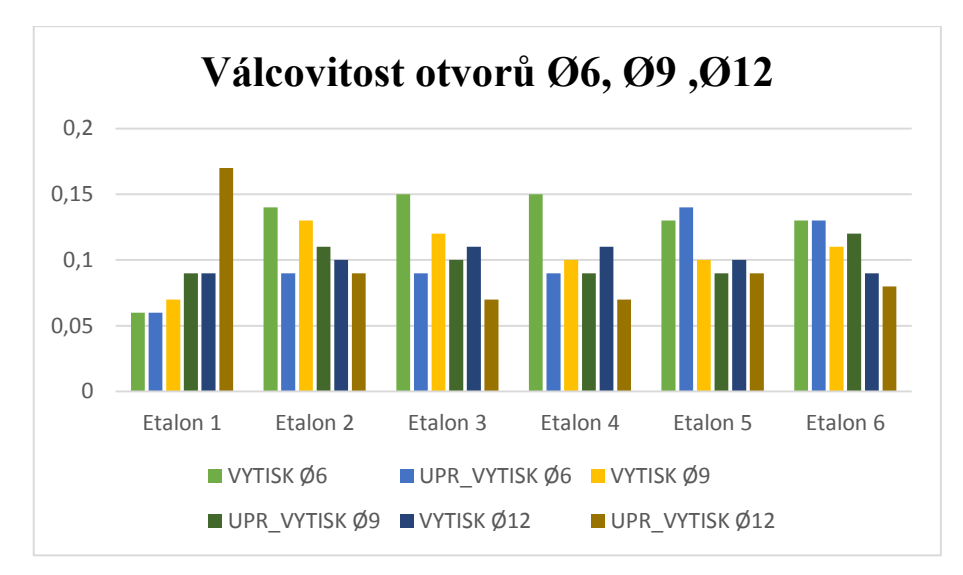

Graf č. 15: Válcovitost průchozích otvorů Ø6, Ø9 a Ø12

#### 12.4.4. Řada čtyř válců Ø1, Ø2, Ø4 a Ø8

Čtveřice těchto válců obepíná objekt ve tvaru "T", nacházející se ve střední části základny. Válec o průměru 1 mm se ani na jednom etalonu nevytiskl, proto již nebude dále hodnocen. Takto malý průměr byl z části navrhnut také pro otestování nového zařízení (Fortus 450mc).

Jako předchozí válce, i tyto byly vytisknuty do mínusu, tj. mají menší průměr, než byl požadovaný. Odchylky od průměru jsou vypsány v tabulce č. 12. Maximální odchylka průměru válce na výtisku od CAD modelu se nachází na etalonu 1 (díl byl vytisknut na Dimension SST 768), válec Ø8 a má hodnotu 0,19 mm. Největší odchylka na dílech z tiskárny Fortus byla 0,15 mm. Změny průměrů po úpravě povrchu se pohybovaly v rozmezí <0,02;0,08> mm.

Z grafů č. 14, 15 a 16 je viditelné, že došlo ke zlepšení oblasti změny průměru. U všech průměrů došlo ke zmenšení odchylky od jmenovitého průměru.

|                 | Odchylka[mm]  | Etalon 1 | Etalon 2 |          | Etalon 3   Etalon 4 | Etalon 5 | Etalon 6 |
|-----------------|---------------|----------|----------|----------|---------------------|----------|----------|
| Válec           | <b>VYTISK</b> | $-0,11$  | $-0.07$  | $\theta$ | $-0,07$             | $-0,02$  | $-0.08$  |
| $\varnothing$ 2 | UPR VYTISK    | $-0,07$  | 0,01     | 0,01     | 0,02                | 0,03     | $\theta$ |
| Válec           | <b>VYTISK</b> | $-0,13$  | $-0,15$  | $-0,1$   | $-0,13$             | $-0,11$  | $-0,15$  |
| $\varnothing$ 4 | UPR VYTISK    | $-0,11$  | $-0.07$  | $-0.03$  | $-0,06$             | $-0,05$  | $-0,1$   |
| Válec           | <b>VYTISK</b> | $-0,19$  | $-0,13$  | $-0,1$   | $-0,12$             | $-0,14$  | $-0,14$  |
| Ø8              | UPR VYTISK    | $-0,15$  | $-0.07$  | $-0.05$  | $-0,07$             | $-0,09$  | $-0,11$  |

Tabulka č. 12: Odchylka průměrů válců Ø2, Ø4 a Ø8

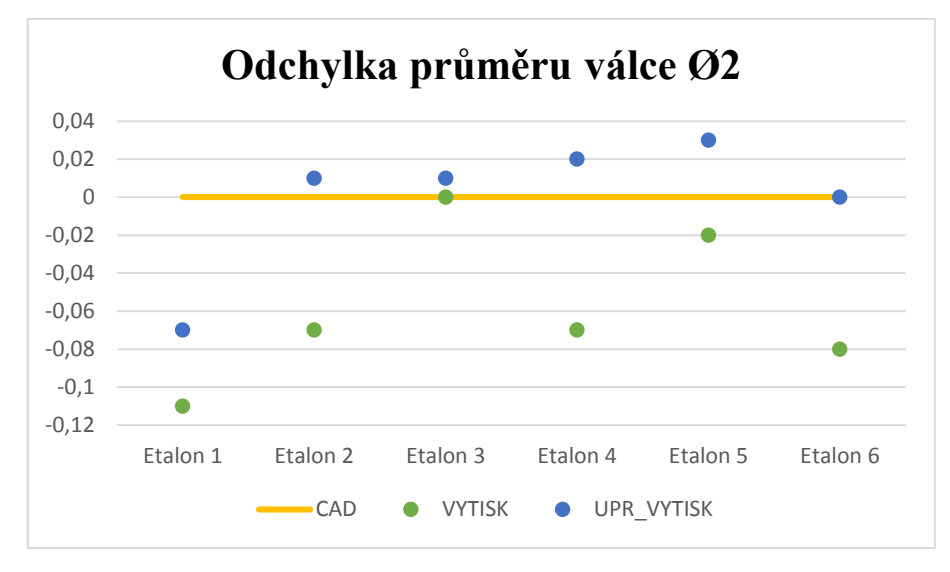

Graf č. 16: Odchylka průměru válce Ø2

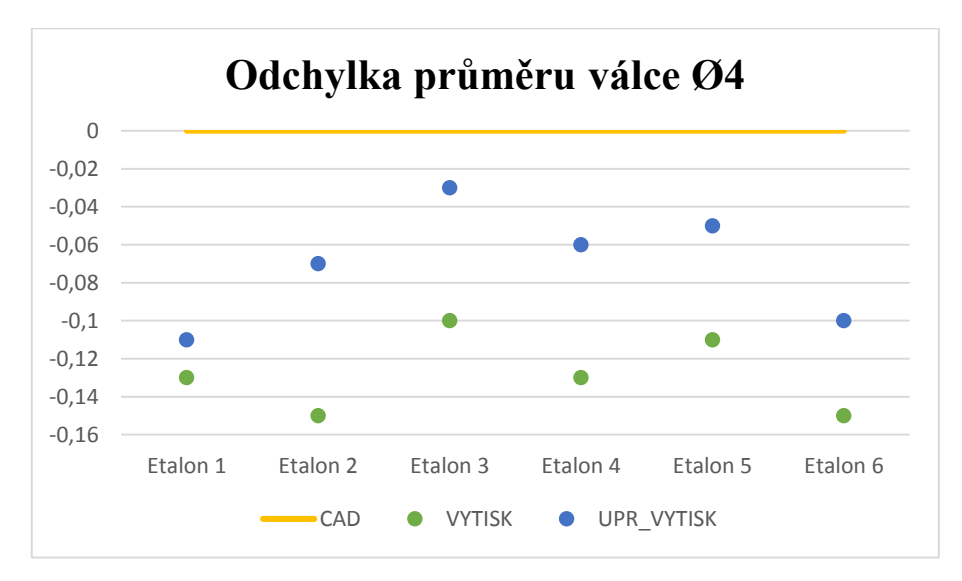

Graf č. 17: Odchylka průměru válce Ø4

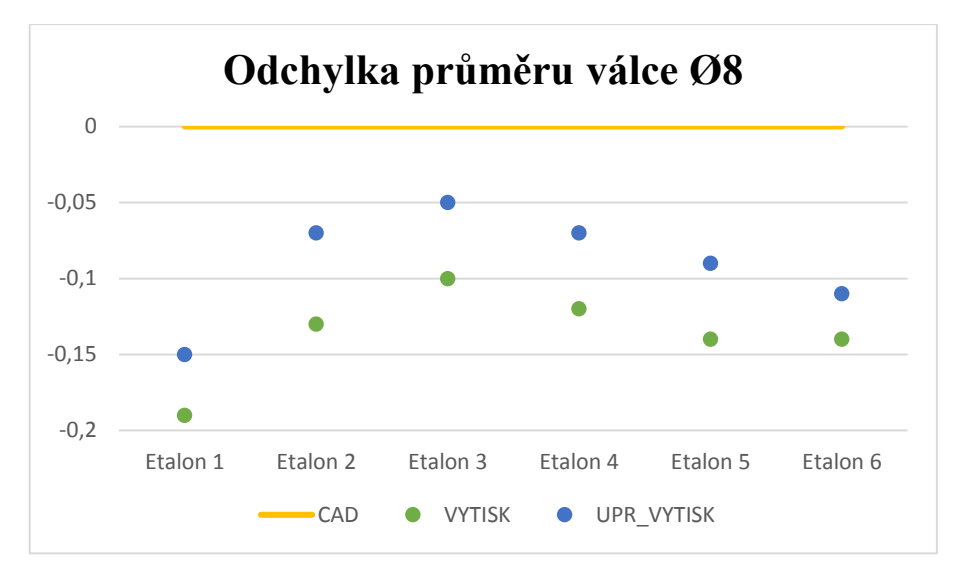

Graf č. 18: Odchylka průměru válce Ø8

V následující tabulce č. 13 můžeme zpozorovat, jak docházelo k různým změnám hodnot válcovitostí. V případě prvního etalonu došlo vždy ke zhoršení. Naopak u druhého a třetího etalonu došlo ke zlepšení válcovitosti. V případě 4 a 5 etalonu docházelo ke zhoršení válcovitosti u válce Ø2 ale u zbylých válců došlo ke zlepšení. U etalonu číslo 6 se vyskytly všechny 3 možnosti – zlepšení u Ø2, zhoršení u Ø4 a bez změny Ø8.

|                 | Válcovitost [mm]  | Etalon 1 |      |      | Etalon 2   Etalon 3   Etalon 4 | Etalon 5 | Etalon 6 |
|-----------------|-------------------|----------|------|------|--------------------------------|----------|----------|
| Válec           | <b>VYTISK</b>     | 0,06     | 0,07 | 0.14 | 0,04                           | 0,04     | 0,09     |
| $\varnothing$ 2 | <b>UPR VYTISK</b> | 0,09     | 0,04 | 0,11 | 0,05                           | 0,09     | 0,08     |
| Válec           | VYTISK            | 0,14     | 0,13 | 0,12 | 0,11                           | 0,11     | 0,1      |
| $\varnothing$ 4 | <b>UPR VYTISK</b> | 0.17     | 0,1  | 0,1  | 0.1                            | 0,09     | 0,11     |
| Válec           | <b>VYTISK</b>     | 0,07     | 0,07 | 0,06 | 0,06                           | 0,07     | 0,1      |
| Ø8              | UPR VYTISK        | 0,08     | 0,06 | 0,05 | 0,04                           | 0,05     | 0,1      |

Tabulka č. 13: Válcovitost válců Ø2, Ø4 a Ø8

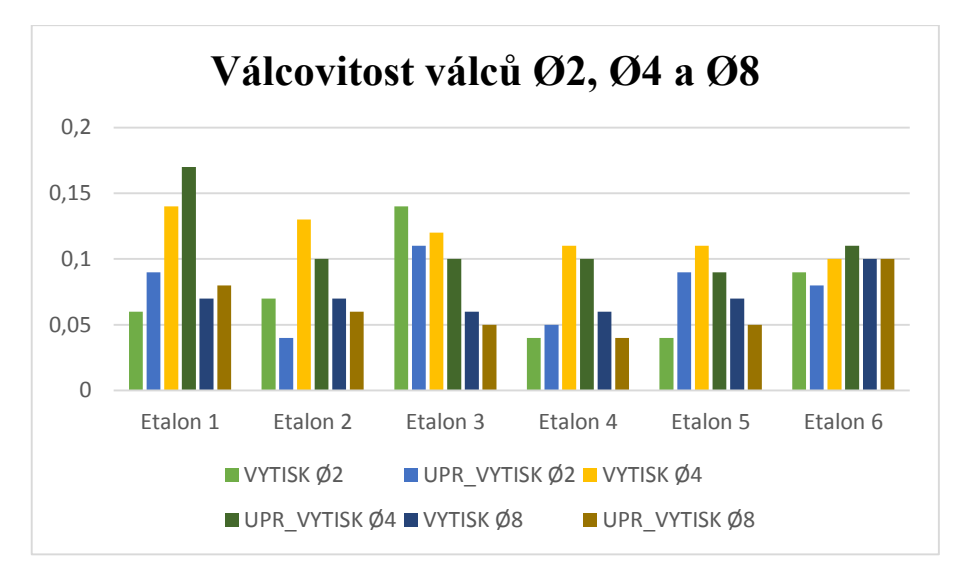

Graf č. 19: Změna válcovitosti u válců Ø2, Ø4 a Ø8

#### 12.4.5. Řada čtyř otvorů Ø1, Ø2, Ø4 a Ø8

Toto je obdobná soustava prvků jako v kapitole 12.8 ale s rozdílem, že zde jsou otvory. Podobně jako u válce o průměru 1 mm, i zde nedošlo k vytisknutí otvoru o stejném průměru. Je pochopitelné, že také bude z vyhodnocování vyřazen.

Podobně jako v případě předchozích otvorů, i zde jsou tisknuty do plusu, tj. po vytisknutí mají větší průměr než je daný. Ve třech případech byl otvor vytisknut přesně. Maximální odchylka po vytisknutí činí 0,05 mm.

Po povrchových úpravách došlo u všech otvorů ke zmenšení průměru. Na etalonu 4 a 5 docházelo k největším změnám. Hodnoty průměrů se měnily v intervalu <-0,14;- 0,01> mm. Hodnota -0,14 je extrém, který byl změřen na etalonu číslo 5 u otvoru Ø2. Ve více než polovině případů docházelo ke zlepšení hodnot.

|                 | Odchylka [mm] | Etalon 1       | Etalon 2 | Etalon 3 | Etalon 4 | Etalon 5 | Etalon 6 |
|-----------------|---------------|----------------|----------|----------|----------|----------|----------|
| Otvor           | <b>VYTISK</b> | 0,01           | 0,02     | 0,02     | 0,02     |          | $\theta$ |
| $\varnothing$ 2 | UPR_VYTISK    | $-0,1$         | 0,01     | 0.09     | $-0,07$  | $-0.14$  | $-0,09$  |
| Otvor           | <b>VYTISK</b> | 0,03           | 0,02     | 0,03     | 0,02     |          | 0,01     |
| $\varnothing$ 4 | UPR VYTISK    | $\overline{0}$ |          | $\Omega$ | $-0,04$  | $-0,07$  | $-0.02$  |
| Otvor           | <b>VYTISK</b> | 0,03           | 0,05     | 0,05     | 0,04     | 0,01     | 0,03     |
| Ø8              | UPR VYTISK    | $-0.01$        | 0,02     | $\theta$ | $-0.01$  | $-0,04$  | $\theta$ |

Tabulka č. 14: Odchylky průměrů otvorů Ø2, Ø4 a Ø8

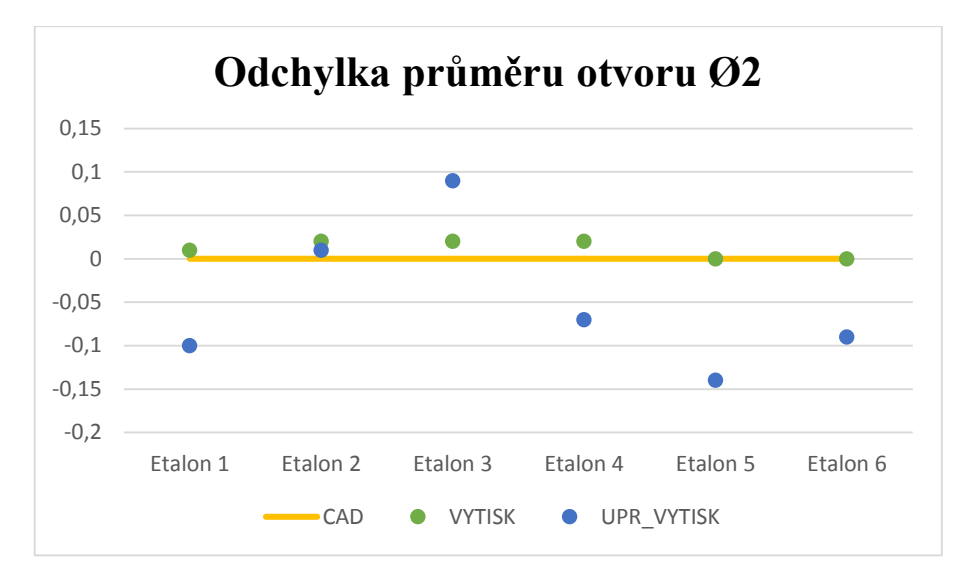

Graf č. 20: Odchylka průměru otvoru Ø2

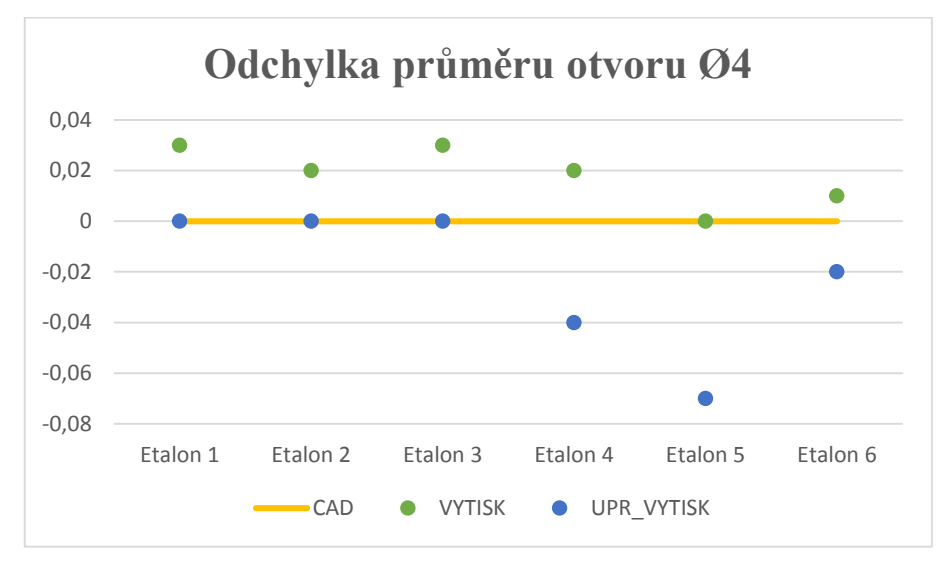

Graf č. 21: Odchylka průměru otvoru Ø4

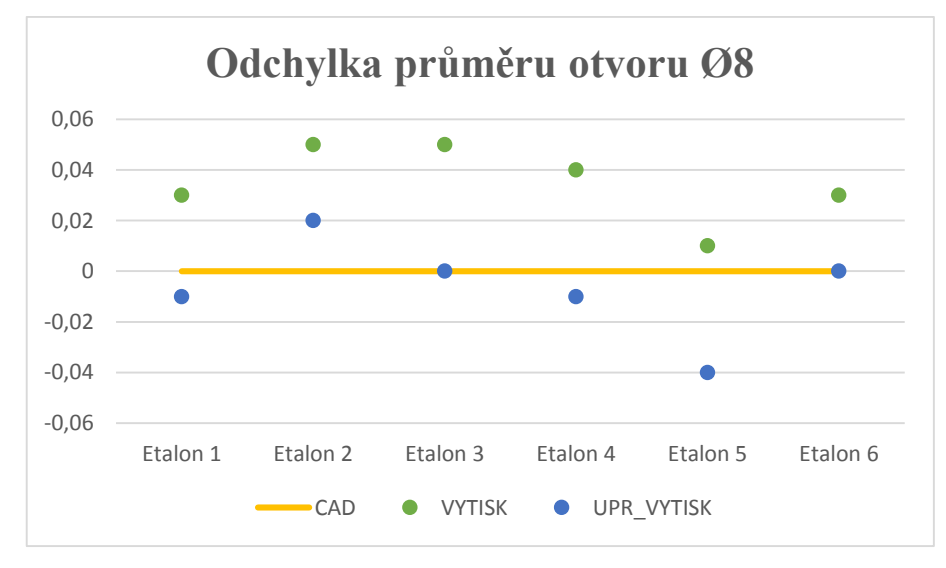

Graf č. 22: Odchylka průměru otvoru Ø8

V případě těchto tří otvorů byla změna válcovitosti opravdu rozmanitá. Na grafu č. 21 je možné shlédnout, že válcovitost se napříč etalony měnila. U otvoru Ø4 vždy hodnota klesla. U ostatních dvou otvorů se válcovitost zvětšovala, zmenšovala nebo zůstala po úpravě stejná.

Otvor Ø4 již po vytisknutí, na stroji Fortus, vykazoval vysokou hodnotu válcovitosti (0,14÷0,15 mm). Ta se následně po úpravě povrchu zmenšila téměř na poloviční hodnotu.

Hodnota válcovitosti se měnila v intervalu <-0,07;0,04> mm.

| Válcovitost [mm] |                   | Etalon 1 | Etalon 2 | Etalon 3 | Etalon 4 | Etalon 5 | Etalon 6 |
|------------------|-------------------|----------|----------|----------|----------|----------|----------|
| Otvor            | VYTISK            | 0,05     | 0,06     | 0,04     | 0,1      | 0,03     | 0,08     |
| $\varnothing$ 2  | <b>UPR VYTISK</b> | 0,05     | 0,06     | 0,02     | 0,11     | 0,05     | 0,12     |
| Otvor            | VYTISK            | 0,08     | 0,15     | 0,14     | 0,15     | 0,14     | 0,15     |
| $\varnothing$ 4  | UPR VYTISK        | 0,1      | 0,12     | 0,07     | 0,09     | 0,07     | 0,08     |
| Otvor            | VYTISK            | 0,09     | 0,1      | 0,1      | 0,11     | 0,09     | 0,11     |
| $\varnothing$ 8  | <b>UPR VYTISK</b> | 0,11     | 0,09     | 0,1      | 0,1      | 0,11     | 0,1      |

Tabulka č. 15: Válcovitost otvorů Ø2, Ø4 a Ø8

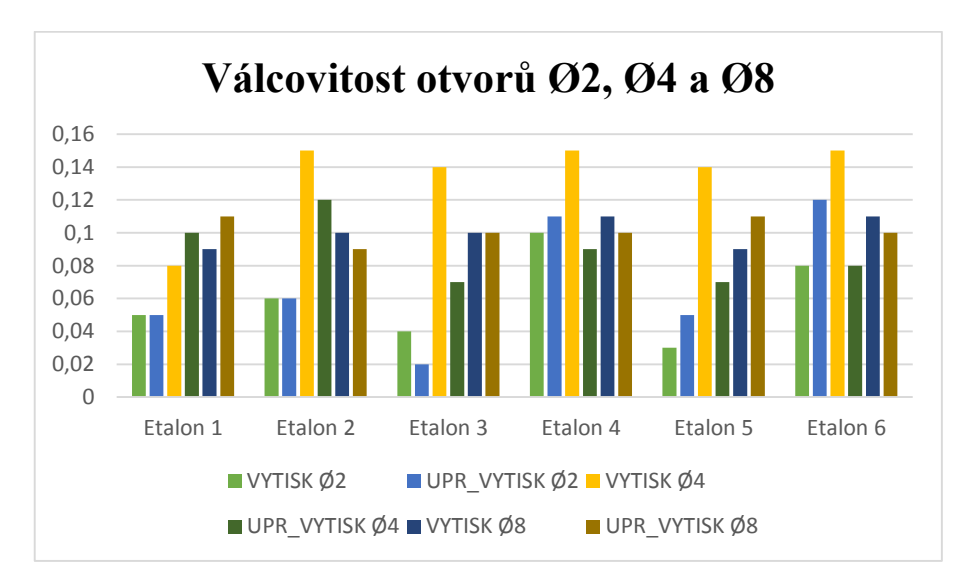

Graf č. 23: Změna válcovitosti u otvorů Ø2, Ø4 a Ø8

12.5. Výška třech odstupňovaných válců

Posledním měřeným parametrem byla výška třech odstupňovaných válců. Navrhnutá výška těchto entit byla 5, 7.5 a 10 mm.

V tabulce č. 16 jsou uvedeny odchylky výšek válců. Po vytisknutí, kromě jednoho válce, všechny vykazují menší rozměr než je jmenovitý. Následně po úpravě došlo ke zvětšení této odchylky. Hodnota odchylky se měnila v intervalu <-0,04;-0,01> mm.

| Odchylka [mm] |                    | Etalon 1 |         | Etalon 2 Etalon 3 | Etalon 4 | Etalon 5 | Etalon 6 |
|---------------|--------------------|----------|---------|-------------------|----------|----------|----------|
| Válec         | <b>VYTISK</b>      | $-0,14$  | $-0.07$ | $-0,04$           | $-0,04$  | $-0.05$  | $-0.06$  |
| $h=5$         | UPR_VYTISK         | $-0,16$  | $-0,1$  | $-0,05$           | $-0.07$  | $-0.08$  | $-0.08$  |
| Válec         | <b>VYTISK</b>      | $-0,11$  | $-0,02$ | $\Omega$          | 0,01     | $-0.01$  | $-0,02$  |
|               | $h=7,5$ UPR VYTISK | $-0,15$  | $-0.05$ | $-0.01$           | $-0,02$  | $-0.04$  | $-0,04$  |
| Válec         | <b>VYTISK</b>      | $-0.01$  | $-0.08$ | $-0,05$           | $-0,06$  | $-0.08$  | $-0.08$  |
| $h=10$        | UPR VYTISK         | $-0,03$  | $-0,1$  | $-0.08$           | $-0.08$  | $-0,11$  | $-0,1$   |

Tabulka č. 16: Odchylka výšky válců

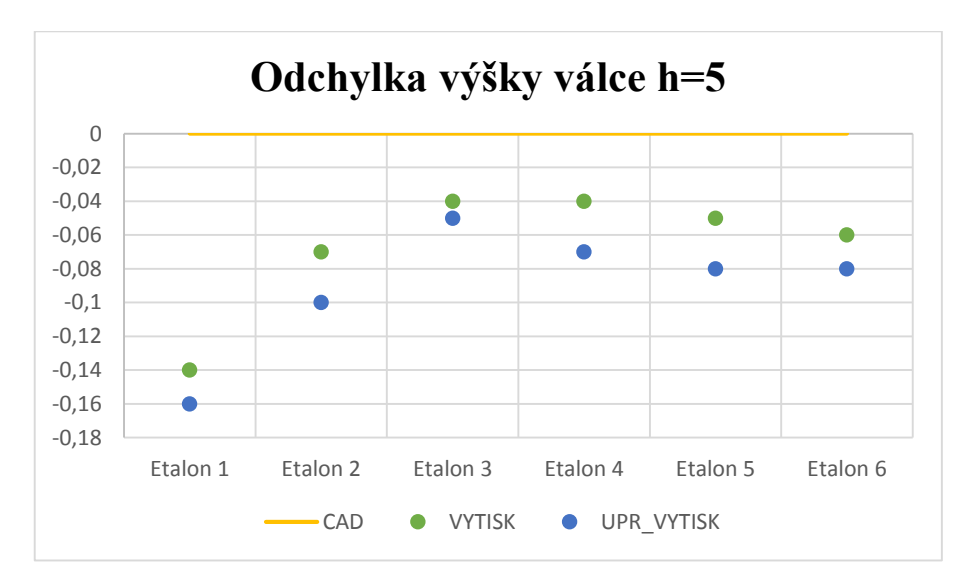

Graf č. 24: Odchylka výšky válce o výšce 5 mm

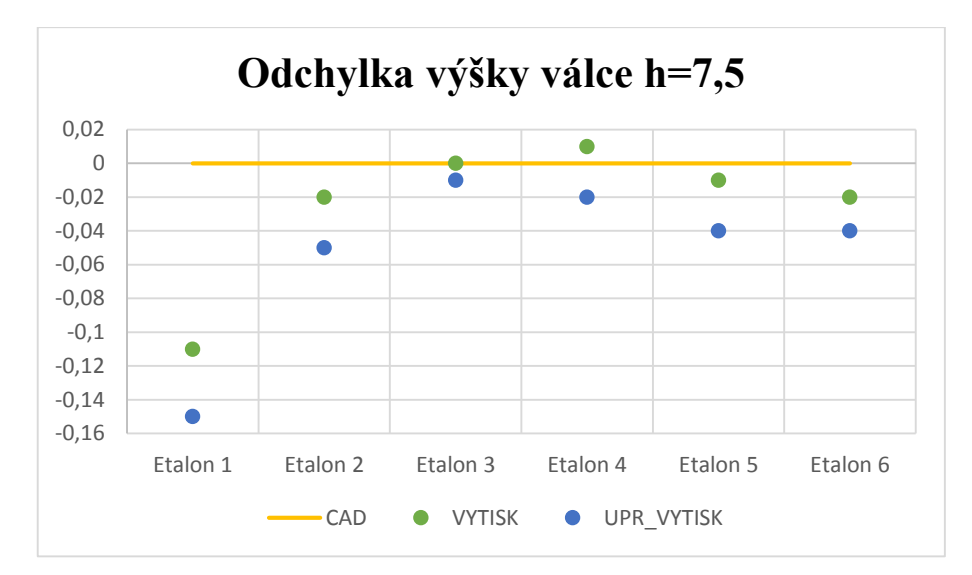

Graf č. 25: Odchylka výšky válce o výšce 7,5 mm

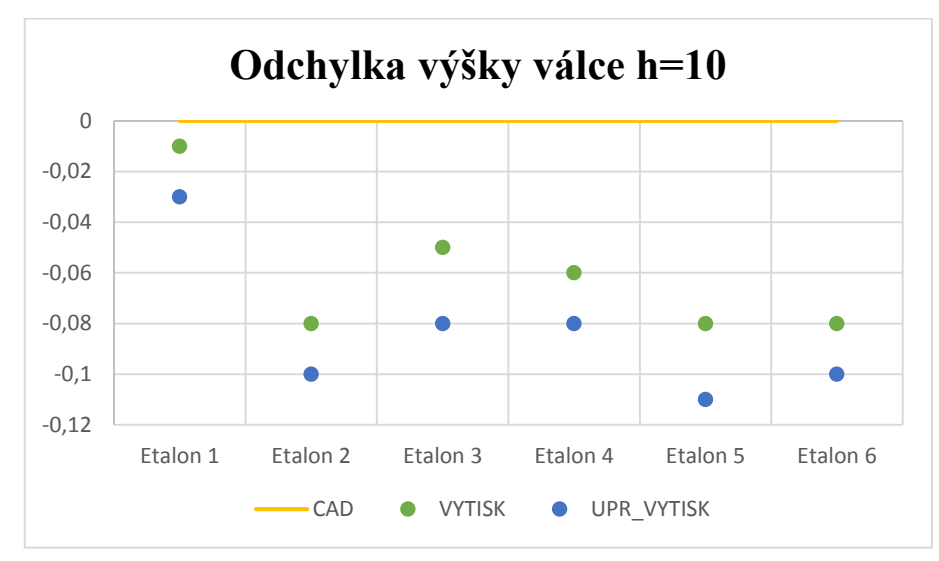

Graf č. 26: Odchylka výšky válce o výšce 10 mm

### 12.6. Vliv křídové vrstvy

Tabulka č. 17 obsahuje dostupné hodnoty průměrů obou koulí za různých povrchových podmínek. Za těchto rozdílných podmínek byly skenovány pouze první tři etalony. Důvodem bylo, že po vytisknutí byl díl bílý a matný, proto nebylo dále potřebné křídovat povrch. Po povrchové úpravě získaly etalony lesklý povrch, se kterým si skener již neporadil bez potřebného zmatnění. Před zmatněním nedocházelo k úplnému naskenování některých entit na etalonu (např. části válců, které odrážely světlo). Další 3 etalony byly skenovány nenakřídované před úpravou a po úpravě se nakřídovaly a naskenovaly.

Závěrečná práce *STANOVENÍ ODCHYLEK MĚŘENÍ 3D OPTICKÉHO SKENERU* [15] byla, mimo jiné, také zaměřena na stanovení tloušťky matnícího křídového prášku. Tato tloušťka byla vymezena na hodnotu **29 ± 6 µm** s ohledem na nejistotu měření.

Z tabulky č. 17 je patrné, že tuto hodnotu potvrzuje i naše měření. Po porovnání výtisku a nakřídovaného výtisku získáme hodnotu 0,03 mm. Následné porovnání upraveného výtisku s nakřídovaným upraveným výtiskem získáme hodnotu v intervalu <0,02;0,04>. Po zaokrouhlení na 2 desetinná místa jsme stále v toleranci.

Tento fakt vypovídá o tom, že některé změny rozměru (v rozmezí  $29 \pm 6 \,\mu m$ ) jsou způsobeny nanesením křídového prachu a ne úpravou povrchu.

|            | Průměr [mm]        | Etalon 1 | Etalon 2            | Etalon 3 |  |
|------------|--------------------|----------|---------------------|----------|--|
|            | <b>VYTISK</b>      | 19,88    | 19,9                | 19,92    |  |
|            | <b>VYTISK_K</b>    | 19,91    |                     |          |  |
| Koule 1    | UPRAVENY_VYTISK    |          | 19,9                | 19,92    |  |
| (Sphere 1) | UPRAVENY_VYTISK_K  | 19,89    | 19,93               | 19,94    |  |
|            | UMYTA_KRIDA        |          | 19,93               |          |  |
|            | KRIDA <sub>2</sub> |          | 19,94               |          |  |
|            | CAD                | 20       |                     |          |  |
|            | Průměr [mm]        | Etalon 1 | Etalon <sub>2</sub> | Etalon 3 |  |
|            | <b>VYTISK</b>      | 19,88    | 19,91               | 19,93    |  |
|            | VYTISK K           | 19,91    |                     |          |  |
| Koule 2    | UPRAVENY_VYTISK    |          | 19,89               | 19,93    |  |
| (Sphere 2) | UPRAVENY_VYTISK_K  | 19,89    | 19,93               | 19,96    |  |
|            | <b>UMYTA_KRIDA</b> |          | 19,93               |          |  |
|            | KRIDA_2            |          | 19,94               |          |  |
|            | CAD                | 20       |                     |          |  |

Tabulka č. 17: Hodnoty průměrů koulí vzhledem k podmínkám povrchu

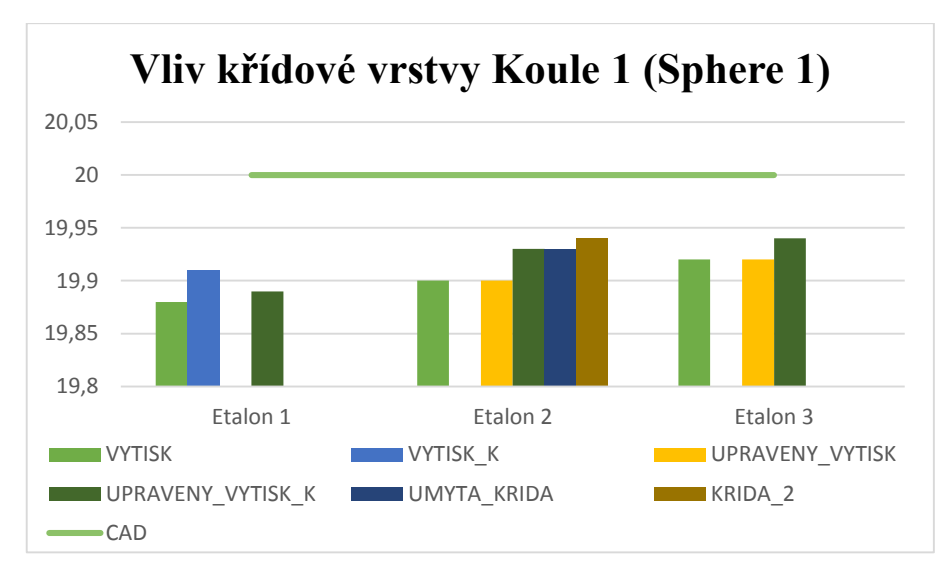

Graf č. 27: Vliv křídové vrstvy na kouli 1 (Sphere 1)

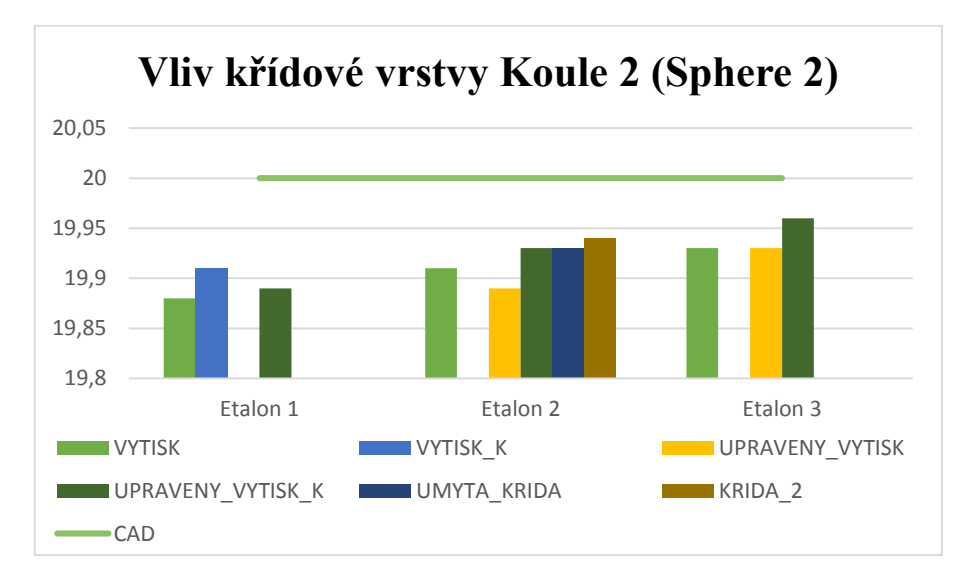

Graf č. 28: Vliv křídové vrstvy na kouli 2 (Sphere 2)

# 12.7. Inspekční řezy

Při vizuální kontrole vytisknutých etalonů bylo zjištěno, že úpravou povrchu došlo také ke změně úhlu postavení slabšího žebra vůči základní rovině etalonu. K ohnutí došlo u kořene žebra a způsobilo sklopení. Změna kolmosti byla natolik viditelná okem, že již nebyla dále posuzována a pro další hodnocení byla použita funkce Inspekční řez.

Na následujících obrázcích (č. 31 a 32) je možné vidět šestici inspekčních řezů slabšího žebra před úpravou. Další dvojice obrázků (č. 33 a 34) zobrazuje řez žebrem po úpravě povrchu. Jedná se tedy o 2 šestice řezů, kde každý patří jednomu z etalonů, které jsou řazeny postupně (1,2,3 atd.).

Z důvodu přehlednosti práce jsou zde zobrazeny menší náhledy těchto řezů. V příloze je možné nalézt tyto obrázky v plném rozlišení, kde jsou čitelné číselné hodnoty odchylek. Pro pochopení problematiky budou stačit tyto řezy s barevnými odchylkami.

Na první šestici obrázků je přehledně vidět, že žebra již po vytisknutí vykazují odchylky, ale ty jsou dány technologií výroby. Na pěti etalonech (Fortus 450mc) byla žebra vytisknuta rovně s odchylkou od tvaru do 0,11 mm, která je dána technologií výroby. Na prvním etalonu (Dimension SST 768) je žebro také vytisknuto rovně, ale jeho šířka překračuje o 0,26 mm navrhnutý tvar. Tato odchylka bude také dána druhem výroby.

Po úpravě povrchu došlo k razantní změně tvaru žebra. Jak již bylo zmíněno, došlo k ohnutí od kořene žebra. Na druhé šestici obrázků (obr č. 33 a 34) jsou vidět výrazné barevné změny inspekčních řezů. U etalonu číslo 1 došlo k ohnutí doleva a maximální odchylka nabyla hodnoty 0,8 mm. Na zbylých pěti etalonech se žebro po úpravě povrchu ohnulo doprava. Maximální odchylka od původního tvaru se pohybuje v intervalu <0,39;1,16> mm. Extrémní odchylka 1,16 mm se projevila na etalonu číslo 4 a nejmenší odchylka se projevila na etalonu číslo 6.

Toto slabé žebro splnilo svůj účel podle očekávání. Již při návrhu etalonu bylo zřejmé, že se na povrchu takto tenké entity projeví negativní vlivy provedených úprav.

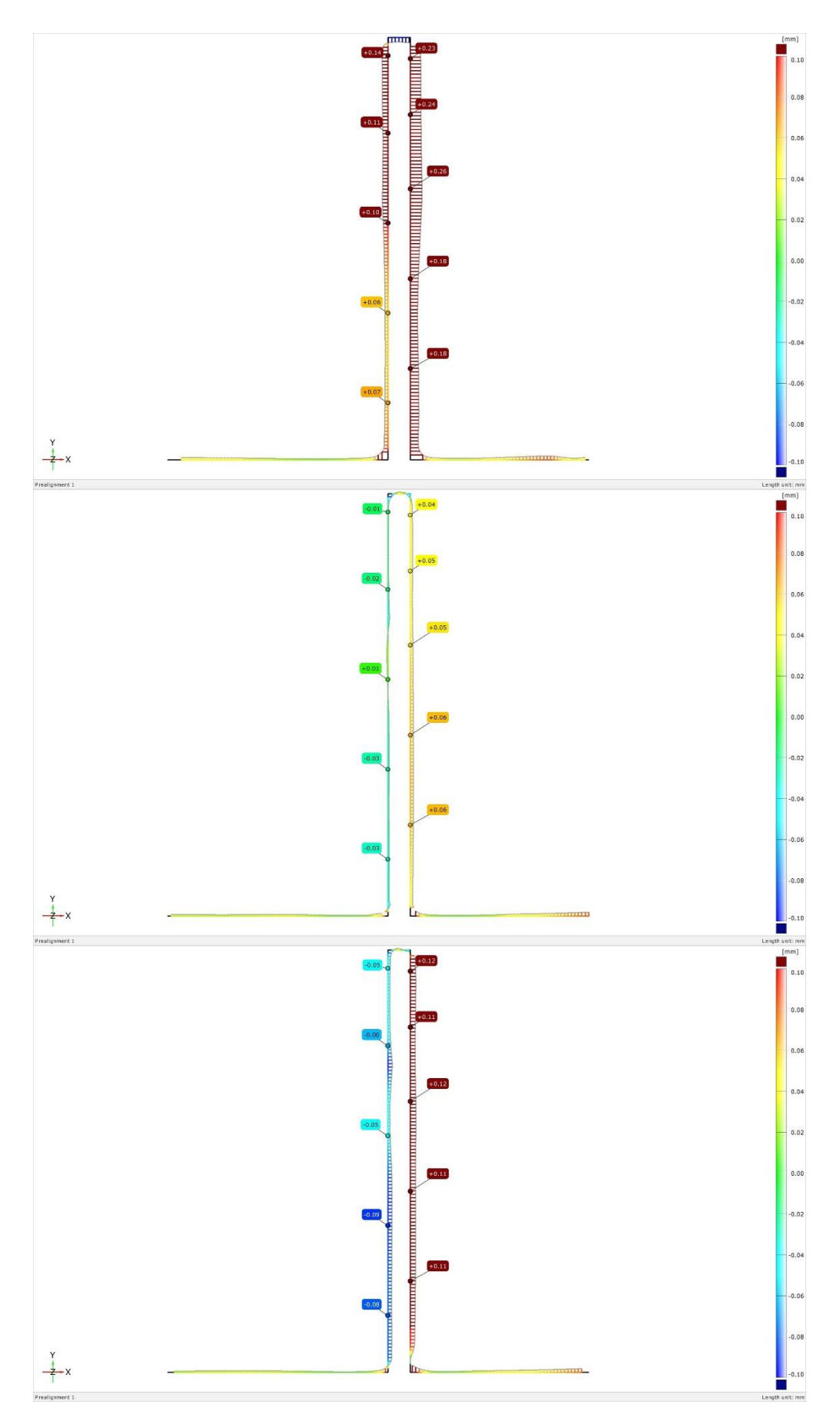

Obrázek č. 31: Inspekční řezy slabšího žebra před úpravou (Etalon 1,2,3)
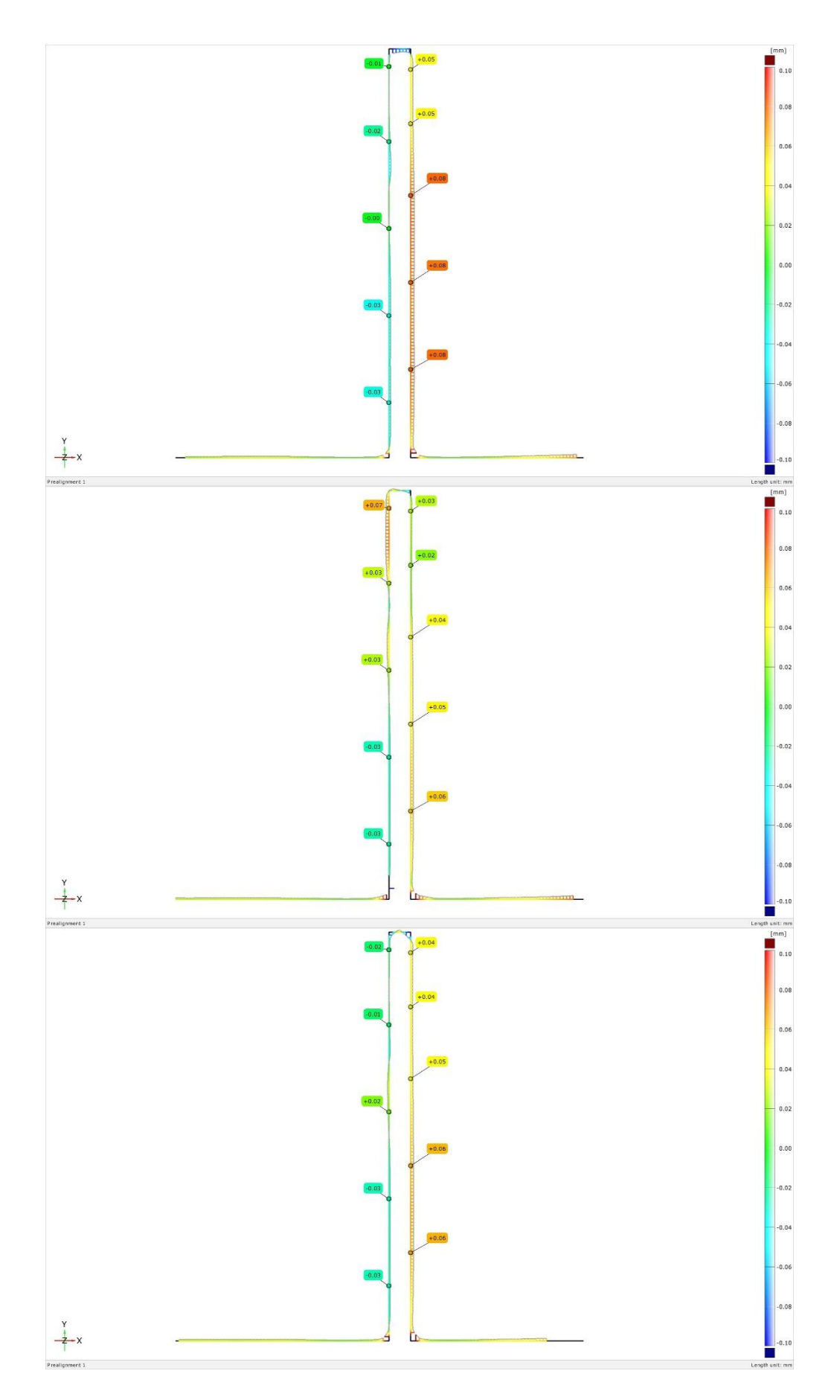

Obrázek č. 32: Inspekční řezy slabšího žebra před úpravou (Etalon 4,5,6)

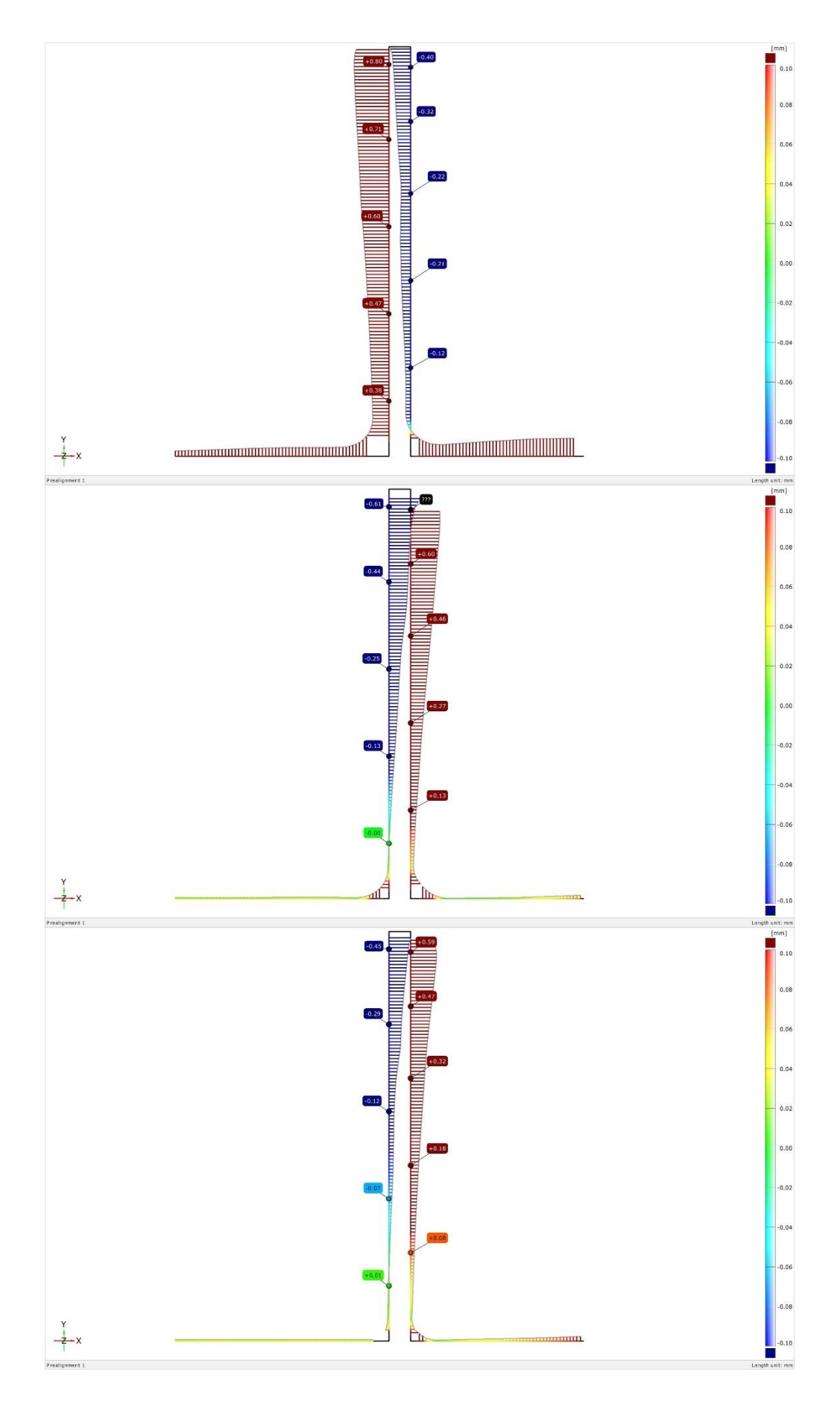

Obrázek č. 33: Inspekční řezy slabšího žebra po úpravě (Etalon 1,2,3)

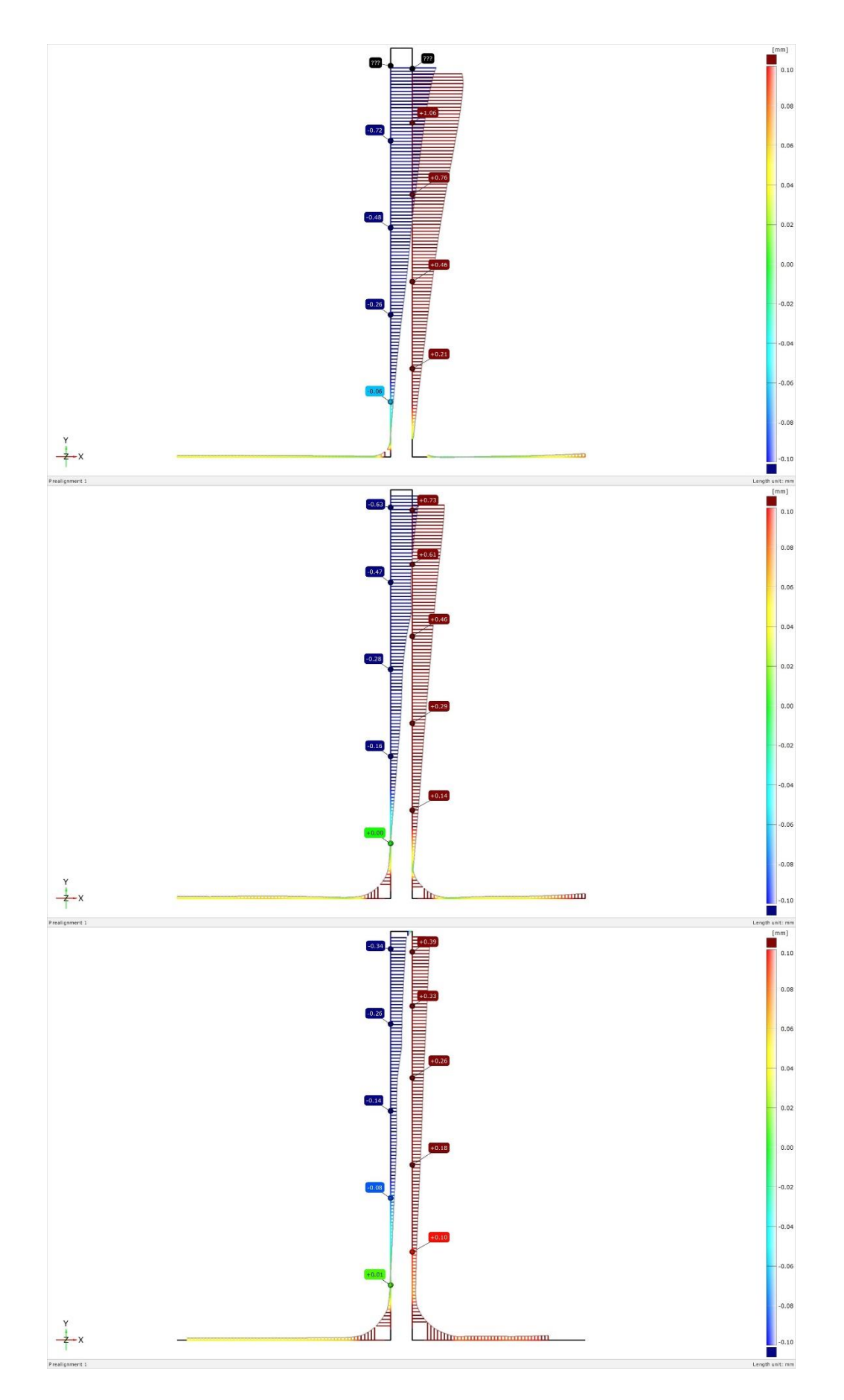

Obrázek č. 34: Inspekční řezy slabšího žebra po úpravě (Etalon 4,5,6)

12.8. Vliv povrchových úprav na nedostatky po výtisku

Na několika entitách bude ukázáno, jaký vliv měly povrchové úpravy na nedostatky způsobené druhem výroby. Jak již bylo zmíněno, na koulích a tvarových plochách zůstaly švy způsobené tisknutím. Pro připomenutí – tento šev vznikl tisknutím obvodu dané vrstvy, kde šev byl zároveň počátečním a koncovým bodem. Dále se také budeme zabývat celkovým tvarem tvarových ploch po úpravě povrchu.

#### 12.8.1. Koule 1

Na následující dvojici obrázků (obr. č. 35 a 36) se nachází detail švu na kouli 1 (Sphere 1). První z obrázků je barevnostní mapa porovnávající CAD data s vytisknutým dílem. Druhý obrázek zobrazuje barevnostní mapu symbolizující odchylky upraveného dílu s CAD daty. Software GOM Inspect nám umožňuje vytvářet praporky zobrazující odchylku na námi vybraných místech.

Porovnáním těchto dvou obrázku zjistíme, že po většině povrchových úprav došlo ke zlepšení tohoto nedostatku. V případě etalonu číslo 1 došlo k výraznému zhoršení, to je způsobeno prohnutím základny a tím velkému vychýlení koulí oproti CAD datům. Na etalonech číslo 2, 3, 4 a 5 došlo na některých místech ke zmenšení tohoto švu téměř až o 0,08 mm. V případě etalonu číslo 6 došlo v určitém místě švu ke zvýšení odchylky o 0,01mm.

#### 12.8.2. Koule 2

Na obrázcích č. 37 a 38 jsou barevnostní mapy porovnávající CAD data s výtiskem a CAD data s upraveným výtiskem.

Výsledky jsou obdobné jako u Koule 1, jen s tím rozdílem, že došlo ke zlepšení i na etalonu číslo 6. Maximální hodnota zlepšení je 0,12 mm na etalonu číslo 3.

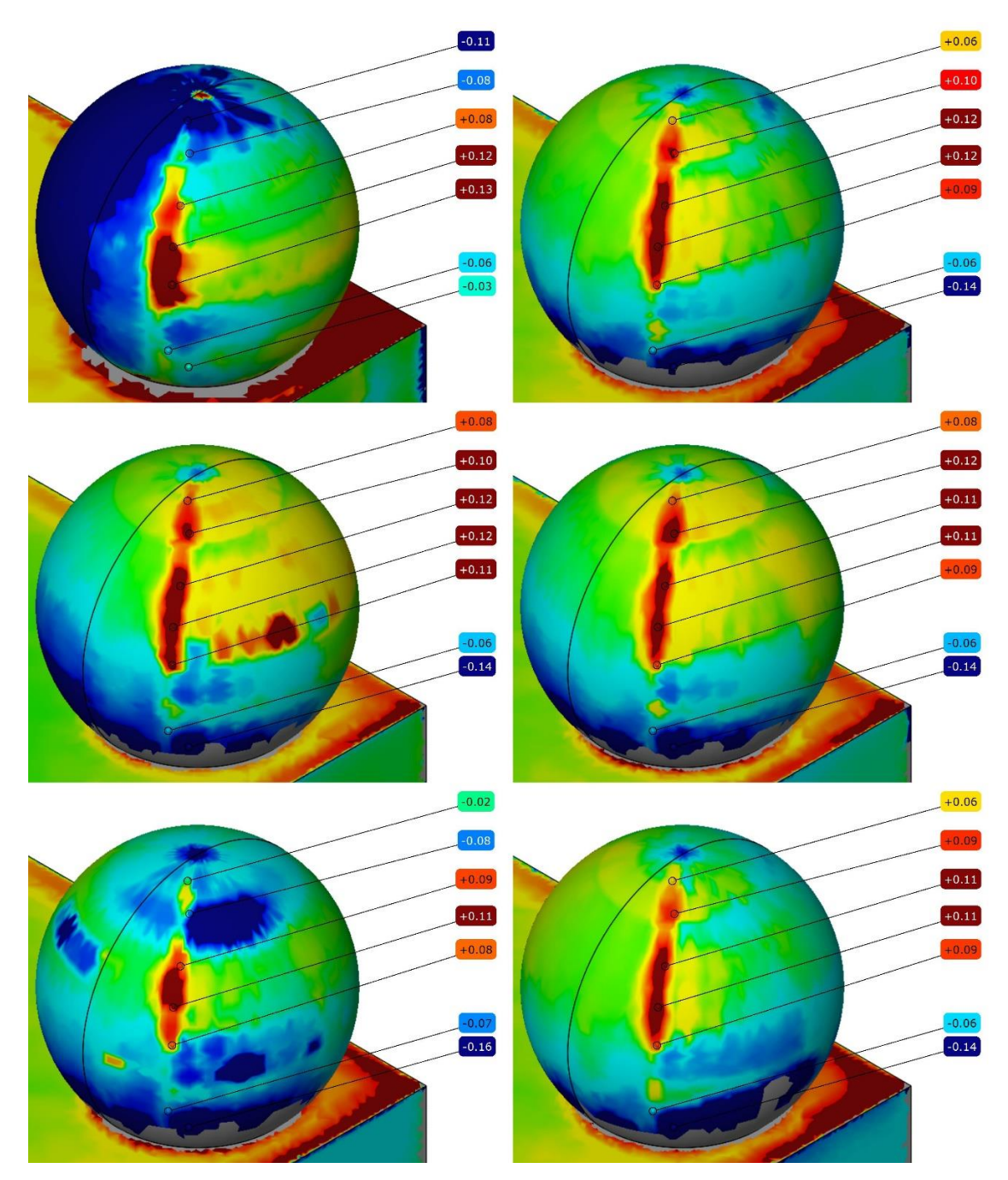

Obrázek č. 35: Detail švu na barevnostní mapě porovnávající CAD data s výtiskem

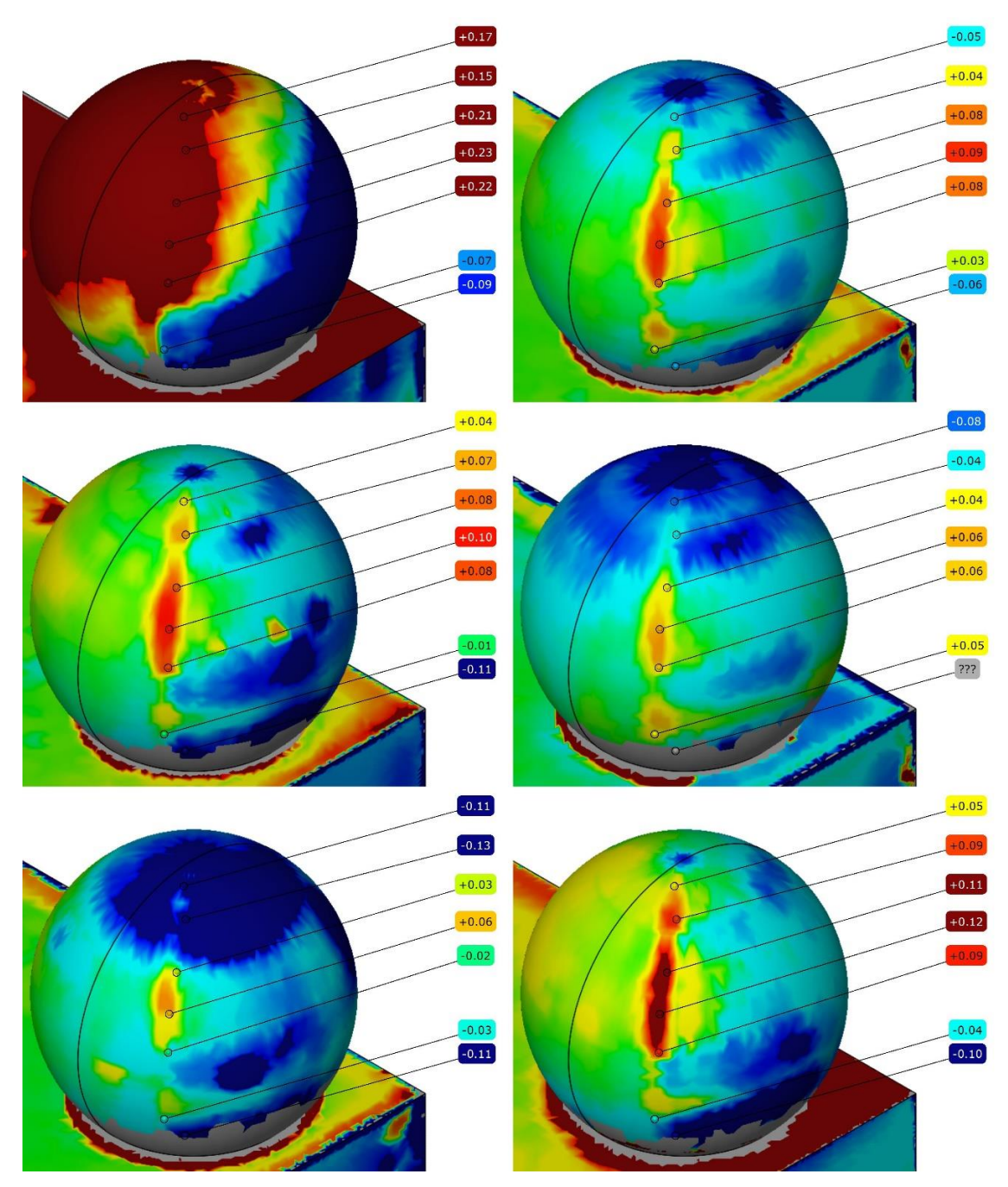

Obrázek č. 36: Detail švu na barevnostní mapě porovnávající CAD data s upaveným výtiskem

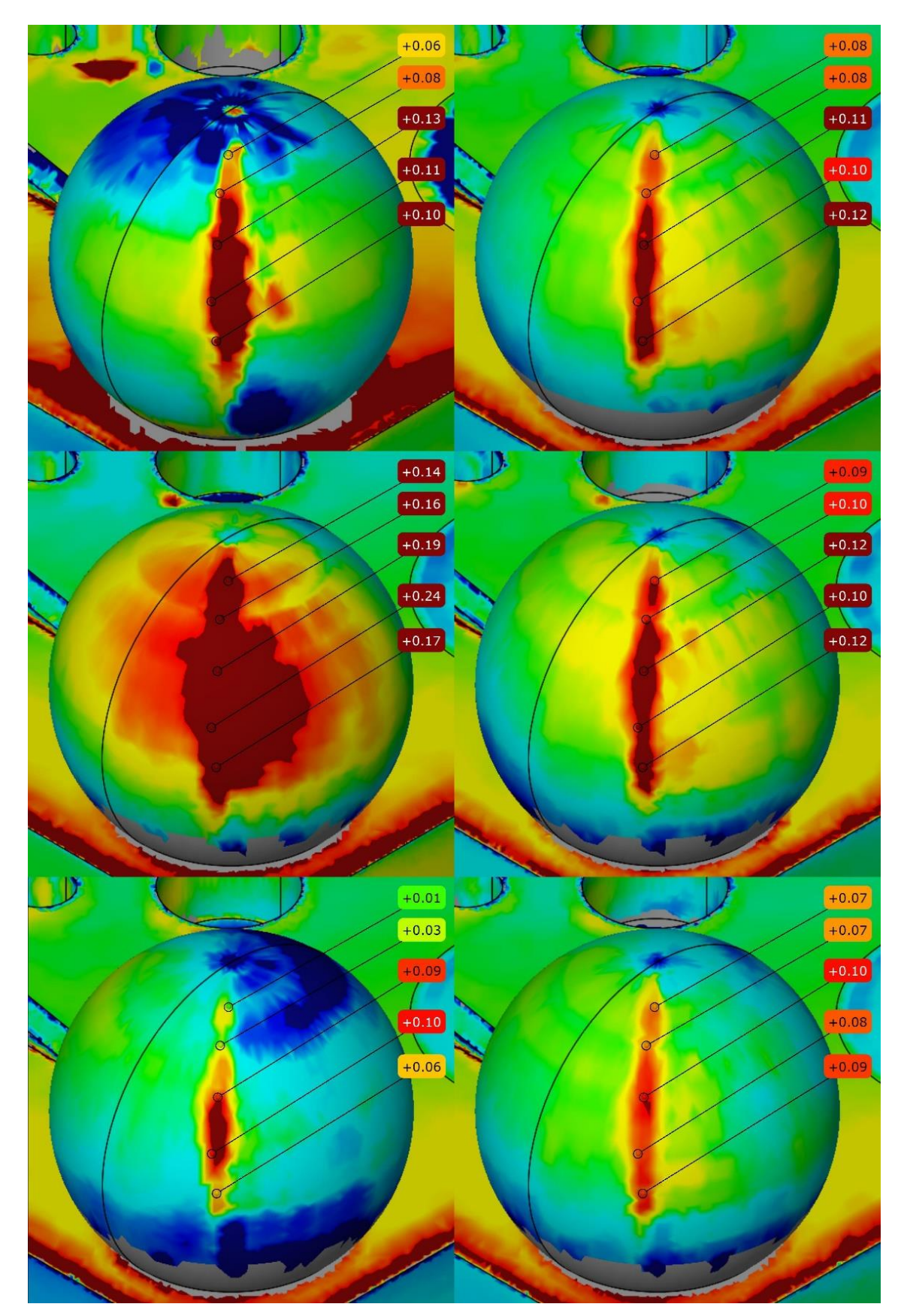

Obrázek č. 37: Detail švu na barevnostní mapě porovnávající CAD data s výtiskem

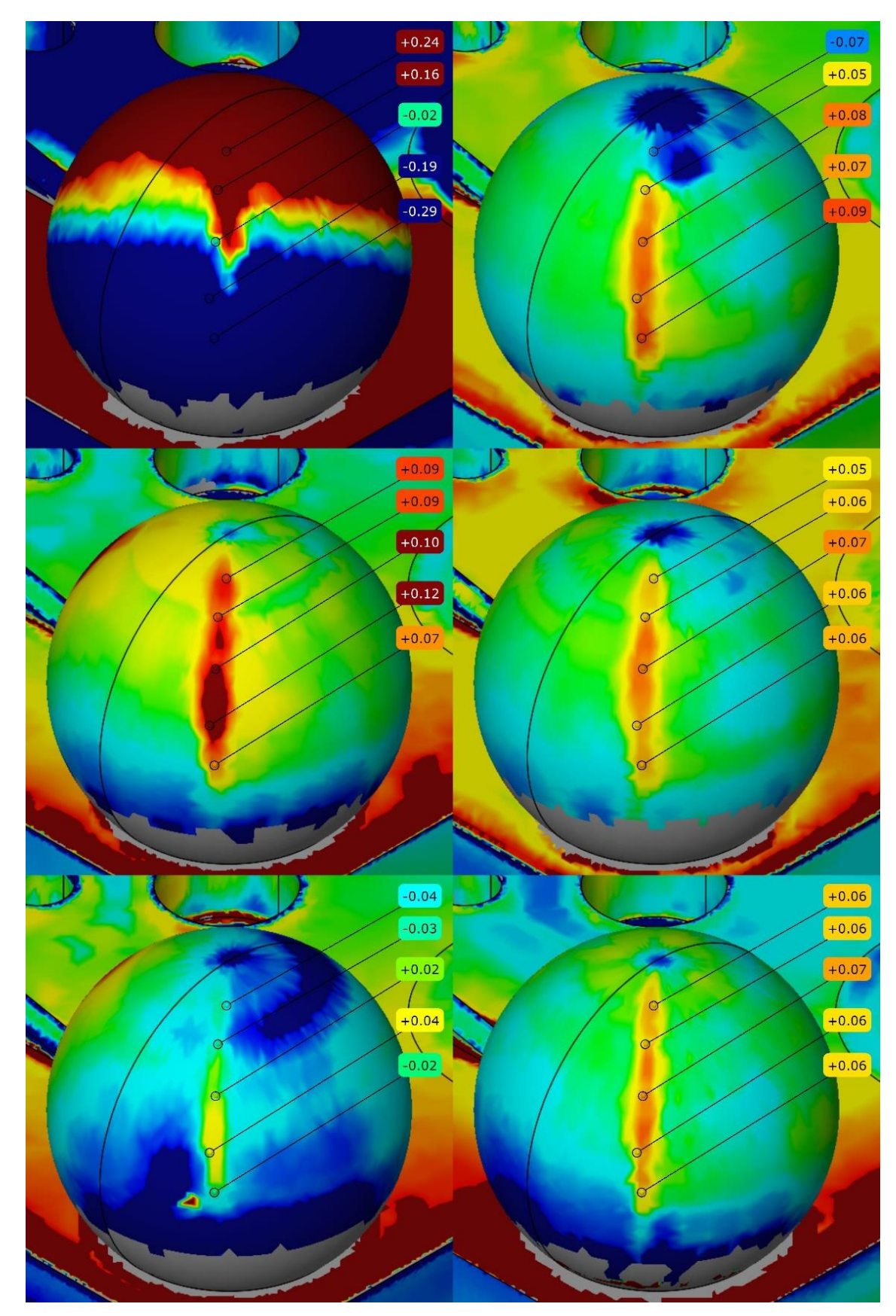

Obrázek č. 38: Detail švu na barevnostní mapě porovnávající CAD data s upraveným výtiskem

Důvod jejich vytvoření bylo zjištění, v jakém rozsahu ovlivní povrchové úpravy tvar a odchylku výtisku. Na obrázku č. 39 je detail barevnostní mapy, porovnávající CAD data s výtiskem, zobrazující tvarové plochy před úpravou povrchu.

Díly vytisknuté na zařízení Fortus jsou si velmi barevnostně podobné. Díl číslo 1, ze stroje Dimension, vykazuje vysoké odchylky již před úpravou.

Na následujícím obrázku č. 40 jsou detaily tvarových ploch po úpravě povrchu. Kromě prvního etalonu došlo u všech ke zlepšení povrchu i odchylek. Etalon číslo 1 vykazuje na určitých místech až dvojnásobnou odchylku po úpravě.

Zpracování acetonovými parami a nátěry MEK měly na tvarové plochy pozitivní účinek – došlo téměř ke ztrátě švu a také ke slití jednotlivých vrstev.

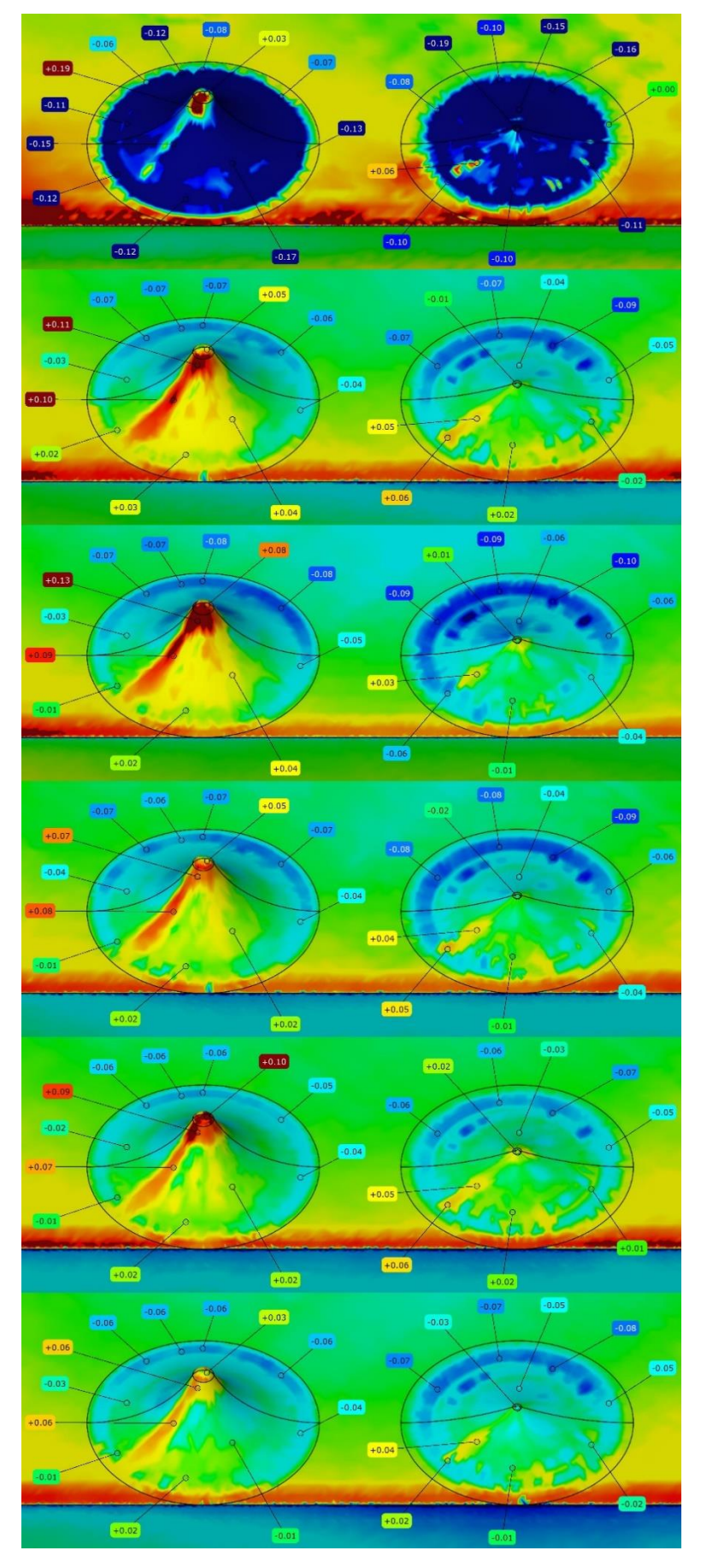

Obrázek č. 39: Barevnostní mapa tvarových ploch před úpravou

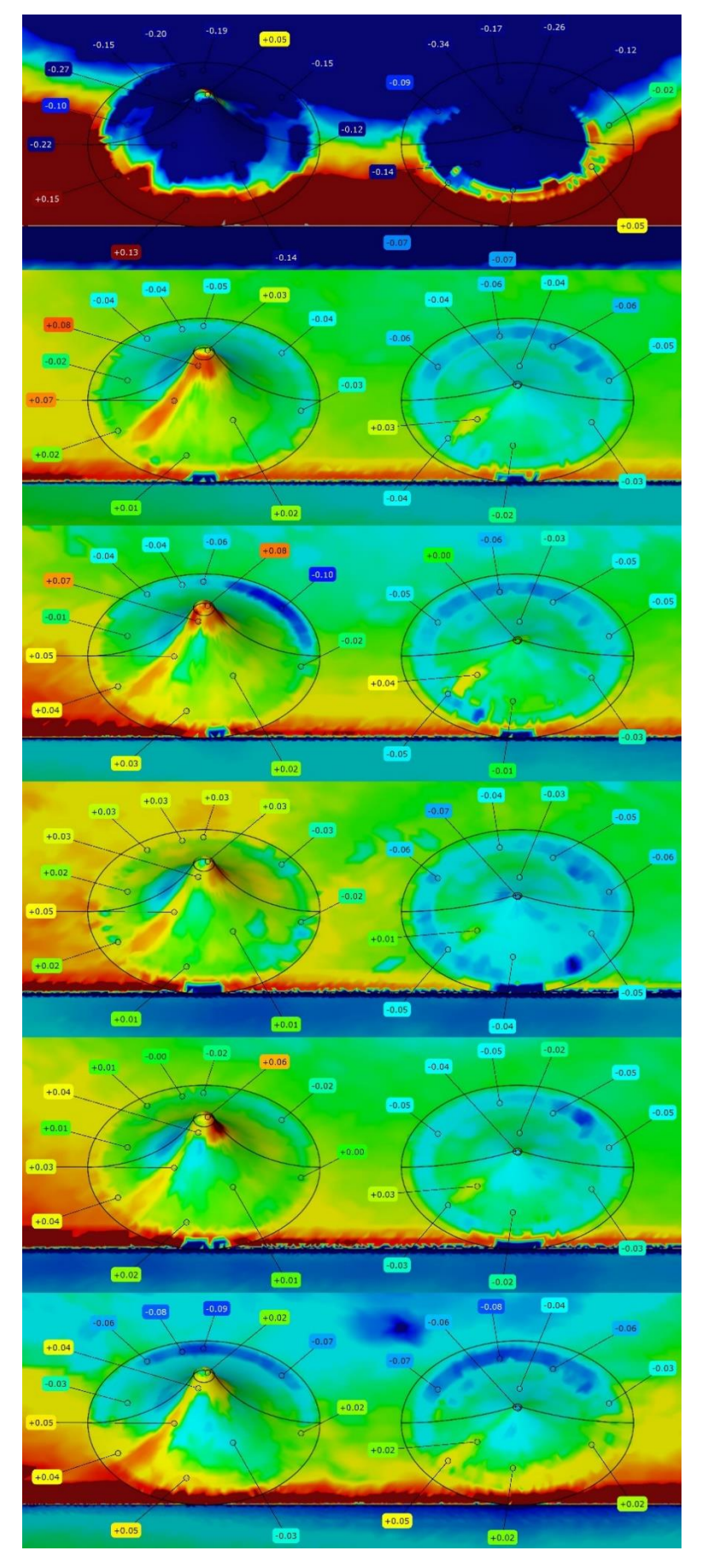

Obrázek č. 40: Barevnostní mapa tvarových ploch po úpravě

### **Závěr**

Hlavním cílem této práce bylo zjištění vlivu vybraných dokončovacích operací na rozměrovou a geometrickou přesnost na dílech vyrobených na 3D tiskárně. K tomuto ověření byl využit optický 3D skener ATOS II 400 a software GOM Inspect v8.

Ke splnění tohoto cíle byl navrhnut etalon, na kterém byly voleny prvky tak, aby se projevily případné negativní vlivy dokončovacích operací. Etalon byl vytisknut v šesti vyhotoveních (1 na stroji Dimension a zbylých 5 na stroji Fortus). Navrhnuty byly 4 druhy dokončovacích operací – máčení v kapalném acetonu, zpracování pomocí acetonových par (dvě odlišné teploty a časy působení) a nátěry methyethylketonu. První metodou byl zpracován jediný etalon ze stroje Dimension. Dalšími třemi metodami byly zpracovány ostatní díly.

Etalon číslo 1, upravený pomocí máčení v kapalném acetonu za pokojové teploty, vykazoval nejhorší výsledky. Již z barevnostních map, a následně z číselných hodnot, je vidět, že došlo k velkým odchylkám rozměrů i tvaru. Při této metodě sice na některých entitách nedošlo k tak velkým odchylkám jako u jiných, ale celkový výsledek, zobrazený na barevnostní mapě, je nevyhovující.

Etalony číslo 2 a 3 byly zpracovány pomocí acetonových par při teplotě 120°C a po dobu 35 sekund. Tato metoda zaznamenala nejlepší výsledky v oblasti změn rozměrů. Změna průměru se pohybovala do hodnoty 0,08 mm, změna válcovitosti se měnila do hodnoty 0,07 mm a změna rovinnosti se pohyboval do hodnoty 0,11 mm. Výška tří odstupňovaných válců se změnila maximálně o 0,05 mm.

Etalony číslo 4 a 5 byly též zpracovány pomocí acetonových par, ale při teplotě 135°C a po dobu 60 sekund. Touto metodou jsme docílili nepatrně horších výsledků jako v předchozí. Změny průměrů se pohybovaly maximálně do hodnoty 0,16 mm. Změna válcovitostí nabyla maximální hodnoty 0,07 mm. Změna hodnoty rovinnosti se změnila maximálně o 0,08mm. Změna výšky 3 odstupňovaných válců měla maximální hodnotu 0,05 mm.

Poslední etalon číslo 6 byl opatřen 5ti vrstvami methyethylketonu. Tato metoda nenaleptává a následně neslévá vrstvy tak účinně jako předchozí metody. První dvě vrstvy jemně naleptaly povrch etalonu, další 3 vrstvy se po zaschnutí jevily spíše jako lak. Změny rozměrů se měnily maximálně do hodnoty 0,09 mm pro průměry, 0,07 mm pro válcovitost, 0,15 mm pro rovinnost a 0,03 mm pro změnu výšky tří odstupňovaných válců.

U všech úprav povrchu došlo ke stejnému negativnímu vlivu – k náklonu slabšího žebra (0,5 mm tloušťka). V případě silnějšího žebra (2 mm tloušťka) k této změně nedošlo.

Doporučení je, zvážit jednotlivé metody úprav povrchu a jejich možný vliv na jednotlivé entity na objektu. Stejně tak je nutné počítat s negativním dopadem metod úpravy povrchu na prvky, s ohledem na jejich rozměr (viz. změna kolmosti slabšího žebra).

Cíle diplomové práce byly splněny. Byl navržen vhodný etalon, který byl vytisknut v potřebném množství. Následně proběhla digitalizace tohoto objektu před a po úpravě povrchu. Nakonec byla provedena analýza a vyhodnocení vlivu dokončovacích operací.

Hlavní přínos této práce spočívá stanovení vlivu dokončovacích operací, odchylek rozměrových i geometrických, na dílech vyrobených 3D tiskárnou.

## SEZNAM POUŽITÉ LITERATURY A PODKLADŮ PRO ŘEŠENÍ

- [1] HÁDEK, J.: Dokončovací operace na dílech z 3D tiskáren. Liberec: Technická univerzita v Liberci, Fakulta strojní, 2014. 57s. Vedoucí bakalářské práce Ing. Petr Zelený, Ph.D.
- [2] Robo Hyperlink [online], [cit 2.3.2016], [<http://robo.hyperlink.cz/3dskenery/index.html>](http://robo.hyperlink.cz/3dskenery/index.html)
- [3] Stemmer Imaging [online], [cit. 29.3.2016] [<http://www.stemmer-imaging.co.uk/en/knowledge-base/3d-machine-vision/>](http://www.stemmer-imaging.co.uk/en/knowledge-base/3d-machine-vision/)
- [4] Ing. Keller, P: Bezkontaktní měření rozměrů zpracováním digitálního obrazu. Technická univerzita v Liberci, Fakulta strojní, 203. 74s. Vedoucí disertační práce prof. Ing. Přemysl Pokorný, Csc.
- [5] AUTOMA časopis pro automatizační techniku. 3D skenery pro použití v průmyslu. [online], [cit. 29.3.2016] [<http://automa.cz/3d-skenery-propouziti-v-prumyslu-54325.html>](http://automa.cz/3d-skenery-propouziti-v-prumyslu-54325.html)
- [6] ShapeGrabber [online], [cit. 18.4.2016] [<http://blog.shapegrabber.com/2012/06/optical-3d-scanning-laser-beam-or](http://blog.shapegrabber.com/2012/06/optical-3d-scanning-laser-beam-or-structured-light.html)[structured-light.html>](http://blog.shapegrabber.com/2012/06/optical-3d-scanning-laser-beam-or-structured-light.html)
- [7] Katedra výrobních systémů [online], [cit. 1.5.2016] [<http://www.ksa.tul.cz/pro-firmy/3d-mereni-a-opticka-digitalizace-reverzni](http://www.ksa.tul.cz/pro-firmy/3d-mereni-a-opticka-digitalizace-reverzni-inzenyrstvi)[inzenyrstvi>](http://www.ksa.tul.cz/pro-firmy/3d-mereni-a-opticka-digitalizace-reverzni-inzenyrstvi)
- [8] GOM [online], [cit. 1.5.2016] [<http://www.gom.com/metrology-systems/3d-scanner.html>](http://www.gom.com/metrology-systems/3d-scanner.html)
- [9] Bc. Eis, J.: TECHNOLOGIE VÝROBY KOPIE OSOBNÍHO AUTOMOBILU POMOCÍ DIGITALIZACE. Brno: Vysoké učení technické v Brně, Fakulta strojního inženýrství, 2010. 89s. Vedoucí diplomové práce Ing. Josef Sedlák, PhD.
- [10] Evektor [online], [cit. 1.5.2016] [<http://www.evektor.cz/cz/node/136>](http://www.evektor.cz/cz/node/136)
- [11] UH[online], [cit. 2.5.2016] [<http://www.uh.cz/szesgsm/files/sblizovani/pdf/mereni-vz-polohy-mustr.pdf>](http://www.uh.cz/szesgsm/files/sblizovani/pdf/mereni-vz-polohy-mustr.pdf)
- [12] SŠSE Brno [online], [cit 2.5.2016] [<http://www.sssebrno.cz/files/ovmt/mereni\\_a\\_kontrola\\_\\_tvaru.pdf>](http://www.sssebrno.cz/files/ovmt/mereni_a_kontrola__tvaru.pdf)
- [13] E-kontruktér [online], [cit. 2.5.2016] [<http://e-konstrukter.cz/prakticka-informace/geometricke-tolerance>](http://e-konstrukter.cz/prakticka-informace/geometricke-tolerance)
- [14] Bc. Hofman, M.: ANALÝZA PŘESNOSTI 3D DIGITALIZACE S VYUŽITÍM OPTICKÝCH SKENERŮ. Liberec: Technická univerzita v Liberci, Fakulta strojní, 2013. 82s. Vedoucí diplomové práce Ing. Radomír Mendřický, Ph.D.
- [15] Dokoupil, F.: STANOVENÍ ODCHYLEK MĚŘENÍ 3D OPTICKÉHO SKENERU. Brno: Vysoké učení technické v Brně, Fakulta strojního inženýrství, 2013. 70s. Vedoucí bakalářské práce Ing. David Paloušek, Ph.D.
- [16] Javelin tech [online], [cit. 3.5.2016] [<http://www.javelin-tech.com/3d-printer/wp-content/uploads/2014/12/fortus-](http://www.javelin-tech.com/3d-printer/wp-content/uploads/2014/12/fortus-450mc.jpg)[450mc.jpg>](http://www.javelin-tech.com/3d-printer/wp-content/uploads/2014/12/fortus-450mc.jpg)
- [17] Foto favore [online], [cit. 3.5.2016] [<http://foto.favore.pl/2011/1/29/8/276272\\_1296287668307\\_n.jpg>](http://foto.favore.pl/2011/1/29/8/276272_1296287668307_n.jpg)

# **Přílohy**

Obrázek č. 41: Inspekční řez slabšího žebra před úpravou Etalon 1 Obrázek č. 42: Inspekční řez slabšího žebra před úpravou Etalon 2 Obrázek č. 43: Inspekční řez slabšího žebra před úpravou Etalon 3 Obrázek č. 44: Inspekční řez slabšího žebra před úpravou Etalon 4 Obrázek č. 45: Inspekční řez slabšího žebra před úpravou Etalon 5 Obrázek č. 46: Inspekční řez slabšího žebra před úpravou Etalon 6 Obrázek č. 47: Inspekční řez slabšího žebra po úpravě Etalon 1 Obrázek č. 48: Inspekční řez slabšího žebra po úpravě Etalon 2 Obrázek č. 49: Inspekční řez slabšího žebra po úpravě Etalon 3 Obrázek č. 50: Inspekční řez slabšího žebra po úpravě Etalon 4 Obrázek č. 51: Inspekční řez slabšího žebra po úpravě Etalon 5 Obrázek č. 52: Inspekční řez slabšího žebra po úpravě Etalon 6 Obrázek č. 53: Výkres s kótami měřených prvků

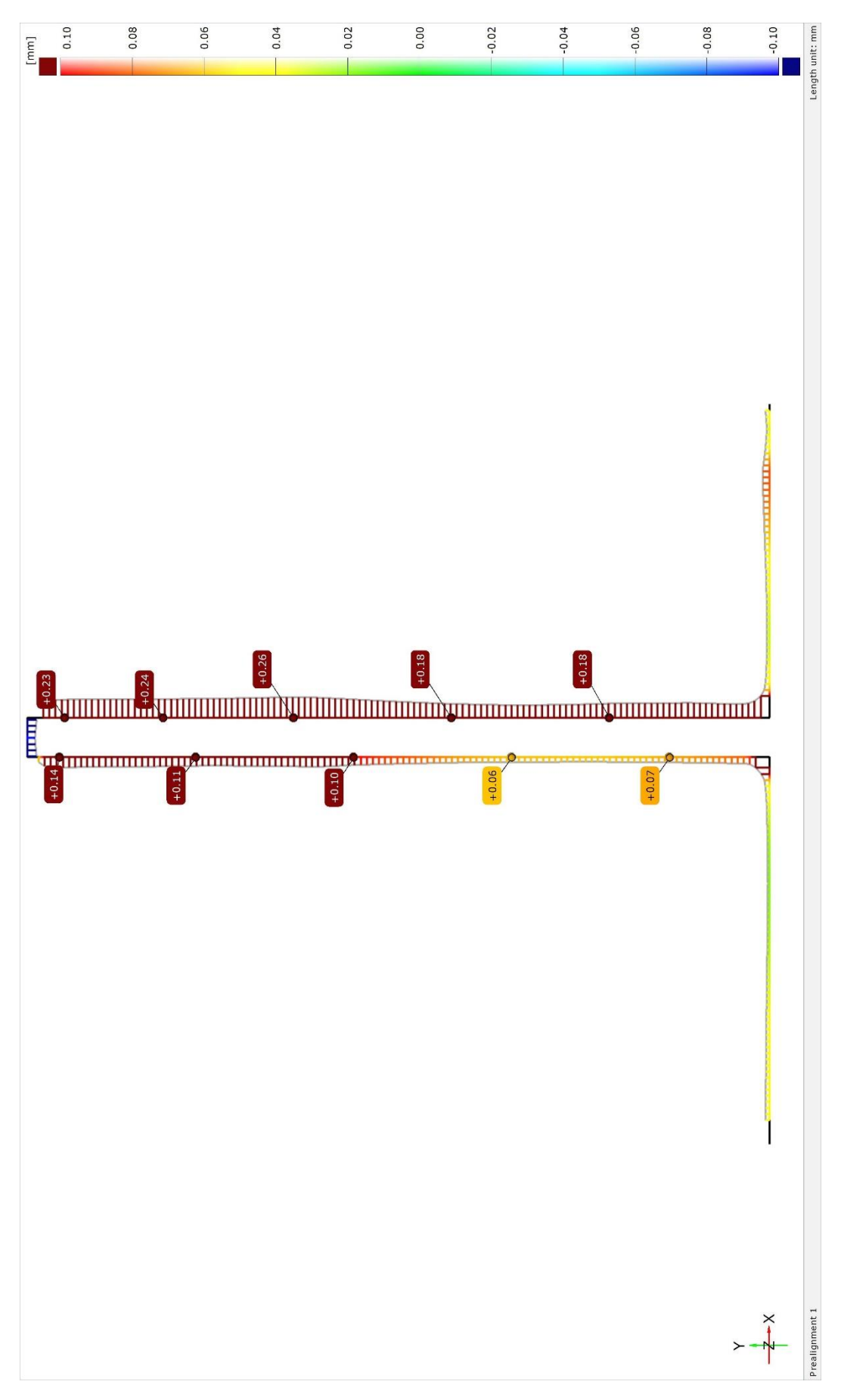

Obrázek č. 41: Inspekční řez slabšího žebra před úpravou Etalon 1

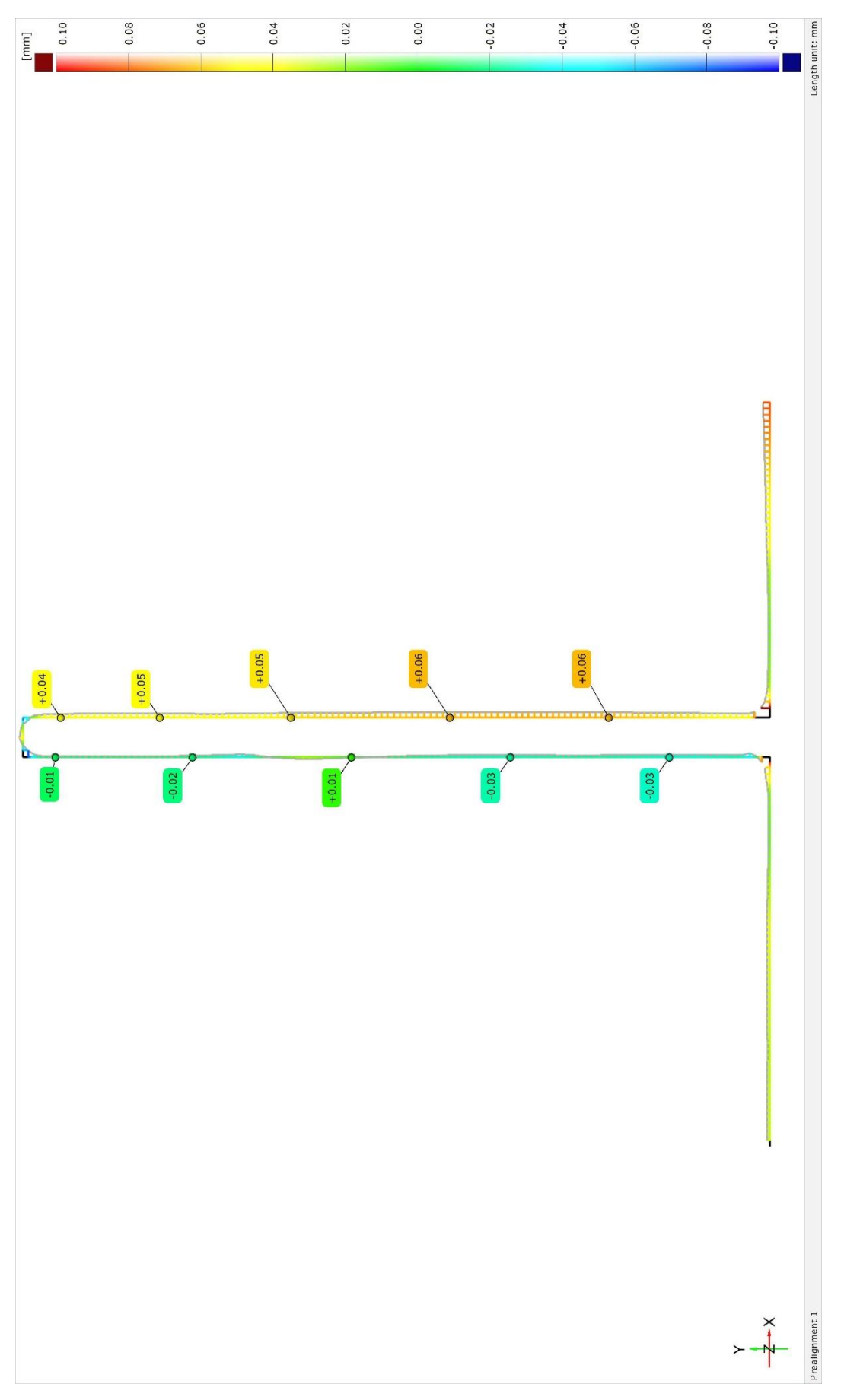

Obrázek č. 42: Inspekční řez slabšího žebra před úpravou Etalon 2

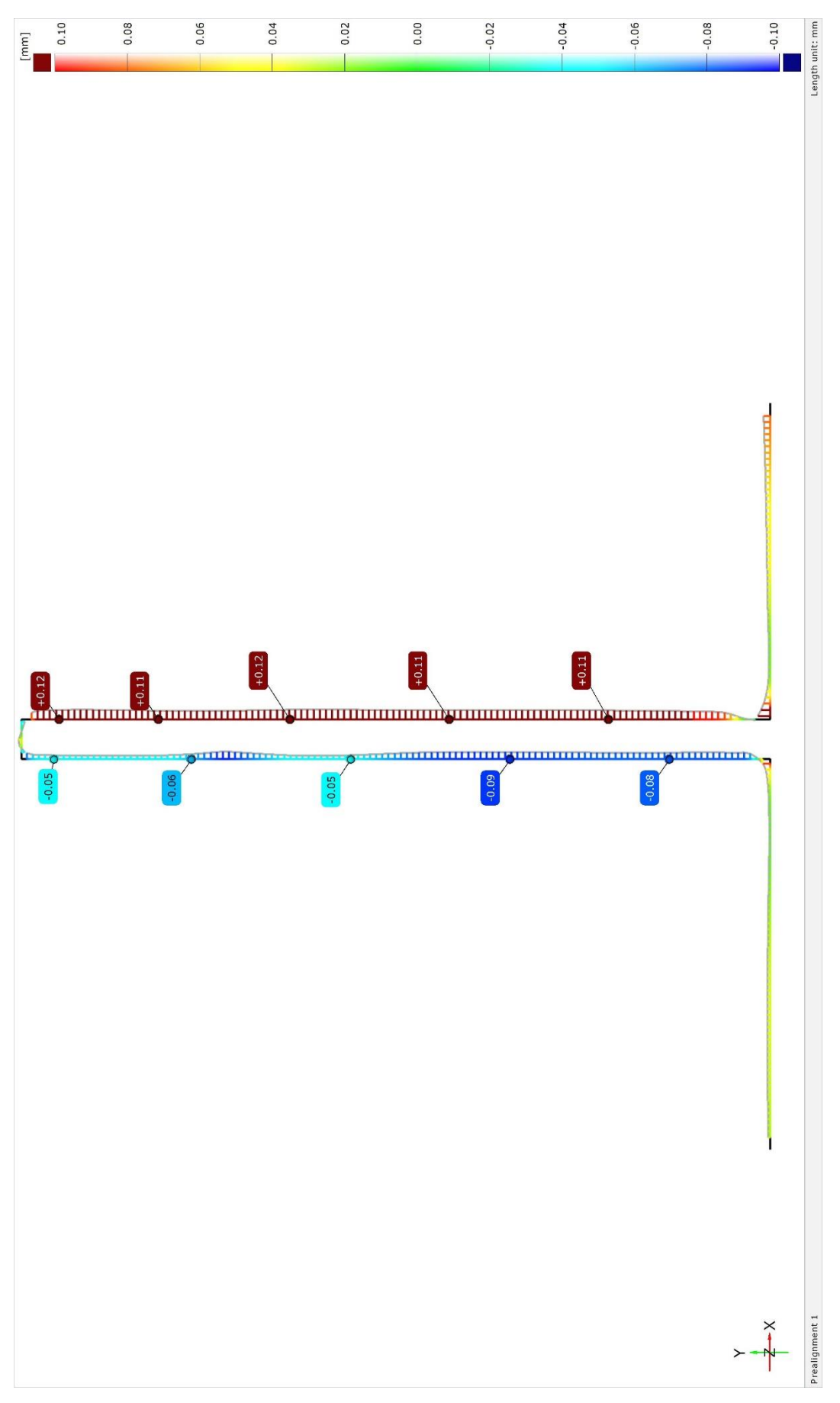

Obrázek č. 43: Inspekční řez slabšího žebra před úpravou Etalon 3

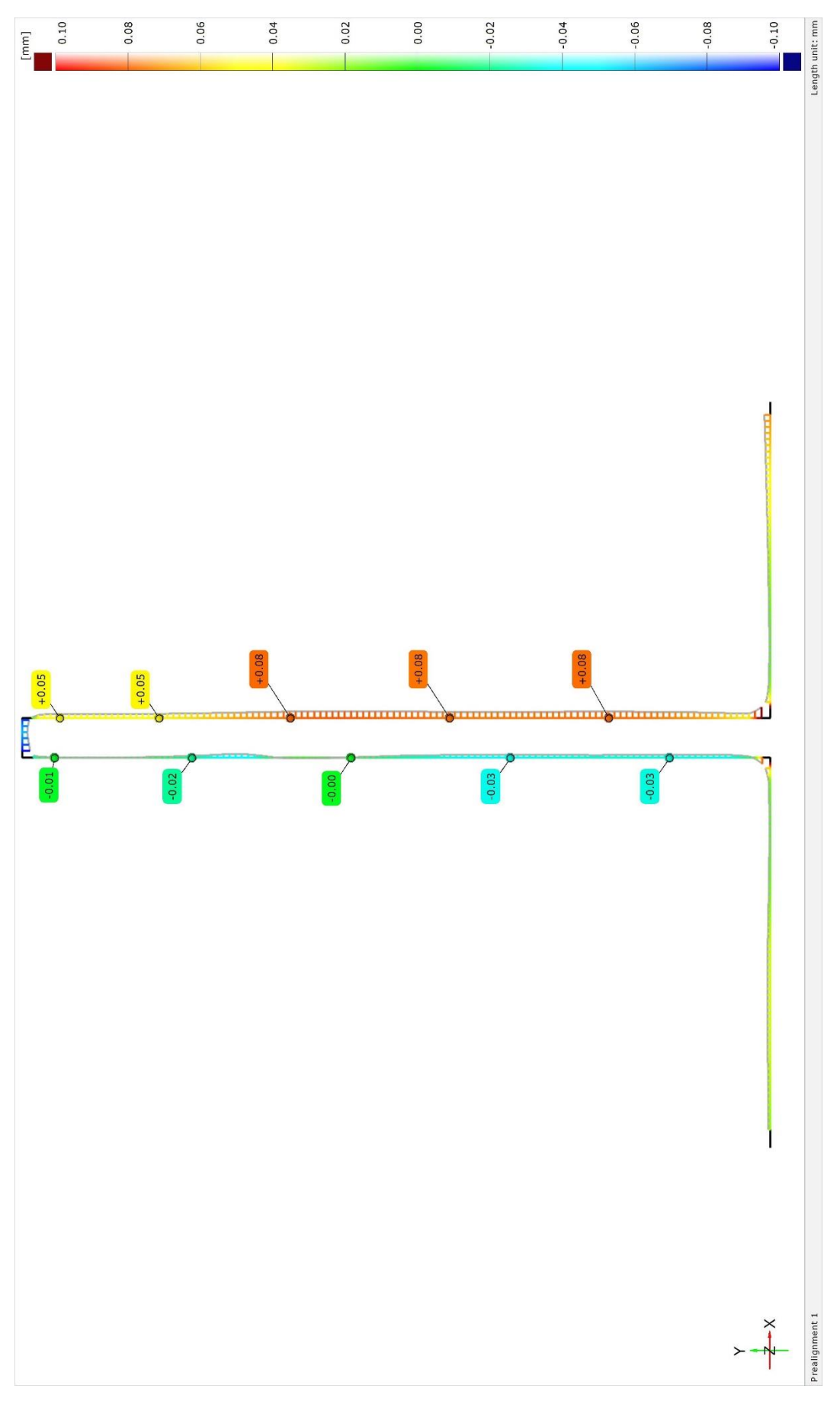

Obrázek č. 44: Inspekční řez slabšího žebra před úpravou Etalon 4

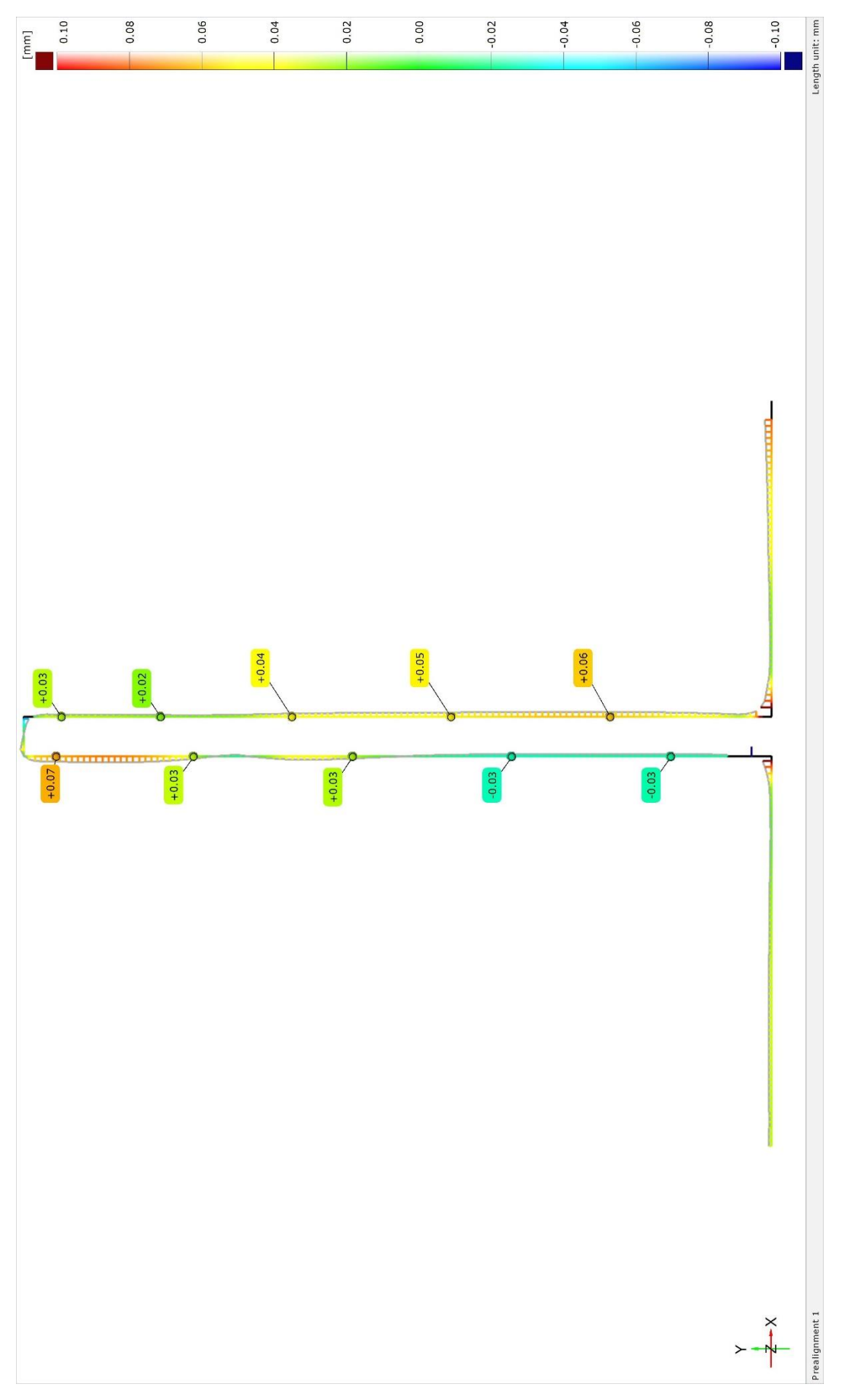

Obrázek č. 45: Inspekční řez slabšího žebra před úpravou Etalon 5

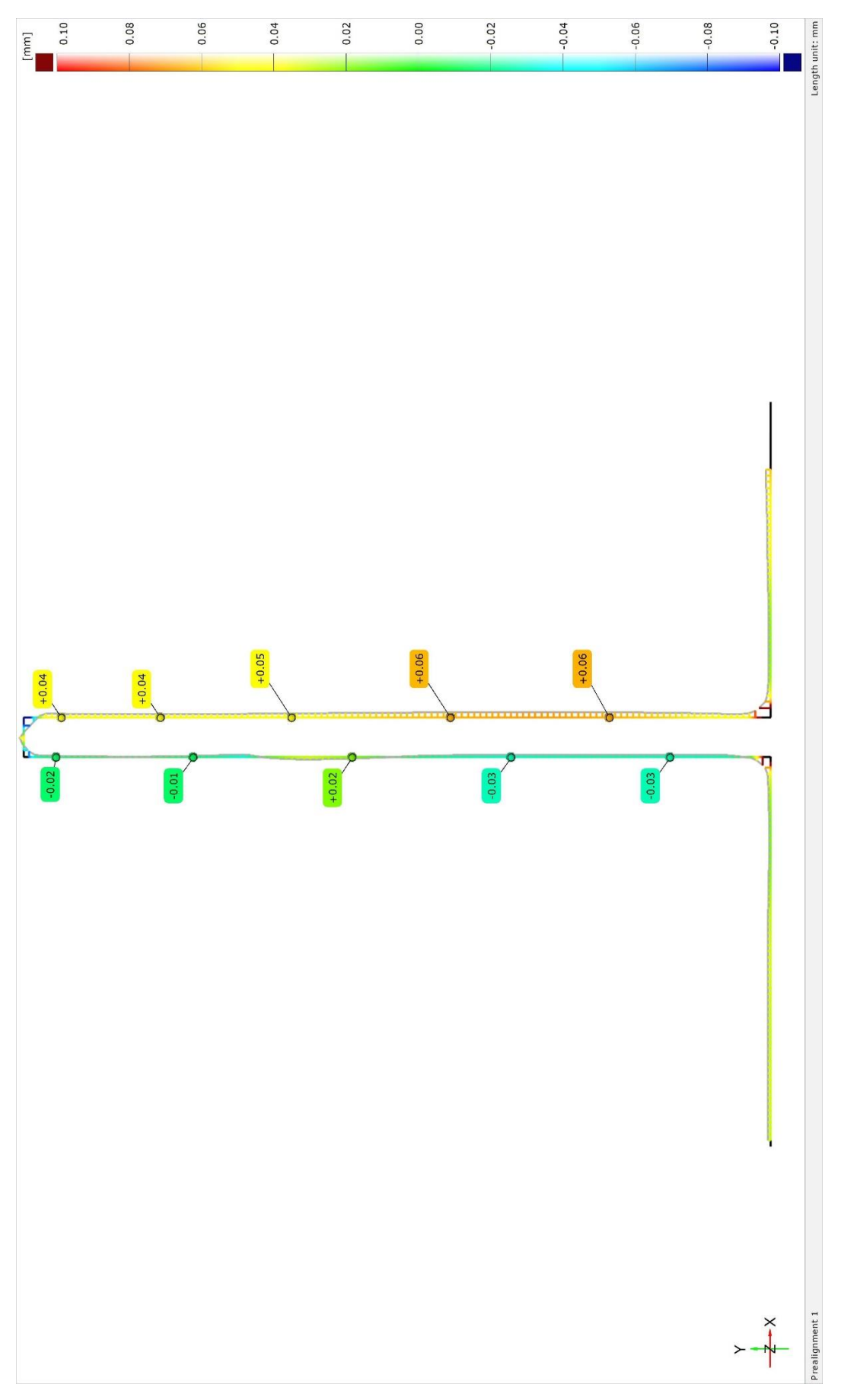

Obrázek č. 46: Inspekční řez slabšího žebra před úpravou Etalon 6

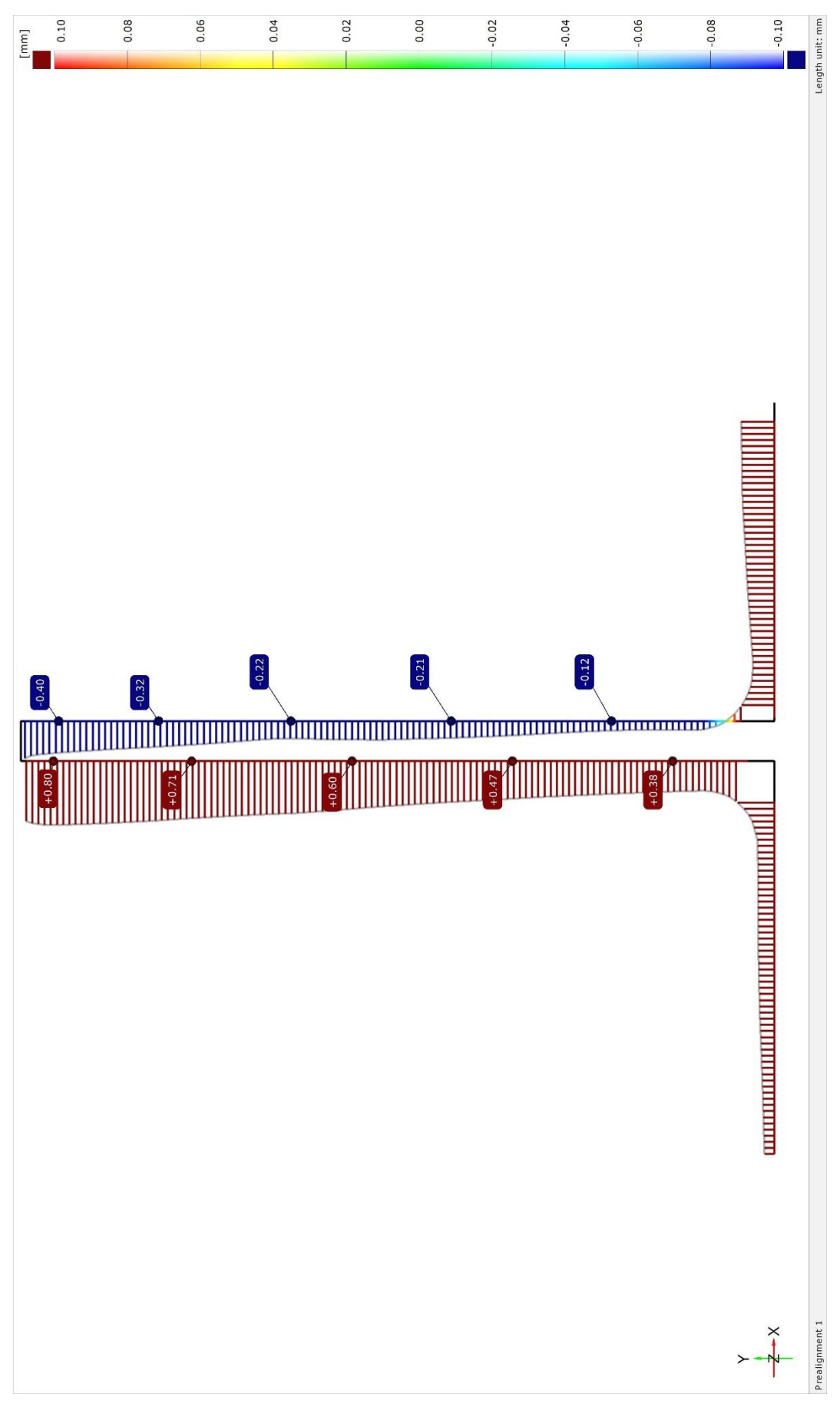

Obrázek č. 47: Inspekční řez slabšího žebra po úpravě Etalon 1

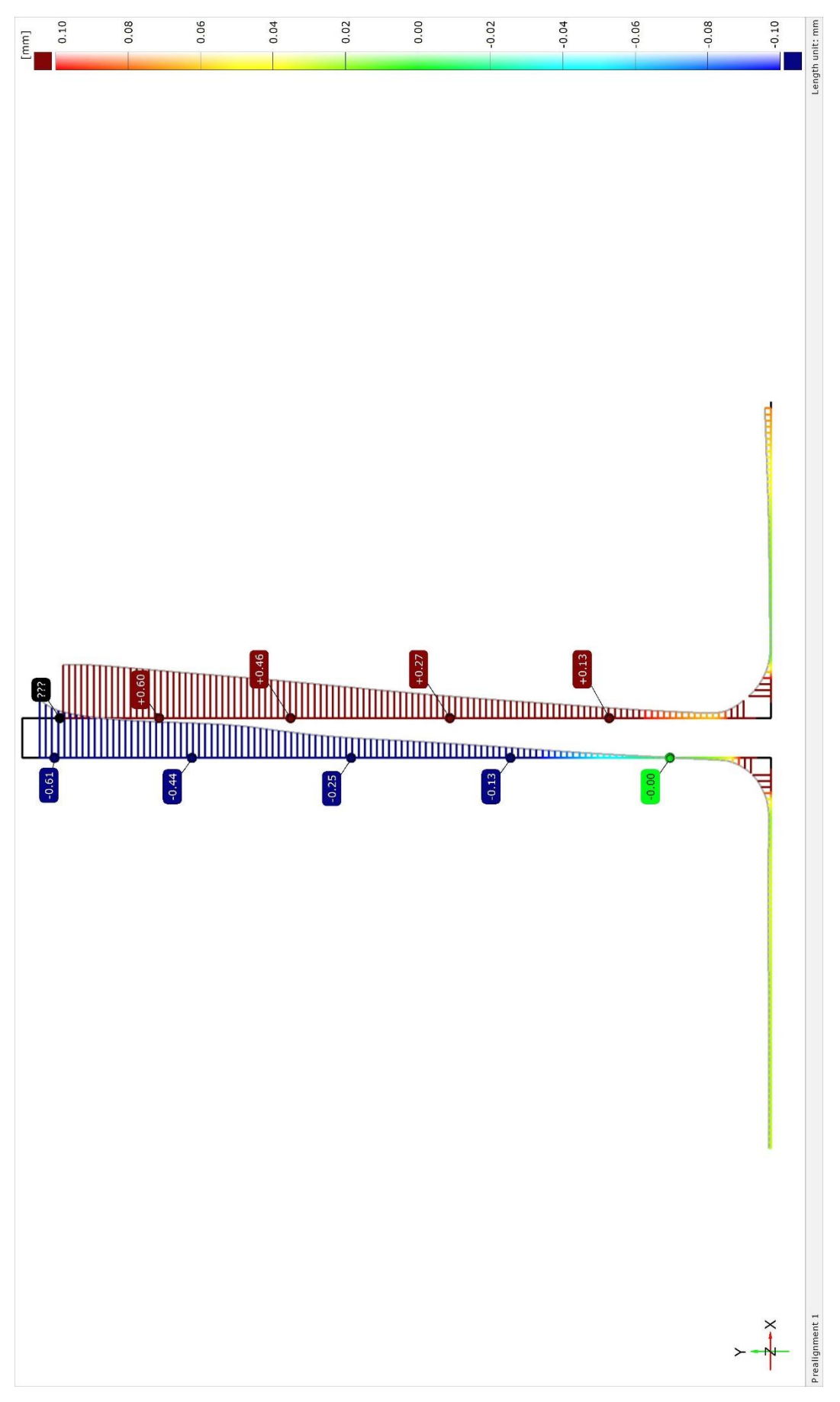

Obrázek č. 48: Inspekční řez slabšího žebra po úpravě Etalon 2

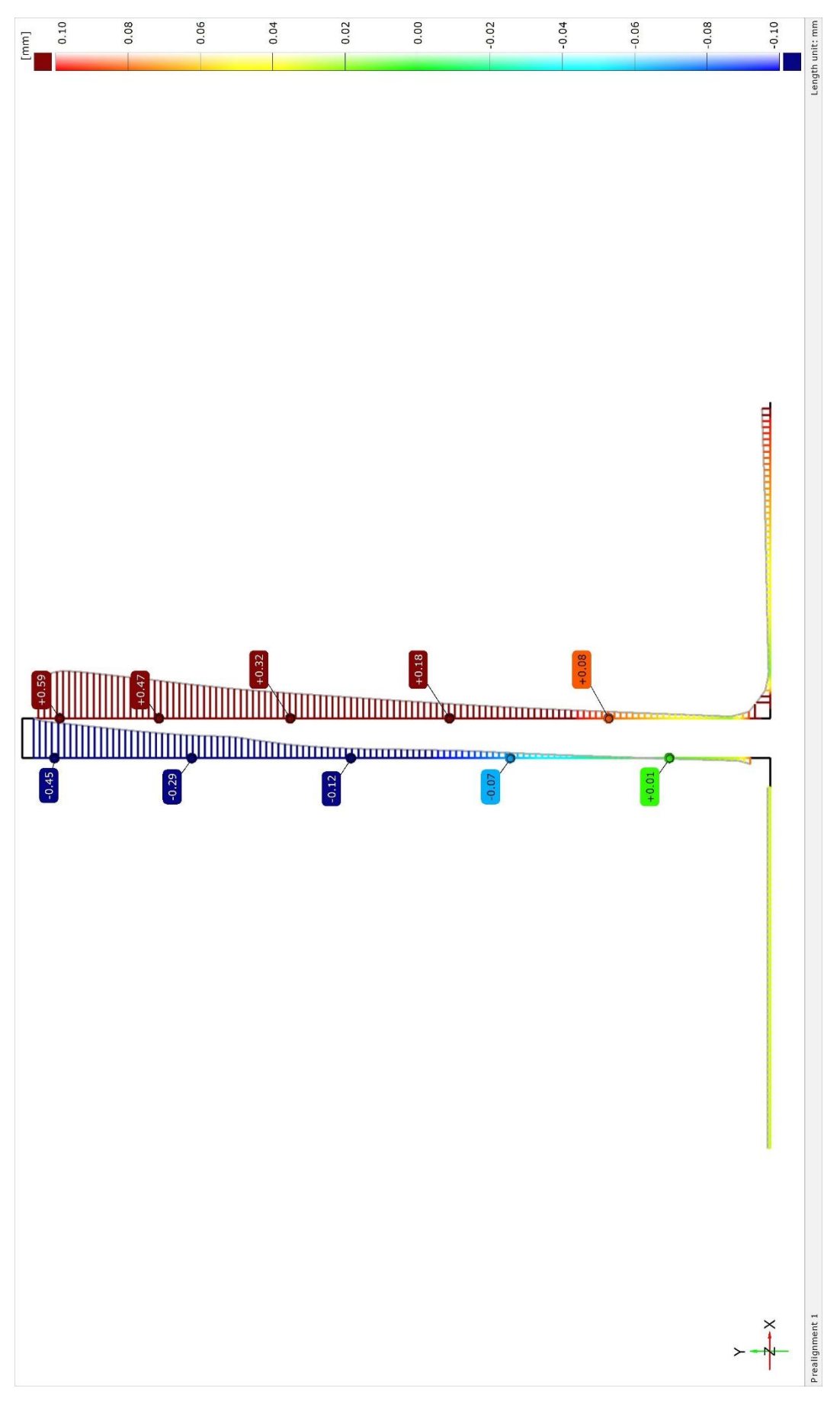

Obrázek č. 49: Inspekční řez slabšího žebra po úpravě Etalon 3

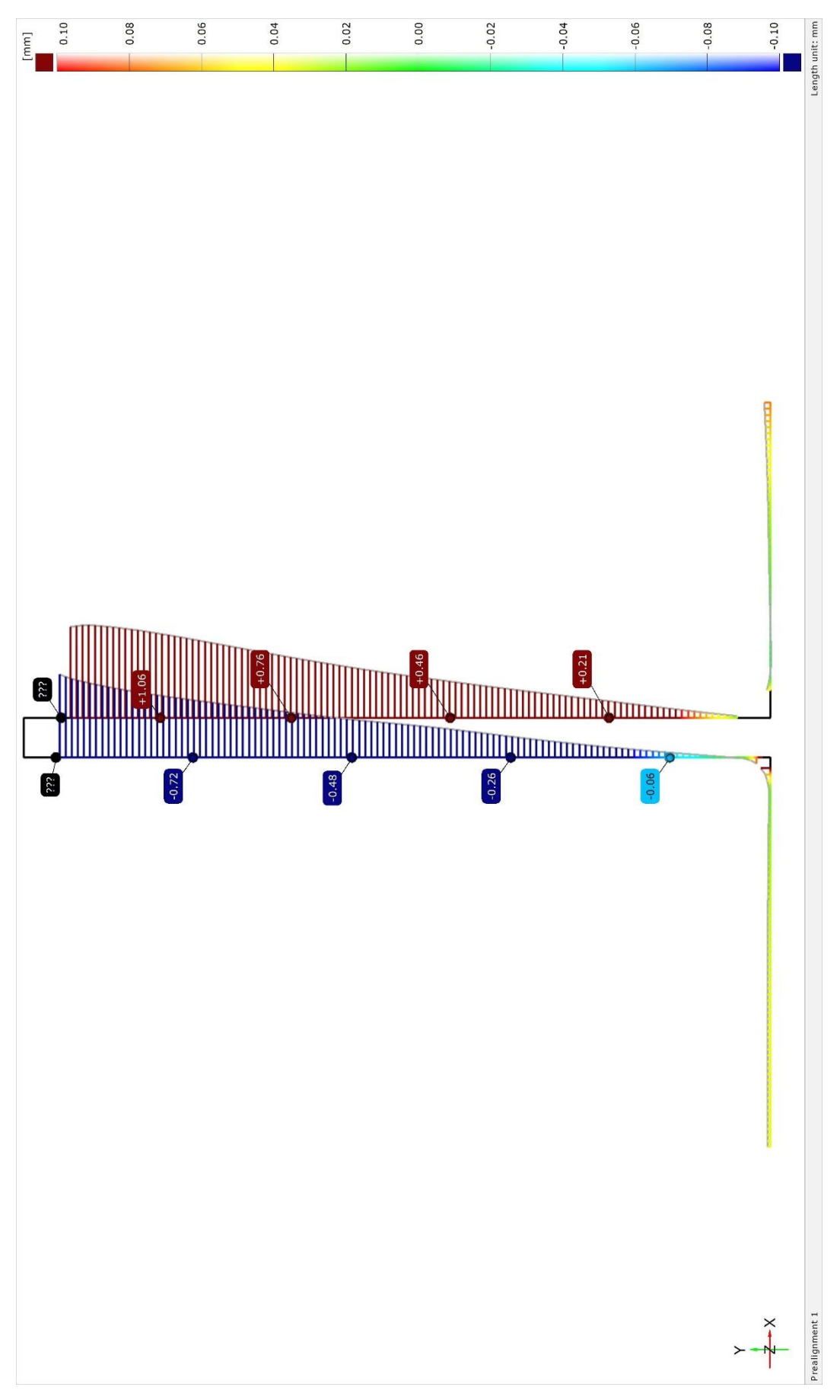

Obrázek č. 50: Inspekční řez slabšího žebra po úpravě Etalon 4

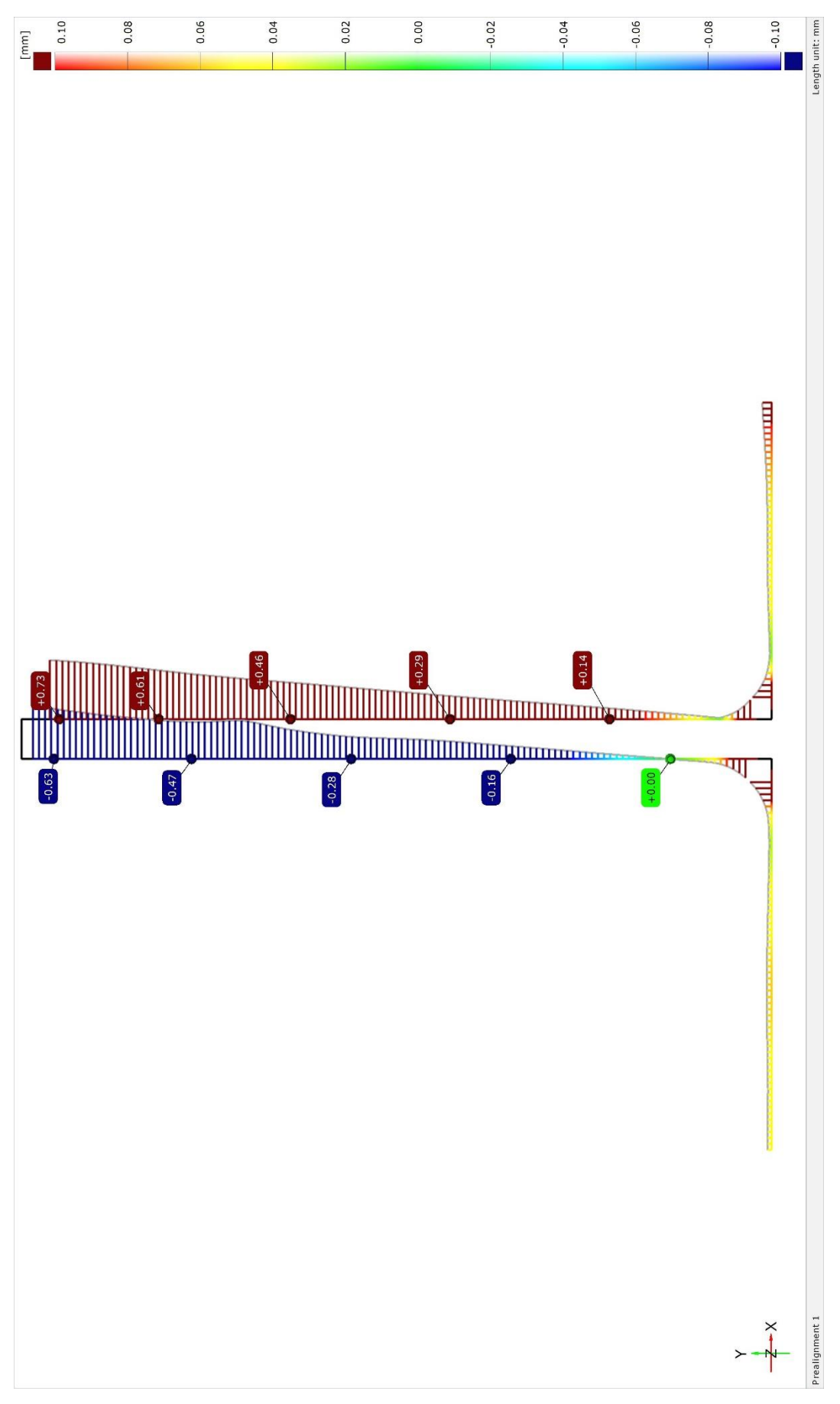

Obrázek č. 51: Inspekční řez slabšího žebra po úpravě Etalon 5

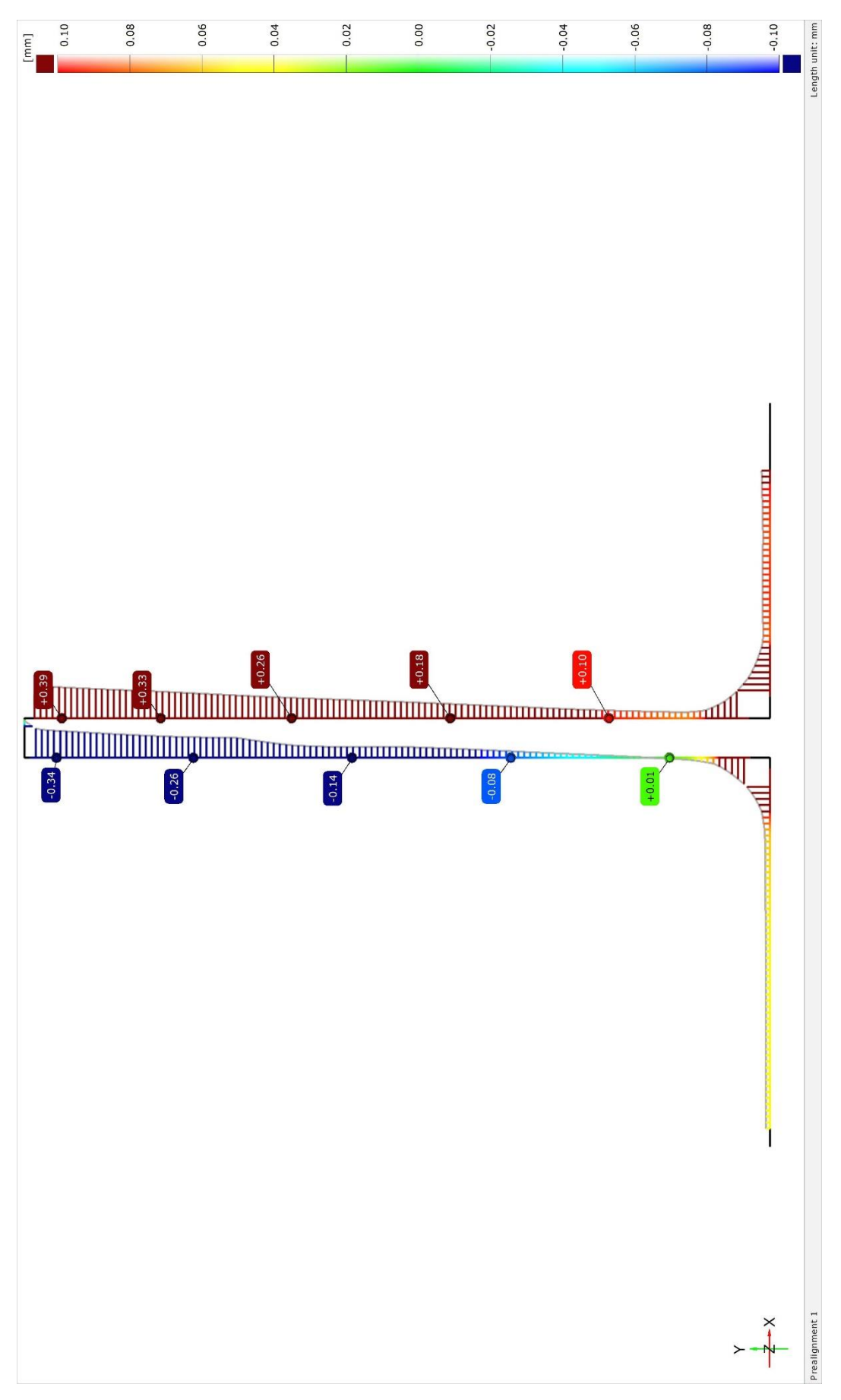

Obrázek č. 52: Inspekční řez slabšího žebra po úpravě Etalon 6

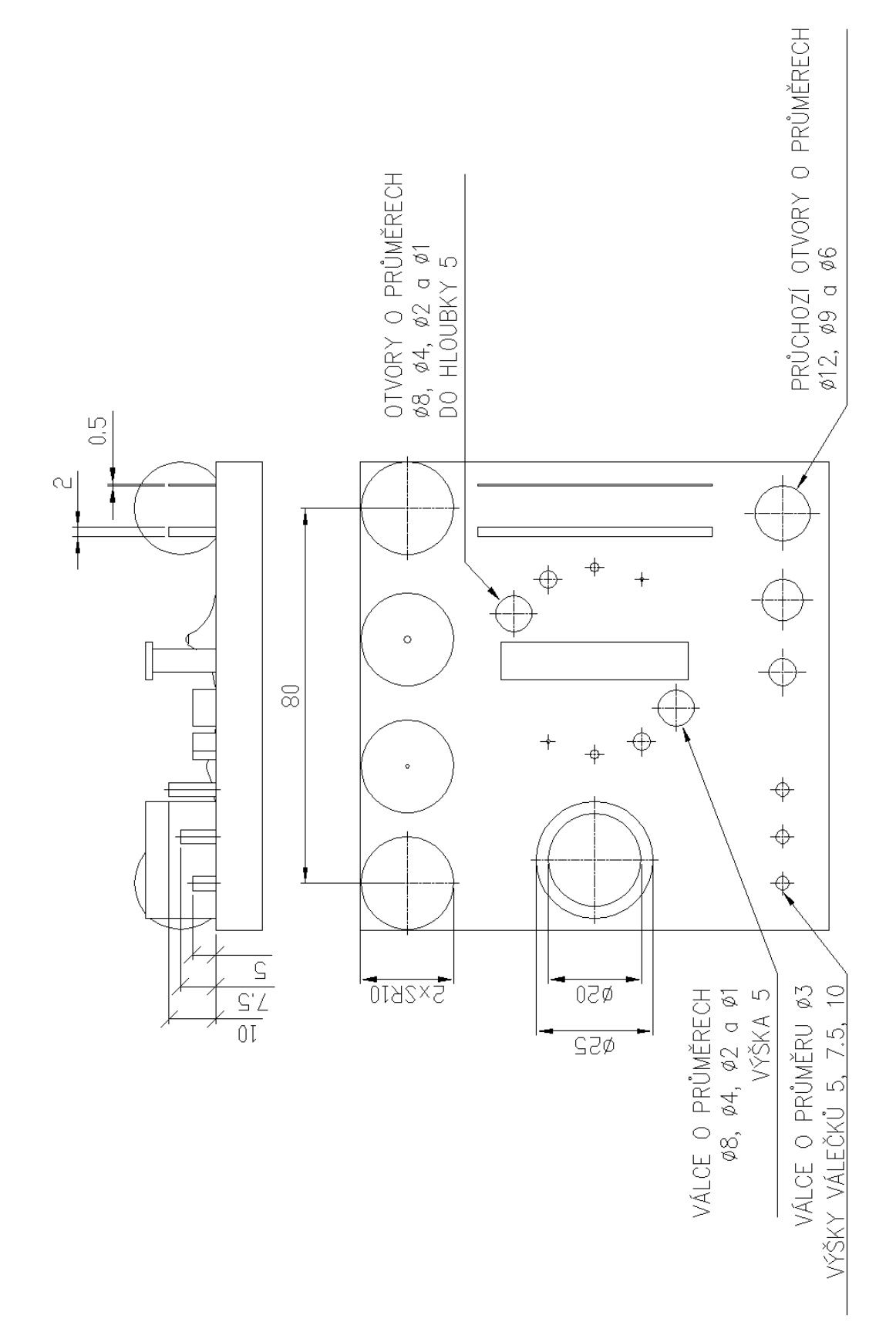

Obrázek č. 53: Výkres s kótami měřených prvků